# User's Guide

*Version 2.4 November 2021*

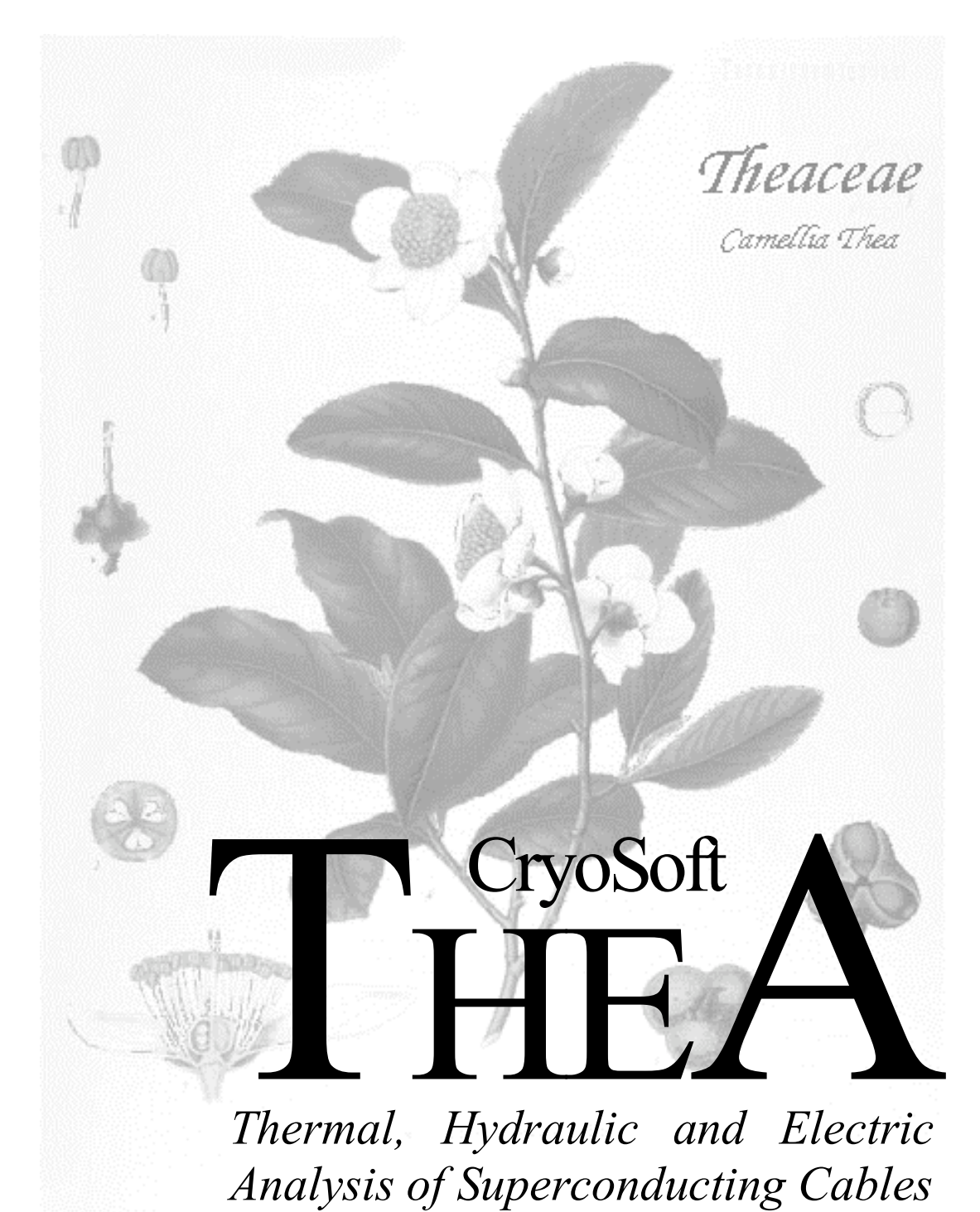

#### DISCLAIMER

Even though CryoSoft has carefully reviewed this manual, CRYOSOFT MAKES NO WARRANTY, EITHER EXPRESSED OR IMPLIED, WITH RESPECT TO THIS MANUAL, ITS QUALITY, ACCURACY, MERCHANTABILITY, OR FITNESS FOR A PARTICULAR PURPOSE. AS A RESULT, THIS MANUAL IS PROVIDED "AS IS", AND YOU, THE PURCHASER, ARE ASSUMING THE ENTIRE RISK AS TO ITS QUALITY AND ACCURACY.

IN NO EVENT WILL CRYOSOFT BE LIABLE FOR DIRECT, INDIRECT, SPECIAL, INCIDENTAL, OR CONSEQUENTIAL DAMAGES RESULTING FROM ANY DEFECT OR INACCURACY IN THIS MANUAL, even if advised of the possibility of such damages.

Copyright © 2001-2021 by CryoSoft

# **Contents**

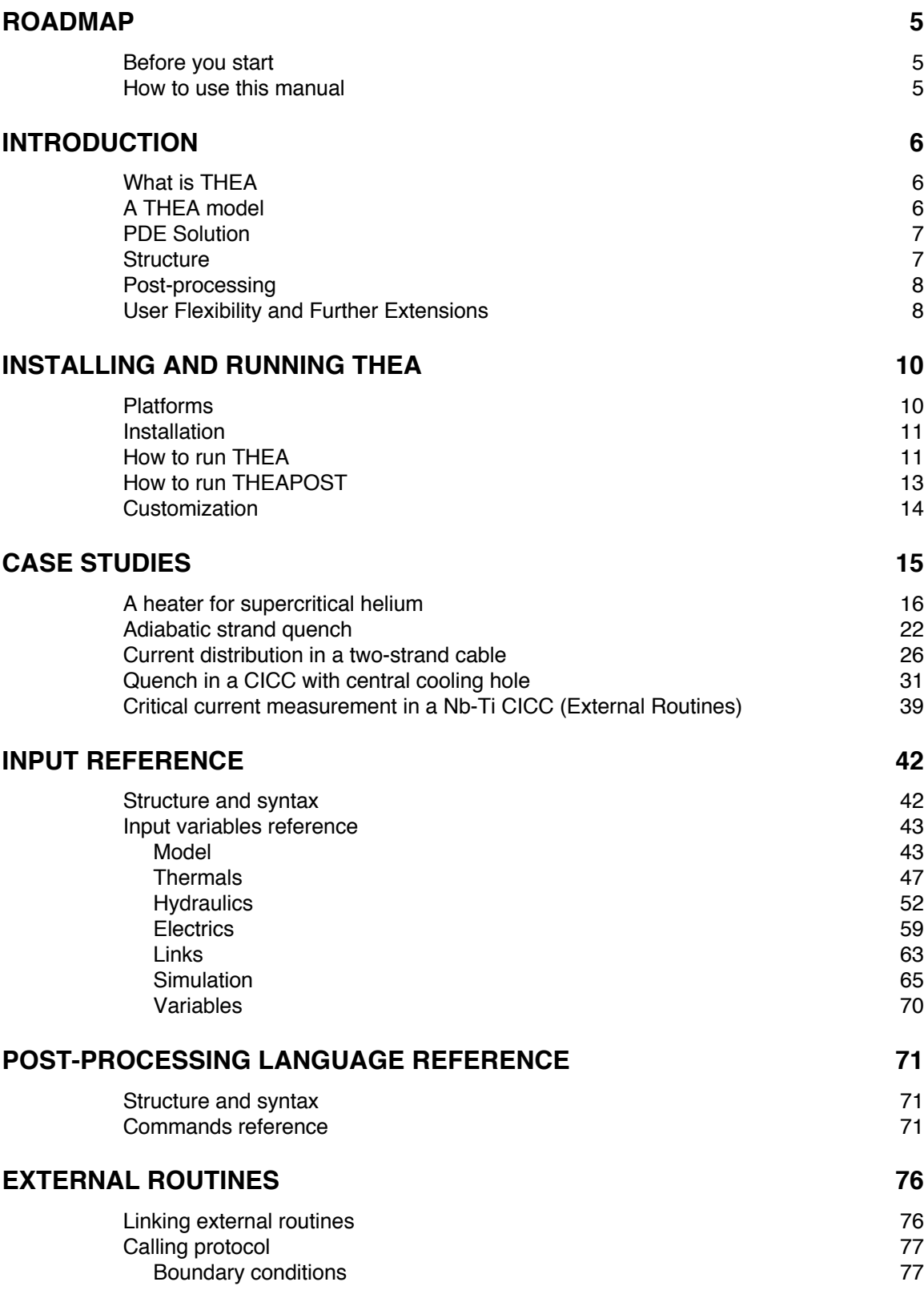

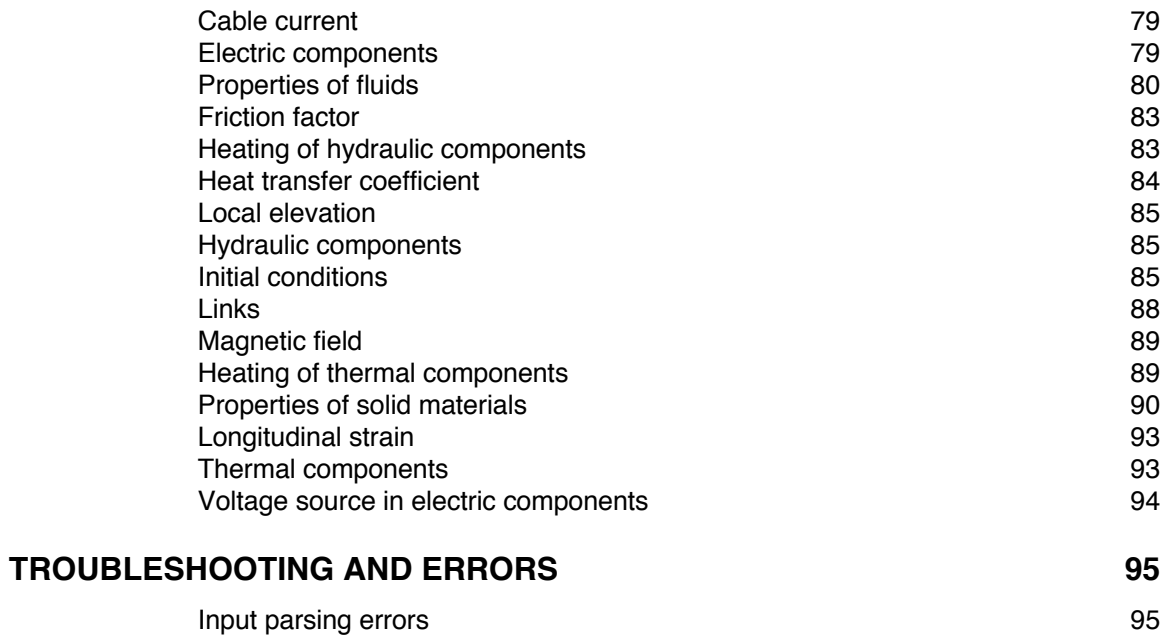

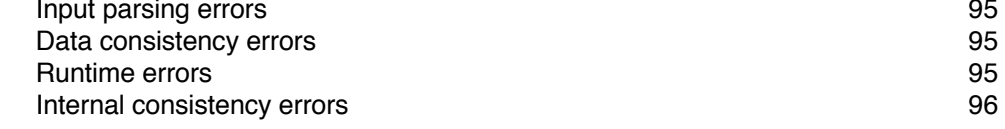

### **REFERENCES 97**

### **Roadmap**

### **Before you start**

This manual is the reference user's guide for THEA and its post-processor, THEAPOST. Throughout this manual we assume that the reader is familiar with the physics and engineering issues that are associated with the design and analysis of a superconducting cable. Details on the physics modeling that is at the basis of the program are given in [1], [2] and [3]. We strongly suggest that the reader consults these references before using this manual.

### **How to use this manual**

This manual is structured as follows:

- Chapter 1 contains a brief and general introduction on the modeling principle and solution methods available.
- Chapter 2 gives basic information on the installation, explains how to start a THEA run and launch the post-processor THEAPOST on a UNIX workstation.
- Chapter 3 contains case studies that the reader should use to familiarize with the operation and features of the program.
- Chapter 4 contains additional information on the preparation of the input and the meaning of the input variables
- Chapter 5 describes the details of the post-processing command language.
- § Chapter 6 describes the External Routines that can be used for advanced use. These routines can be linked to the standard code to provide powerful customization.
- Chapter 7 deals with troubleshooting and error messages;
- Chapter 8 gives the references and a general bibliography for documentation.

Beginners to THEA should read chapters 1, 2 and 3 in sequence. They will make occasional cross-reference to chapters 4 and 5 for detailed information. Experienced users will use chapters 4, 5 and 6 for daily operation. Chapter 7 can be consulted as an indexed glossary for error messages and associated actions.

### CHAPTER 1

### **Introduction**

#### **What is THEA**

THEA is a computer program for the Thermal, Hydraulic and Electric Analysis of superconducting cables. THEA computes the evolution of the temperature, coolant flow and current distribution in a cable during fast transients such as stability perturbations and the following quench evolution, as well as slow transients such as normal operation ramps to steady state, or cool-down. In order to respond to the changing needs and evolving designs, we have designed THEA for maximum flexibility. As in other codes for the thermal and hydraulic analysis of superconductors, we have made in THEA the hypothesis that the conductor length is much larger than its transverse dimension, so that all phenomena can be dealt with in a 1-D approximation of the cable along its length. However, as compared to other similar codes, the main new features of THEA is that it allows:

- § consistent, implicitly coupled analysis of thermal, hydraulic and electric transients in conductors;
- an arbitrary, user controlled configuration for the superconducting cable, additional structural components, cooling channels;
- variable geometry and properties along the conductor.

### **A THEA model**

To achieve the modeling capability the superconductor cross section is subdivided by the user in components that can be of one of the following three types:

- § thermal components, that model 1-D heat diffusion in solids, external heat sources, Joule heat and heat exchange with other solids or with coolants. The state of thermal components is identified by the instantaneous temperature of the solid;
- hydraulic components, that model 1-D compressible flow in a channel exchanging heat with the channel wall, and exchanging mass, momentum and heat with other adjacent channels. The state of a hydraulic component is identified by the instantaneous pressure, temperature and velocity of the fluid in the channel;
- § electric components, that model 1-D current diffusion among resistive and inductive current carrying materials. The state of an electric component is identified by the instantaneous value of the current.

Components of the same type identify physically distinct units in the conductor, e.g. different sub-cable units or different channels. Components of different type can describe different phenomena in physically overlapping units. This is the case for thermal and electric

components that model the thermal conduction and current distribution in the same set of strands in a cable. The user couples components of different type, e.g. thermal and hydraulic components to simulate heat convection at the surface of a cooling channel, or thermal and electric components to achieve consistent treatment of current distribution and heat transfer in a cable. See the case studies in Chapter 3 for more details on the process of subdivision and coupling.

### **PDE Solution**

THEA solves for each component defined by the user a set of partial differential equations (PDEs), coupled among components whenever chosen by the user, and obtains at any time required the distribution in space, along the conductor length, for the state variable(s). The solution satisfies the initial conditions chosen and the boundary conditions set by the user.

To solve the system of PDEs, THEA uses independent space and time discretization. The space discretization is based on the finite element method, and uses 1-D lagrangian elements with at most fifth order shape functions. The initial mesh is automatically adapted in time to achieve the following objectives:

- track discontinuities such as quench propagating fronts, or lambda transitions in the case of superfluid helium hydrodynamics;
- achieve a user-defined interpolation error on any state variable;
- maintain the element size between maximum and minimum user-defined values.

The user can control the meshing process through the choice of element order and of parameters that affect adaptivity. The time discretization is based on a multi-step finite difference algorithm of the Beam and Warming family with at most third order accuracy. The time step is adapted automatically to achieve a user-defined error, either using a predictive or an a-posteriori error estimate. The user has control on the time integration accuracy through the choice of algorithm, while the time adaptivity is controlled specifying the error estimator and the desired accuracy.

#### **Structure**

The overall structure of THEA is schematically shown below. THEA starts reading the data necessary to configure the run from an input file. It then checks the data for consistency. Depending on the type of run, it either initializes the state variables of the model (for a start-up run), or reads the state variables from a storage file (for a restart run). This stage is needed to determine the initial conditions for the time integration. When requested, the External Routines for customization of initial conditions are called once at this stage.

The time integration can then start, continuing until the end time is reached. The time integration consists of a loop that calls a solver routine at each step. The solver routine advances the solution by a single step in time over the complete space domain. This routine builds the matrix of the PDE to be solved. The External Routines for customization of material properties and characteristics of components are called at this stage, when user's defined materials are requested. The PDE solver then computes the finite element matrices and imposes the boundary conditions to the system. Here the External Routines are called in the case that the user has specified customized boundary conditions.

The calls to External Routines during the PDE solution are at the lowest level in the program tree. This implies that the calls are repeated several times during a run (typically millions to tens of millions of times for a practical problem). It is therefore very important that the user provides an efficient implementation for these routines.

After the solution has been advanced, the mesh is adapted according to the criteria set by the user.

Auxiliary variables (e.g. magnetic field, cable current, strain, fluid properties, transport properties such as friction factor, etc.) necessary for the solution of the system are computed after the solution of the system, at each step. The External Routines for the customization of the calculation of auxiliary variables are called at this point.

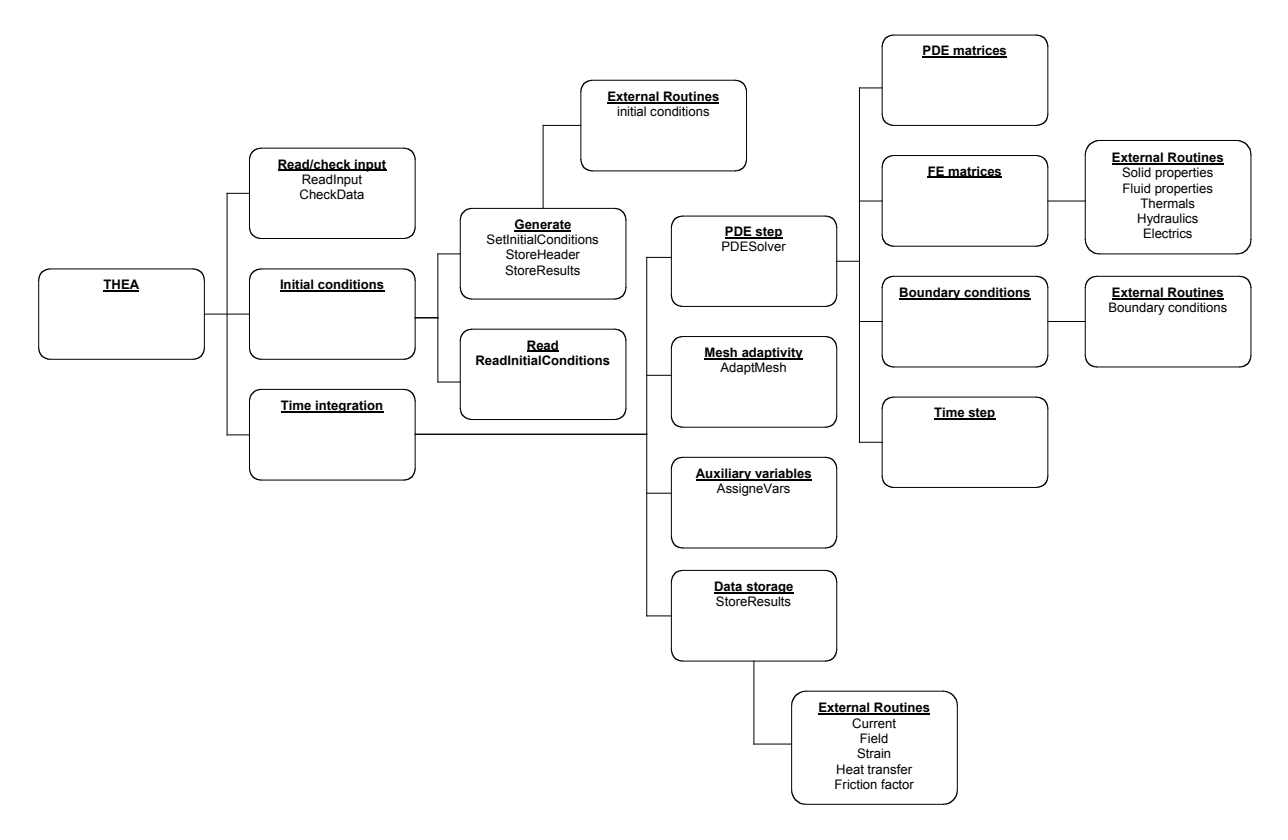

### **Post-processing**

The results produced by THEA are integrally stored and can be analyzed to produce plots and reports by the post-processor THEAPOST. THEAPOST responds to a user-friendly command language and allows selection of results in time or space, plot and print-out of results vs. time or space, parametric plot of results at given time or space coordinate. See the case studies in Chapter 3 for examples of post-processing sessions, and Chapter 5 for the details on the syntax of the command language.

### **User Flexibility and Further Extensions**

THEA has several features that allow to customize its modeling capability beyond the allowable parameterization of the thermal/hydraulic/electric configuration that can be achieved using the standard input file. Specifically, the user can:

modify the dependence of geometry, waveforms and material properties on space, time and solution variables, beyond the standard models implemented, using *External Routines* that can be statically linked to the program segments through a compilation step that

produces a customized version of the code. See Chapter 6 for documentation on *External Routines*;

- § change parametrically the behavior of the *External Routines* by making use of *Variables* that are read by the code input parser, and can be accessed at run-time using the *Variables* library. See Chapter 4 for details on the syntax to be adopted for the *Variables* input block;
- couple to other programs of the CryoSoft suite through the multi-tasking code manager SUPERMAGNET. This allows to augment the physics span of the simulation domain to include thermal networks (e.g. heat exchange in a coil), hydraulic networks (e.g. proximity cryogenics) or electrical circuits (e.g. magnet protection).

### CHAPTER 2

# **Installing and Running THEA**

### **Platforms**

THEA and its post-processor THEAPOST are provided as a package developed for running under UNIX or UNIX-like (e.g. Linux) operating system. The reason is that they require computer intensive calculations, orderly file management and little interactivity. At the time when this manual is written, the platform where THEA is developed is:

Macintosh running MacOS-X (10.10.5 and higher) under XQuartz, $(2.7.4)$  gcc  $(5.1)$  with gfortran.

At different time of the development and production, the code has been installed and tested on the following platforms:

- Mac-OS X (10.2 and higher) operating system;
- GNU/Linux operating system (most distributions).
- **INTEL PC's running RedHat Linux OS;**
- IBM-RISC workstations running the AIX-V4 operating system and later;
- § SUN-SPARC workstation running the Solaris OS operating system;
- DEC-ALPHA workstation running the OSF-1 operating system;
- § HP workstations running HP-UX OS;
- § Windows-2000 and Windows-XP operating system, with an installed CYGWIN environment (the reference version tested is CYGWIN 1.5.24-2).

Although UNIX obeys strict standards, the architecture of the operating and file system may vary from vendor to vendor. It is therefore possible that porting may require minor adaption of code and libraries. Contact us for advice.

In the following sections we assume here that you are running under a UNIX or UNIX-like operating system, and that you are familiar with UNIX commands, directory and file handling. Contact your system administrator for matters regarding UNIX commands and file system.

Although versions of THEA and THEAPOST have been ported to PC's running the Windows OS, at the time when this manual is written this is not a platform directly supported and part of the instructions provided below (i.e. how to run and post-process a case) may not be directly applicable.

### **Installation**

THEA is one of the CryoSoft family of programs. You will have therefore received the CryoSoft package containing THEA either as a tar-ball or in pre-installed form. Verify in the CryoSoft installation manual [4] the procedure to be followed for the proper installation of the complete package. The executable codes, thea and theapost are in the directory ~/CryoSoft/bin/. You will find the example inputs and post-processing command files in the directory  $\sim$ /CryoSoft/xample/thea/code x.x/ (the symbol  $\sim$ / stands for your home directory,  $x \cdot x$  for the version you received)

### **How to run THEA**

**Start-up** To run THEA you will need to launch the executable code. In the standard installation on a UNIX system described above THEA is launched typing the command:

~/CryoSoft/bin/thea [-i InputFile] [-v/-s] [-h]

Note that command line options are not mandatory (enclosed in brackets, following UNIX documentation standard). The meaning of the options is the following:

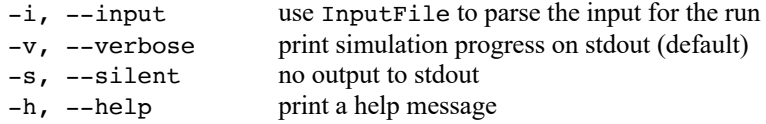

Once launched, the program decodes the options, if any are given, and checks for the specific operation mode requested. If no input file is provided as an option, then the program prompts the user for the input file name. THEA reads the problem definition from an ASCII file whose structure and content are described in detail in Chapter 4 of this manual. Examples of input files are given in Chapter 3. At this time you will enter the name of a file containing the input for the case to be run (e.g. file.input):

THEA Enter input file name file.input

THEA then parses the input file, performs checks on consistency, configures the case and starts the simulation. A simulation starts from an initial condition at the starting time and advances in time using the time stepping algorithm selected. At each time step THEA emits a message with the real time reached in the simulation (in s) the time step taken (in s) and the ratio of real time to the total time to be simulated:

```
Time : 4.949E-03 Step : 3.235E-05 Time/Tend : 0.98987
Time : 4.998E-03 Step : 4.852E-05 Time/Tend : 0.99957
....
```
until the end of the simulation. When the end time of the simulation is reached THEA prints a message reporting the total CPU time used in the run:

Total Cpu [s]: 244.059998

Each run of THEA produces:

....

§ a binary storage file containing all results stored at user's specified times. The user can control the name of this file, the default file name is thea.store;

• a log file containing a report on the case run, run statistics and error messages. The user can control the name of this file; the default file name is thea.log.

**Restart** After a successful completion of a run it is possible to restart the simulation at the last time stored in the binary storage file and proceed with the time integration. A restart procedure is triggered if the input file read by THEA contains the Restart command (see Chapter 3 and 4 for details). Assuming that this is the case for the input file file.restart, and the program is launched with no command line options, a restart in our example is obtained launching again THEA:

~/CryoSoft/bin/thea THEA Enter input file name file.restart

in which case THEA reads the binary storage file and starts the simulation at the last time stored:

Time : 5.000E-03 Step : 1.000E-05 Time/Tend : 0.00000

Until the final time specified in the input file file.restart is reached.

**Note** You can use an arbitrary sequence of restarts to simulate different time spans with varying resolution and accuracy. There is no limit to the number of restarts that can be executed for a single simulation.

We show below schematically the flow-diagram of a THEA run:

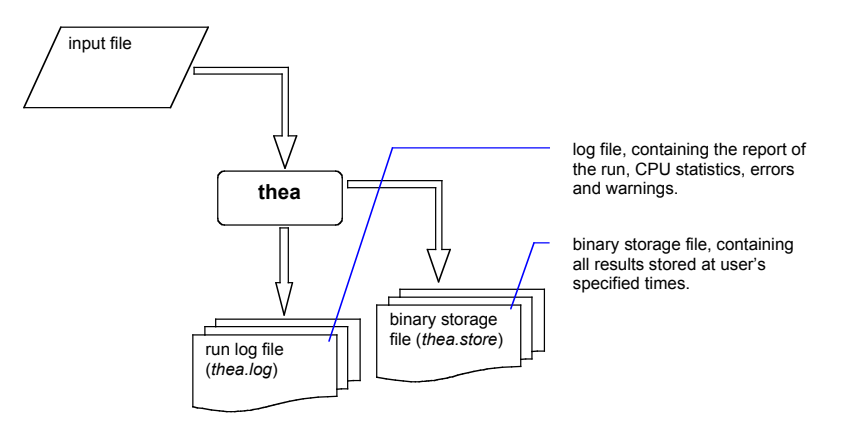

as compared to the flow-diagram of a THEA restart reported below. Data is read at the beginning of the restart from the binary storage file, and is appended to the same file while the simulation proceeds:

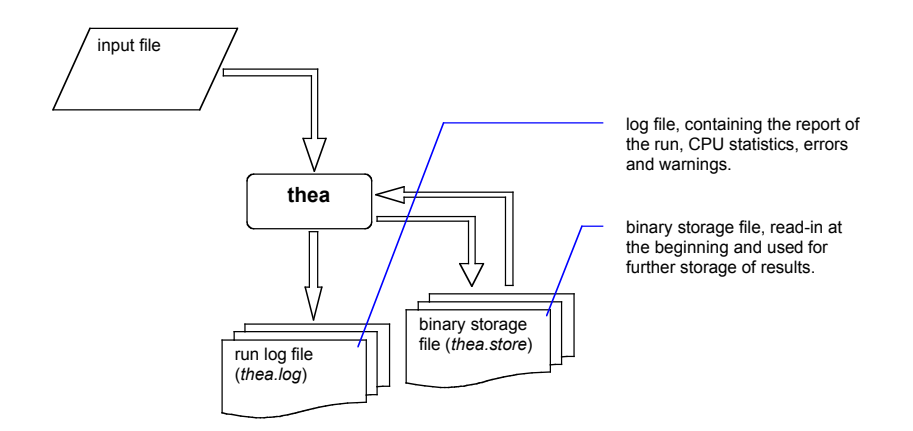

#### **How to run THEAPOST**

To produce any detailed result, both in the form of printed tables or plotted curves in PostScript® format, it is necessary to run the THEA post-processor THEAPOST. THEAPOST is launched under UNIX with the command:

~/CryoSoft/bin/theapost [-i InputFile] [-v/-s] [-h]

Also in this case command line options are not mandatory (enclosed in brackets, following UNIX documentation standard). The meaning of the options is the following:

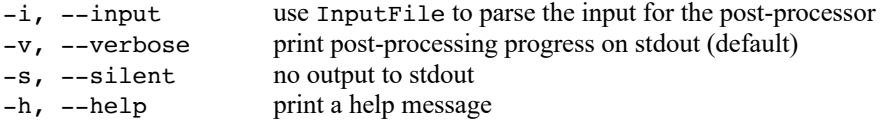

Once launched, the program decodes the options, if any are given, and checks for the specific operation mode requested. If no input file is provided as an option, then the program prompts the user for the name of an ASCII file containing the series of commands that control the generation of the printouts and plots. The structure and content of this file is described in detail in Chapter 5 of this manual. Examples of command files are given in Chapter 3. At this time you will enter the name of the file containing the commands (e.g. file.post):

```
Enter command file name
file.post
```
THEAPOST then parses, echoes and interprets the commands from the command file. The commands cause retrieval of the results of a run from the binary storage file generated by THEA (by default from the file thea.store). As a result THEAPOST generates:

- § a file containing the formatted printouts of the results (theapost.out), and
- § a file containing the plots requested in PostScript® format (theapost.ps).

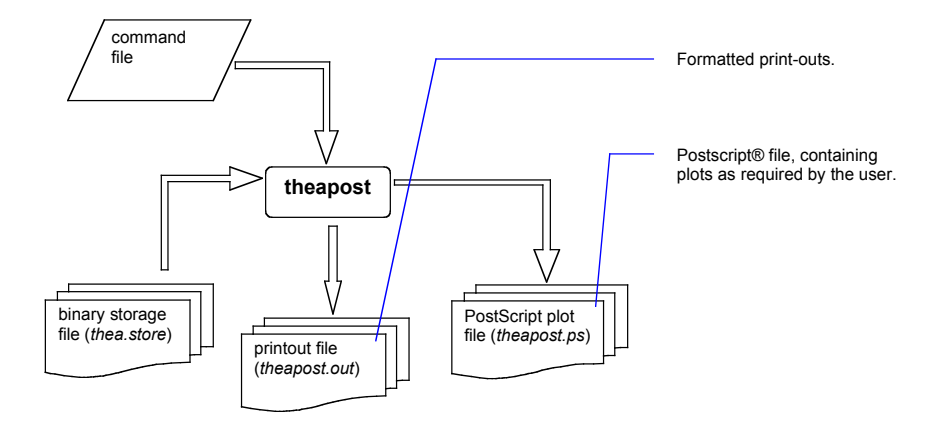

### **Customization**

The method described earlier provides the standard manner to run a THEA simulation, and post-process the results. THEA, however, as most other CryoSoft codes, gives the possibility to customize the physical models by using External Routines, as described in Chapter 6 (see later for details). The user has the possibility to adapt and extend the physics contained in the standard solver, at the additional complexity of writing FORTRAN routines that must obey to the language syntax, and parameter call specification. The customized External Routines need to be compiled and linked the program segments to generate the customized version of the code. Template for the External Routines are given in the directory

 $\sim$ /CryoSoft/usr/thea/code\_x.x. Compilation and link-editing can be done using the standard installation script CSmake, but we discourage users to modify the standard codes provided, as this will replace the reference installation. As a safer alternative, we strongly recommend copying the External Routines templates in a work directory, and generating in this location the customized version of the code by using an adapted compilation script, or a makefile. Consult the examples below, and contact us for guidelines on how to set-up one such customized structure.

# CHAPTER 3

### **Case Studies**

As discussed in Chapter 2, THEA requires an input file with all definitions necessary to specify the model structure, its characteristics, the operating conditions, initial and boundary conditions and the solution controls. We refer to this file as the *input file*. The input file is needed both for a start-up run and a restart run.

Similarly, post-processing of THEA results using the post-processor THEAPOST requires an input file with a sequence of commands that select results, print and plot them. We refer to this file as the *post-processing command file*.

In this Chapter we give examples of input files and post-processing command files to deal with practical modeling situations. The case studies given here are intended to guide the user from the formulation of a problem to its modeling, the creation of the input file for the case, running the case, and finally the generation of the results. For obvious reasons, they are of limited complexity and are intended as examples to illustrate minimum capability of the program. More complex situations can obviously be modeled, taking the following case studies as starting points and evolving or combining them. In the last example reported we show how o use Eternal Routines. Using External Routines is the most advanced way to customize the operation of THEA.

Refer to Chapter 2 on how to run the examples described here with THEA and how to generate results and plots with THEAPOST.

**Note** All input files and post-processing command files, the makefile and user routine files for the case studies discussed in this manual are provided with the standard installation. They are located in the directory:

~/CryoSoft/xample/thea/code\_x.x

where  $x \cdot x$  stands for the version you received. In the following sections we use the Courier font to reproduce the content of those input files, while text in *italic* indicates our comments to the input.

### **A heater for supercritical helium**

**Physical definition of the problem** We consider the case of a heater pipe of 5 mm diameter and 10 m length supplied with a flow of supercritical helium at 4.5 K, 5 bar inlet pressure and 4.8 bar outlet pressure. A resistance deposits a power of 20 W over a length of 2 m in the middle of the pipe. The purpose of the analysis is to determine the helium flow and the evolution of the helium outlet temperature during the heating pulse, assuming that the heat pulse lasts a long time compared to the residence time of the helium. In this simple example we assume that the pipe has a negligible heat capacity, so that it can be neglected and the heat can be modeled as a direct input into the helium flow. The helium flow has a friction factor as determined by the turbulent correlation of Blasius.

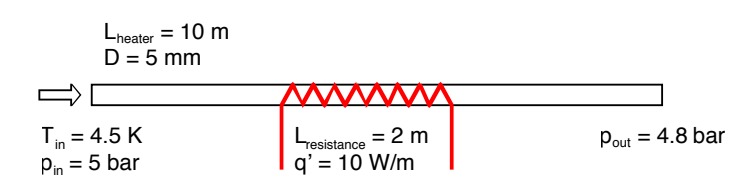

**Input file for the start-up run** The problem requires the definition of a single hydraulic component, with given inlet and outlet conditions and heated at the location of the resistive heater. The step-by-step definition of the input file for THEA start-up run is shown below.

heater.input

*Define the global model characteristics and parameters: a title used for labeling output and plots, total heater length (10 m), no electric current, magnetic field and strain.*

Begin Model

*Note the use of apex to delimit a text containing special characters or blanks.*

ModelName 'Supercritical helium heater'

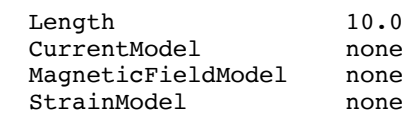

end

*Define the details of the hydraulic components.*

Begin Hydraulics

*A single component is defined, with cross section Area, hydraulic diameter Dh and hydraulic properties constant along the length. The Blasius correlation is used for the friction factor, and the Dittus-Boelter is used for the heat transfer coefficient.*

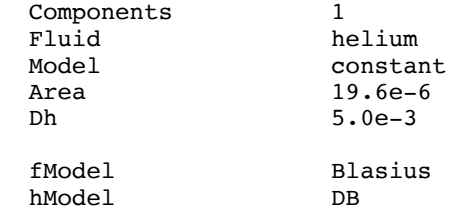

*The helium has 4.5 K initial temperature, 5 bar initial pressure and zeroflow. These conditions are constant along the length.*

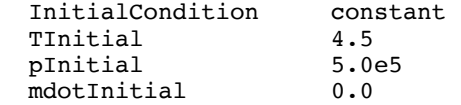

*A heating power Q of 10 W/m is present in space between Q\_XBegin and Q\_XEnd and is constant in time.*

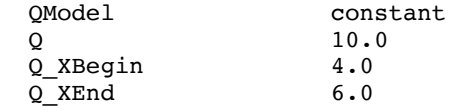

*Boundary conditions are of prescribed pressure and temperature at both left and right side of the length analysed (infinite reservoir). The value of pressure and temperature in the two reservoirs is constant in time. On the left boundary the temperature is 4.5 K and the pressure 5 bar, on the right boundary the temperature is 4.5 K and the pressure 4.75 bar.*

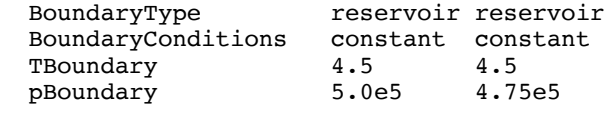

end

*Define the simulation parameters (numerics), storage and output.* 

Begin Simulation

*The mesh is automatically generated using the given number of elements NrElements uniformly distributed in space. The element type is determined by the number of nodes ElementNodes and the interpolation order ElementOrder.* 

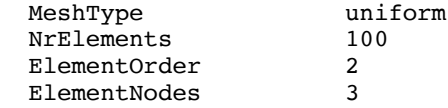

*The time integration starts at StartTime and ends at EndTime, with output of the results every OutputStep*

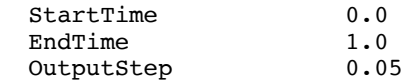

*The time integration uses backward-differences (2nd order accurate in time). The time step is adapted automatically between the lower limit MinimumStep and the upper limit MaximumStep. The step adaption method StepEstimate is based on smooth decrease/increase, performed depending on the comparison of the estimated integration error and the desired tolerance Tolerance. The time integration error is estimated based on the change in the solution during a time step. As the error control ErrorControl is on, each time step is iterated changing the time step until the error is smaller than the desired tolerance.*

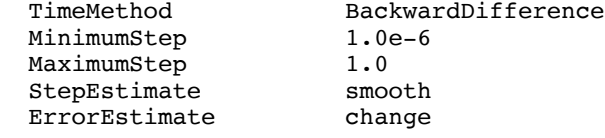

ErrorControl on<br>Tolerance 3.0e-2 Tolerance

*Log output is directed to the file heater.log, while results are stored in the file heater.store for later restart and reporting*

LogFile heater.log StorageFile heater.store

end

**Input file for the restart run** To proceed with the simulation for a longer time than 1 s (the EndTime specified in the start-up run) we use the restart feature of THEA. Below we give the step-by-step definition of the input file for the restart of the simulation with a reduced time resolution in the storage of results and changing the time integration method.

heater.restart

*In case of restart only the simulation parameters are needed. All other parameters are taken from the storage file generated during the previous run.*

Begin Simulation

*The presence of the Restart keyword is necessary to trigger a restart run.*

Restart

*The time integration starts at the last time stored on file heater.store (as specified below) and proceeds to the new EndTime, with the prescribed OutputStep.*

> EndTime 5.0<br>OutputStep 5.0<br>0.1 OutputStep

*The time integration method is changed to Crank-Nicolson (2nd order accurate) while the other method options are left unchanged.*

TimeMethod CrankNicolson

*Log output and results are appended to the existing files during the restart.*

StorageFile

LogFile heater.log<br>StorageFile heater.store

end

**Post-processing command file** The following is an example of the sequence of commands necessary to generate of print-outs and plots using the post-processor THEAPOST.

heater.post

*Define the file where results are stored.*

StorageFile heater.store

*Define the file for Postscript® output.*

PostScriptFile heater.ps

*Define the file for printed output.*

OutputFile heater.out

*The number of plots per page can be set to 1, 2, 3, 4 or 6.*

set plotsperpage 4

*Select the results of the simulation at the times closest to those below. All following plots are as f(x), the selected times are parameters.*

select time 0.05 0.1 0.15 0.2 0.25 0.3 0.35 0.4 0.45 0.5

*Plot various quantities as f(x) selecting the quantity first, the component next.*

plot pressure hydraulic 1 plot temperature hydraulic 1 plot velocity hydraulic 1 plot massflow hydraulic 1

*Reselect times, this replaces previous selection.*

select time 0.5 1.0 1.5 2.0 2.5 3.0

*Plot quantities as f(x).*

plot temperature hydraulic 1 plot velocity hydraulic 1

*Plot now parametrically one variable versus a second variable*

plot pressure hydraulic 1 vs temperature hydraulic 1 plot htc hydraulic 1 vs reynoldsnr hydraulic 1

*Select the results of the simulation at the points with coordinate x closest to those below. All following plots are as a f(t), the selected x are parameters.*

select x 1 3 5 7 10

*Plot various quantities as f(t) selecting the quantity first, the component next.*

set plotsperpage 6 plot pressure hydraulic 1 plot temperature hydraulic 1 plot velocity hydraulic 1 plot htc hydraulic 1 plot massflow hydraulic 1

*Produce a printout of the heater outlet temperature as a function of time.*

select x 10 print temperature hydraulic 1

*The stop command terminates parsing, the post-processing session is finished.*

stop

**Results** Two files are generated running the post-processor THEAPOST with the commands described abovein the file heater.post: the PostScript output heater.ps and the ASCII output heater.out.

**Note** You will need a PostScript viewer to look at the plots in the PostScript file. The standard viewer, usually installed on UNIX systems, is gs. Try to launch the viewer with the command:

gs heater.ps

The plots below show the first page in the PostScript output heater.ps. As requested in the commands file, the first four plots are the pressure, temperature, velocity and massflow distributions along the heater at selected times. Note the establishment of a steady state pressure gradient along the pipe and the transient temperature increase under the heated region.

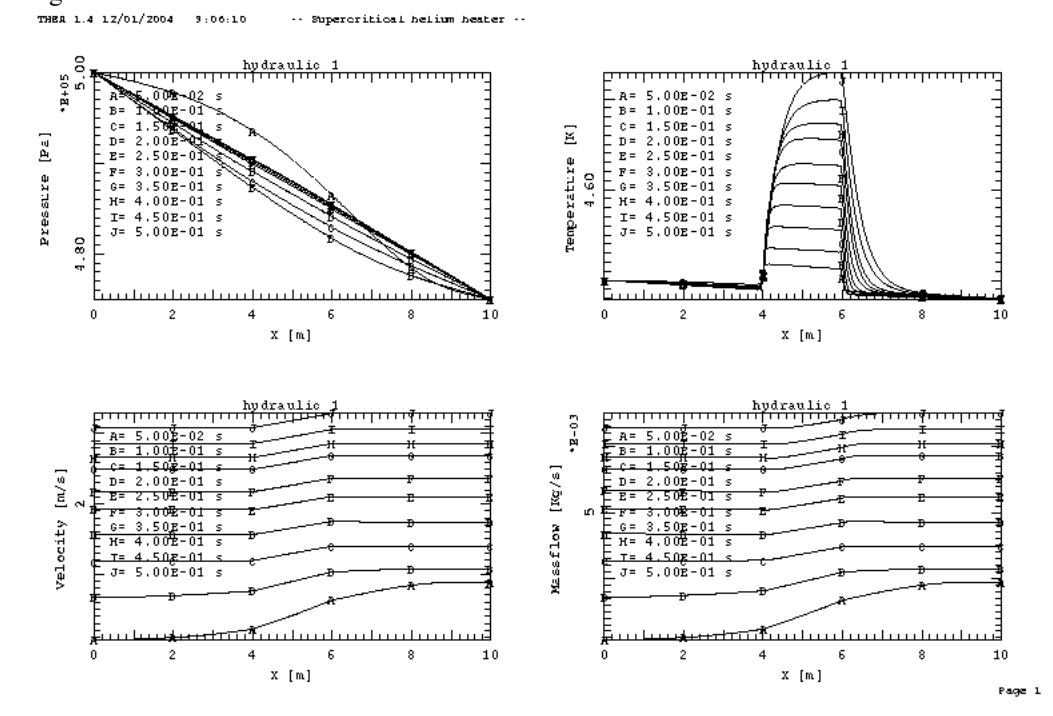

The file heater.out contains the output requested. In our case the only output requested is the temperature of the helium at the heater outlet  $(x=10 \text{ m})$ . We report here only an abridged version of the full file.

heater.out

*The following is the output of the results. In our case the temperature at*  $x=10$  *m, at the outlet of the heater, as a function of time for all times stored in the binary storage file.*

hydraulic 1 Time temperature [s] [K] 1.00E+01 m --------------------------  $0.00E+00$   $4.50E+00$ <br>5.00E-02  $4.49E+00$ 4.49E+00<br>4.48E+00  $1.00E-01$ 1.50E-01 4.48E+00

2.00E-01 4.48E+00 ..... *(lines omitted)* 4.90E+00 4.94E+00 5.00E+00 4.95E+00

### **Adiabatic strand quench**

**Physical definition of the problem** This case study deals with the calculation of the evolution of temperature in a quenching NbTi strand assumed to be perfectly adiabatic. The strand is 2 m long (e.g. a critical current measurement sample) and is operated at 4.2 K, 500 A in a background field of 5 T. The strand itself has a diameter of 1 mm, is composed of Copper, with RRR of 100, and standard NbTi in a Cu:NbTi ratio of 1.5:1. The V-I resistive transition at the critical current is modeled using the power law approximation with a reference electric field of 1  $\mu$ V/cm (10<sup>-4</sup> V/m) and an exponent n of 20. The quench is initiated by a short heating pulse of 10 W/m with 1 ms duration and deposited over 2 cm length centered in the strand length corresponding to a total energy deposited of 0.2 mJ.

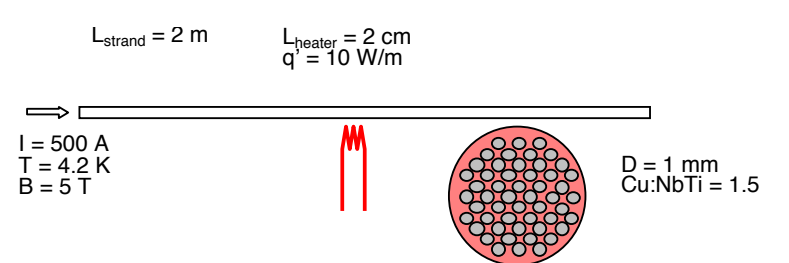

**Input file for the run** For this case we define a single thermal component, consisting of the two materials of the strand: Cu and NbTi. In absence of electric components, the total current in the cable is assumed to flow in the thermal model. The step-by-step definition of the input file is shown below.

strand.input

*Define the global model characteristics and parameters: a title used for labeling output and plots, total strand length 2 m, total current 500 A, magnetic field 5 T and no strain.*

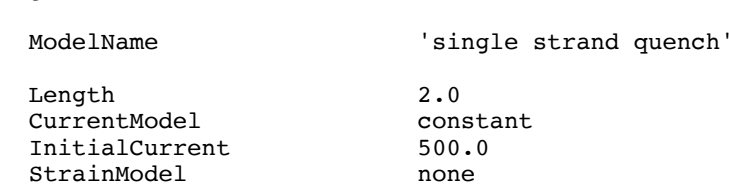

*A left and right values are defined for the magnetic field. The field is interpolated linearly in x using the values below.*

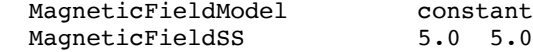

end

*Define the details of the thermal components.*

Begin Thermals

Begin Model

*Only one thermal component is defined: the composite NbTi strand, with constant cross section and properties along the length. The strand itself is made up of two materials: NbTi and Cu. The temperature is the same for all materials within a component.*

Components 1

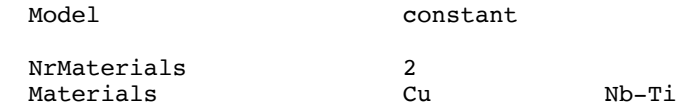

*Cross sections are defined for the two materials. For Cu the value of the RRR (residual resistivity ratio) is needed. Note that RRR must be given for all materials although it may not be necessary for the physical description. A dummy value (0) can be used. For the strand it is finally necessary to define the parameters of the power fit to the V-I curve for the critical current transition: E0 (electric field) and nPower (power law exponent).*

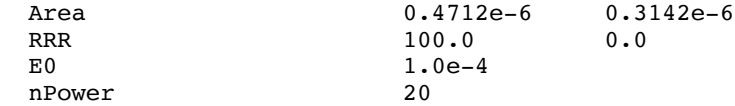

*A heating power pulse with strength Q of 10 W/m is applied in space between Q\_XBegin and Q\_XEnd (2 cm between 0.99 and 1.01 m) and in time from 0 to Q\_Tau (1 ms pulse).*

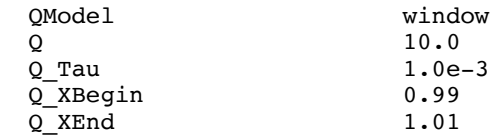

*The initial conditions are of constant temperature.*

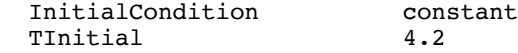

*The right and left boundary conditions are of prescribed heat flux at the boundary. The heat flux is constant in time, and it is equal to zero. This corresponds to adiabatic boundary conditions.*

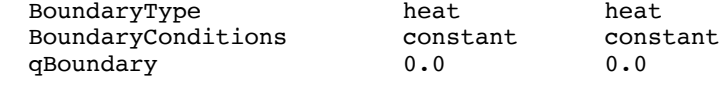

end

*Define the simulation parameters (numerics), storage and output.* 

Begin Simulation

*The mesh is automatically generated using the given number of elements NrElements uniformly distributed in space. The element type is determined by the number of nodes ElementNodes and the interpolation order ElementOrder.* 

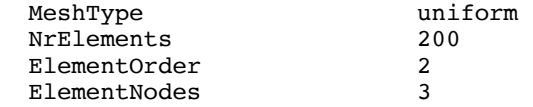

*The time integration starts at StartTime and ends at EndTime, with output of the results every OutputStep.*

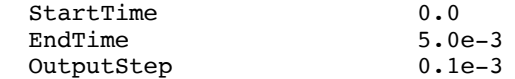

*The time integration uses the Crank-Nicolson method (2nd order accurate in time). The time step is adapted automatically between the lower limit MinimumStep and the upper limit MaximumStep. The step adaption method StepEstimate is based on smooth decrease/increase, performed depending on the comparison of the estimated integration error and the desired tolerance Tolerance. The time integration error is estimated based on the change in the solution during a time step. As the error control ErrorControl is on, the time step is iterated to achieve the desired tolerance.*

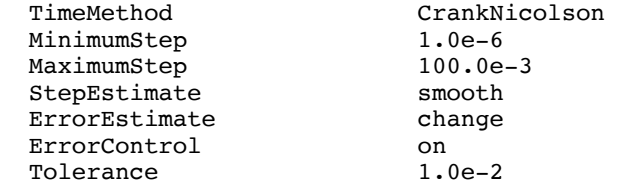

*Log output is directed to the file strand.log, while results are stored in the file strand.store for later reporting and plots.*

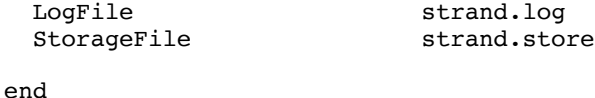

*At this point the input definition is complete and execution starts.*

**Post-processing command file** The following is an example of the sequence of commands necessary to generate of print-outs and plots using the post-processor THEAPOST.

strand.post

*Define the file where results are stored.*

StorageFile strand.store

*Define the file for Postscript® output.*

PostScriptFile strand.ps

*The number of plots per page can be set to 1, 2, 3, 4 or 6.*

set plotsperpage 2

*Select the results of the simulation at the times closest to those below. All following plots are as f(x), the selected times are parameters.*

select time 0.0 0.1e-3 0.2e-3 0.5e-3 1.0e-3 1.5e-3 2.0e-3 5.0e-3

*Plot various quantities as f(x) selecting the quantity first, the component next.*

plot temperature thermal 1 plot QJoule thermal 1

*Select the results of the simulation at the points with coordinate x closest to those below. All following plots are as a f(t), the selected x are parameters.*

select x 0.5 0.55 0.6 0.65 0.7 0.75 0.8 0.9 1.0

*Plot various quantities as f(t) selecting the quantity first, the component next.*

```
plot temperature thermal 1
plot Resistance thermal 1
```
*Plot now parametrically one variable versus a second variable in the middle of the domain analysed.*

```
select x 1.0
plot resistance thermal 1 vs temperature thermal 1
plot QJoule thermal 1 vs temperature thermal 1
```
*The stop command terminates parsing, the post-processing session is finished.*

stop

**Results** In this case the output of the post-processor THEAPOST is the PostScript file strand.ps. The plots below show the first page in the PostScript output, and in particular they show the evolution of the temperature of the strand and of the Joule heat power density. Note the propagation of the normal zone from the center (the heated region) towards the ends.

THEA 1.4 12/01/2004 9:06:48  $\cdots$  single strand quench  $\cdots$ 

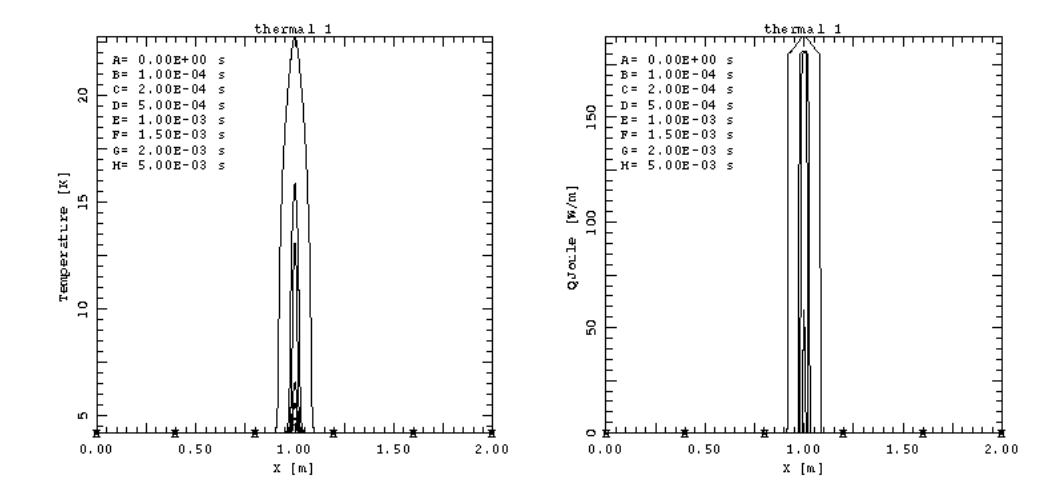

Page 1

### **Current distribution in a two-strand cable**

**Physical definition of the problem** In this case we model the current diffusion in a cable formed by two strands with a transposition error localised over a short length and subjected to an external field change. The conditions selected here are close to the experimental conditions used by Krempaski and Schmidt, and reported in [5].

The cable has a total length of 4.7 m, and the transposition error is an additional loop placed in the centre of the cable length. The loop has a cross section of  $70 \text{ mm}^2$ , and it is assumed to be smeared over a length of 10 mm. Over this length the change of the external magnetic field causes a voltage difference between the two strands proportional to the cross section of the loop and to the field ramp-rate. The effect of the field variation on the other regions of the cable is neglected. For the loop we take a field ramp-rate of 0.26 T in 7.6 s, thus resulting in a loop voltage of 2.4  $\mu$ V. This voltage is applied over a length of 10 mm, so that the voltage per strand unit length is then 240  $\mu$ V/m. This voltage is applied to the first strand, taking as reference (zero voltage) the second one.

The cable is soldered along its length, and the interstrand conductance is 52 MSiemens. The self inductance of a strand is  $0.836 \mu H/m$ , and the mutual inductance between the two strands is 0.557 µH/m.

The problem is symmetric, and therefore only one half of the domain need to be analysed. The symmetry axis is place at the middle of the central loop. The symmetry boundary condition (left boundary) is expressed by a constant and zero voltage difference between the two strands (the center of the cable is the electrical axis). The boundary condition at the cable end (right boundary) models the fact that the strands are cut open and therefore no current can circulate at the boundary.

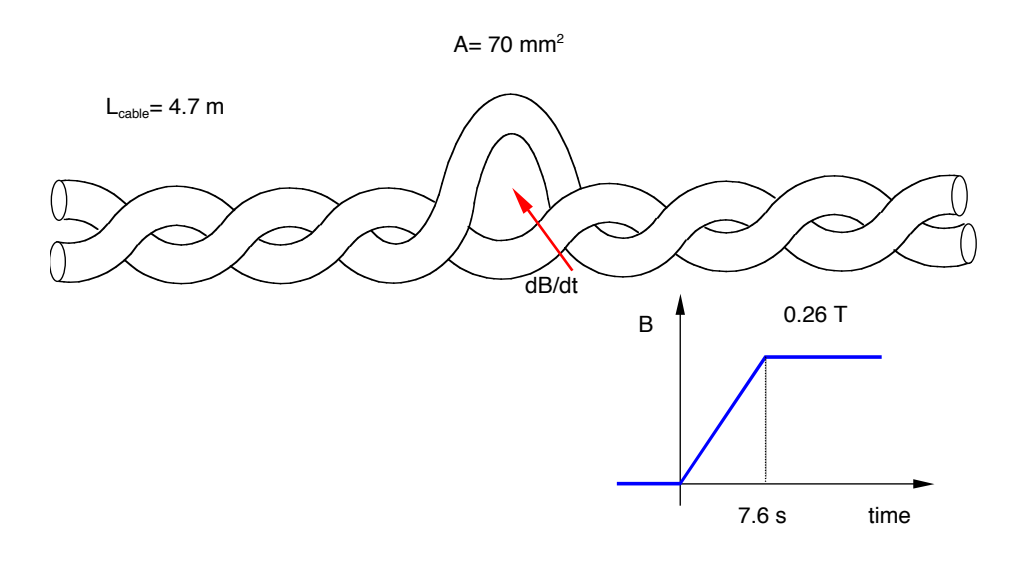

**Input file for the run** Two electric components are needed in this case, modelling the two strands. In the assumption of constant temperature, the two strands are superconducting. This results in zero longitudinal resistance, which is the default for electric components not linked to thermal components. Only the electric properties (transverse conductance and inductances) need then to be defined. The total cable current is set to zero (no transport current), and this condition is insured throughout the simulation. The input file is defined below.

twostrand.input

*Define the global model characteristics and parameters. These are title, length, total cable current, field and strain.*

Begin Model

ModelName 'Current distribution'

*The cable has a total length of 4.7 m. Here we assume symmetry in the center (see boundary conditions for electrics) and we analyse only half of the length.*

Length 2.35

*The total cable current is constant and equal to zero. Neither magnetic field nor strain are*  defined. The effect of the magnetic field ramp is modeled as a voltage applied to the length of *cable with the transposition error (see electric model).*

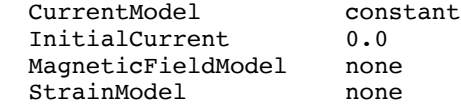

end

*Define details of electric model. These are electric parameters, voltage source, initial and boundary conditions for the two components defined*

Begin Electrics Components 2

*The electric (link) parameters are constant in space. In this case the inductance matrix of the 2 components is built as follows:*

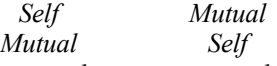

*while the transverse conductance among the couple of electric components is constant and equal to Conductance, i.e. the matrix is built as follows:*

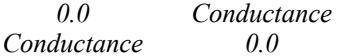

*The user should take care that the parameters are such that the resulting matrices are physically consistent.*

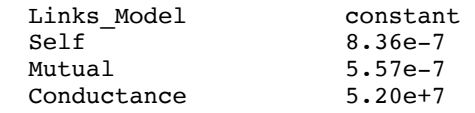

*The voltage in the electric 1 has a given value Voltage between V\_XBegin and V\_XEnd in space and between 0 and V\_Tau in time. No voltage is applied to electric 2. Values for all parameters are needed for BOTH components, although they are not used for electric 2.*

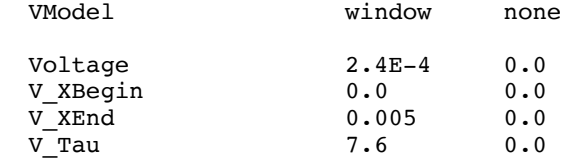

*Both strands have initial current uniform in space, equal to zero.*

InitialCondition constant constant

IInitial 0.0 0.0

*The type of boundary conditions to be imposed is defined for both sides of both electric components - the order in the definition matters ! The left boundary of both components is of imposed voltage type, while the right boundary is of imposed current type. Types, flags and values are given in the following order:* 

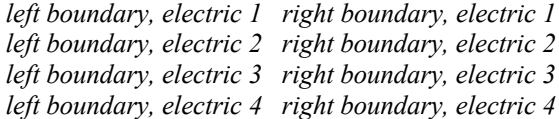

*and so on. The number of boundary conditions that can be imposed is equal to the total number of electric components minus one. This is a must to guarantee that current is conserved at the boundary as well.*

BoundaryType voltage current

*The boundary conditions are constant in time. The values of the boundary currents and voltage differences are all needed although only some values are used (e.g. voltage on left boundary, current on right boundary). Note that repetition can be simplified using the keyword Nx where N stands for the number of entries to be taken equal. The entry below:*

BoundaryConditions 2x constant

*means that the interpreter expands it during reading to the following equivalent:*

BoundaryConditions constant constant

*note also that repetition of assignment is not an error. Useful for testing.*

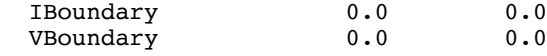

end

*Define the simulation parameters (numerics), storage and output.*

Begin Simulation

*The mesh is automatically generated using the given number of elements NrElements uniformly distributed in space. The element type is determined by the number of nodes ElementNodes and the interpolation order ElementOrder.* 

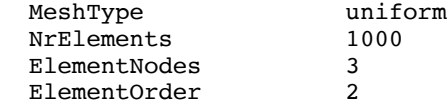

*The time integration starts at StartTime 0 s and ends at EndTime 15 s, with output of the results every OutputStep 0.5 s.*

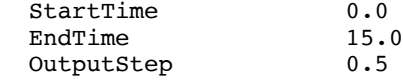

*The time integration uses the Crank-Nicolson method (2nd order accurate in time). The time step is not adapted, as StepEstimate is set to none. No error estimate is provided (ErrorEstimate set to none) and as a consequence no iterative error control is possible* 

*(ErrorControl is set to none). The effect of this combination is to perform time integration with a constant time step, equal to the minimum MinimumStep*

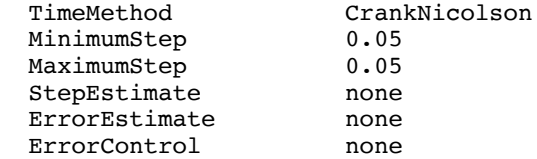

*Log output is directed to the file twostrand.log, while results are stored in the file twostrand.store for later reporting*

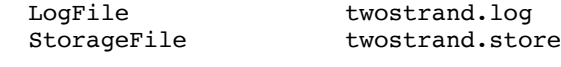

end

**Post-processing command file** The following is an example of the sequence of commands necessary to generate of print-outs and plots using the post-processor THEAPOST.

twostrand.post

*Define the file where results are stored.*

StorageFile twostrand.store

*Define the file for PostScript® output.*

PostScriptFile twostrand.ps

*The number of plots per page can be set to 1, 2, 3, 4 or 6.*

set plotsperpage 2

*Select the results of the simulation at the points with coordinate x closest to those below. All following plots are as a f(t), the selected x are parameters.*

select x 0 0.1 0.2 0.5

*Plot various quantities as f(t) selecting the quantity first, the component next. The same quantity can be plotted on different components on the same plot*

plot current electric 1 electric 2 plot VExternal

*Select the results of the simulation at the times closest to those below. All following plots are as f(x), the selected times are parameters.*

select time 1 2 5 10 15

*Plot quantities as f(x).*

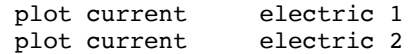

*The execution stops automatically at the end-of-file.*

**Results** The results of the post-processor THEAPOST is the PostScript file twostrand.ps. The plots below show the first page in the PostScript output. The first plot contains the current in both the electric components plotted as a function of time at different locations x selected along the length of the cable. Note how the currents have been combined in a single plot. Similarly the second plot reports the external longitudinal voltage applied in the two components. According to the definition of this case a voltage is applied only to the first component during a time window of 7.6 s.

THEA 1.4 12/01/2004 9:07:31  $\cdots$  Current distribution  $\cdots$ 

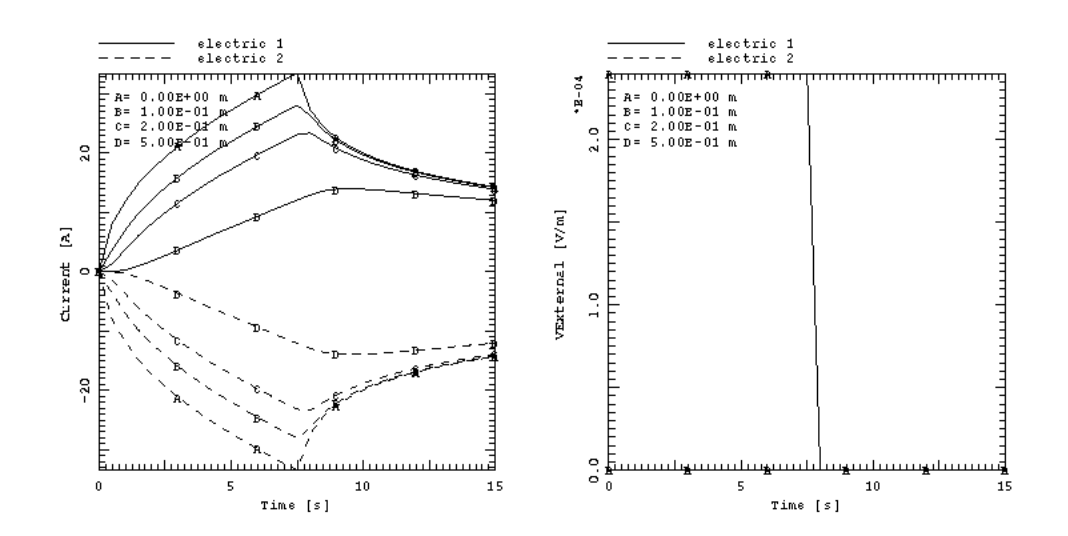

Page 1

### **Quench in a CICC with central cooling hole**

**Physical definition of the problem** In this case we compute the evolution of the temperature in the QUELL conductor during a quench. The QUELL (Quench on Long Length) experiment was performed at EPFL/CRPP Villigen (CH) in the SULTAN test facility. This conductor has a central cooling hole and is a downsized model of an ITER-EDA CICC. Details on the experiment can be found in [6].

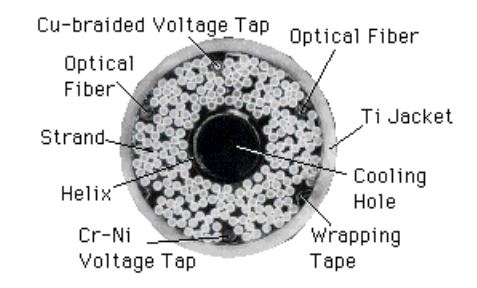

The QUELL cable can be modeled in first approximation as a bundle of strands forming the cable, cooled by intimate flow of helium. A large cooling channel is present in the middle of the conductor, separated by a loose spiral from the helium cooling the cable. The conductor has a Titanium alloy jacket which is externally insulated and epoxy impregnated. The sample length is approximately 100 m. The cable is supposed to operate at 8 kA current, in a 10 T magnetic field. The helium has inlet conditions at 4.5 K and 5 bar, outlet at 4.75 bar. The boundary are assumed to provide constant inlet and outlet helium state, while the cable, jacket and insulation are assumed to be adiabatic.

**Input file for the start-up run** For this case we assume that the current distribution within the cable is uniform, and we define three thermal components for the cable strands, the jacket and the insulation. The total current is distributed resistively and instantaneously among them. The thermal components are coupled among themselves through thermal resistance, and are cooled by heat convection with the helium flow in the bundle and in the cooling hole. These two flows are modelled as separate and coupled hydraulic components. The step-by-step definition of the input file is given below.

quell.input

*Define the global model characteristics and parameters: a title used for labeling output and plots, total cable length 100 m, total current 8 kA, magnetic field 10 T and no strain.*

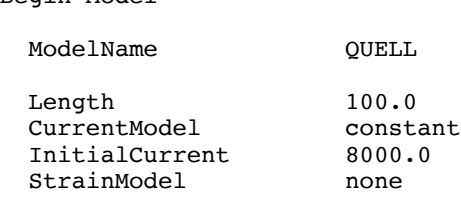

*A left and right values are defined for the magnetic field. The field is interpolated linearly in x using the values below.*

> MagneticFieldModel constant<br>MagneticfieldSS 10.0 MagneticfieldSS 10.0 10.0

end

Begin Model

*Define the details of the thermal components.*

#### Begin Thermals

*Three thermal components are defined: the Cu/Nb3Sn superconducting strands that model the cable bundle, a Ti jacket and a composite glass-epoxy insulation. The components have constant cross section and properties along the length. The temperature evolution is computed for each component separately. The first component, the strands, have a composite structure made up of two materials, the Nb3Sn and the Cu stabilizer. The temperature is assumed to be the same for all materials within a component. Cross sections are defined for all materials. For Cu the value of the RRR (residual resistivity ratio) is needed (not necessary for other materials). For the strand it is finally necessary to define the parameters of the power fit to the V-I curve for the critical current transition: E0 (electric field) and nPower (power law exponent). Note that values and properties must be given for all materials (e.g. RRR) or all components (e.g. E0, nPower) although they may not be necessary for the physical description (and are not used).*

| Components  | 3         |           |           |           |
|-------------|-----------|-----------|-----------|-----------|
| Model       | constant  |           | constant  | constant  |
| NrMaterials | 2         |           | 1         |           |
| Materials   | Cu        | Nb3Sn     | Τi        | GE-warp   |
| Area        | $60.8e-6$ | $40.6e-6$ | $73.5e-6$ | $61.0e-6$ |
| <b>RRR</b>  | 100.0     | 0.0       | 0.0       | 0.0       |
| E0          | $1.0e-4$  |           | 0.0       | 0.0       |
| nPower      | 20        |           | 0         | 0         |
|             |           |           |           |           |

*A heating power pulse with strength Q of 50 kW/m is applied in space between Q\_XBegin and Q\_XEnd (45 and 55 m) and in time from 0 to Q\_Tau (10 ms).*

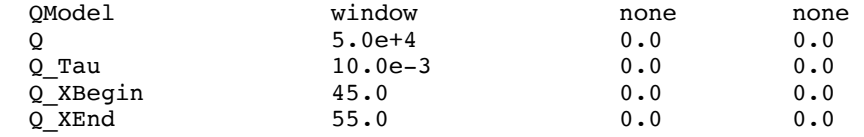

*The initial conditions are of constant temperature in all components.*

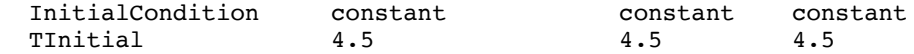

*The boundary conditions are of prescribed heat flux at the boundary. The heat flux is constant in time, and it is equal to zero. This corresponds to adiabatic boundary conditions.*

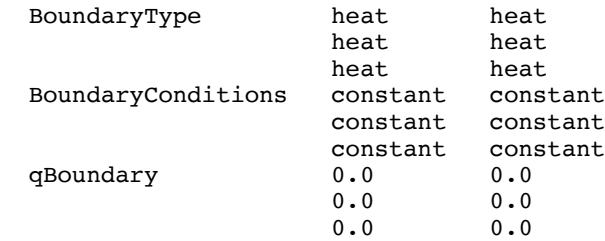

*The thermal resistances define the thermal contact among the thermals and in this case they are given as a matrix. The order matters, the thermal resistances are in the following sequence:*

 *Thermal 1 <---> Thermal 2 Thermal 1 <---> Thermal 3*

 *Thermal 2 <---> Thermal 3*

*A value of 1 (K m / W) is taken between cable and jacket, and a value of 0.1 (K m / W) between between jacket and insulation. The thermal resistance among cable and insulation, on the other hand, is very high (ideally infinite)*

Links Model matrix ThermalResistanceMatrix 1.0 1.0e6 0.1

end

*Define the details of the hydraulic components.*

Begin Hydraulics

*Two hydraulic components are defined, the first in intimate contact with the cable bundle, and the second contained in a cooling hole in the cable. The cross section Area, hydraulic diameter Dh are defined for both as constant along the length. The Katheder correlation is used for the friction factor of hydraulic 1, the Blasius correlation for hydraulic 2. The Dittus-Boelter correlation is used for the heat transfer coefficient of both hydraulics.*

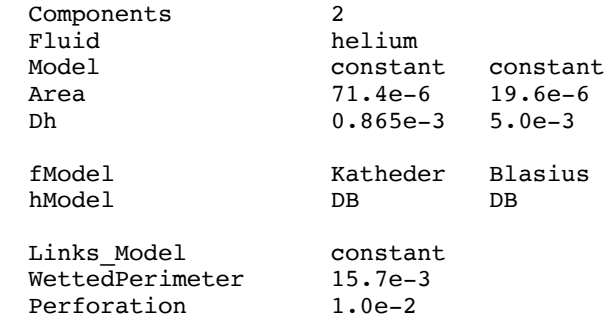

*The helium has 4.5 K initial temperature, 5 bar initial pressure and 5 g/s initial flow. These conditions are constant along the length.*

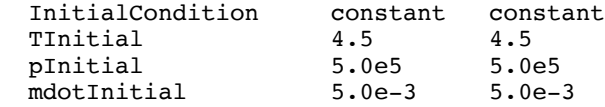

*No heating power is input directly in the channels*

QModel none none

*Boundary conditions are of prescribed pressure and temperature at both left and right side of the length analysed (infinite reservoir). The value of pressure and temperature in the two reservoirs is constant in time. On the left boundary the temperature is 4.5 K and the pressure 5 bar, on the right boundary the temperature is 4.5 K and the pressure 4.75 bar.*

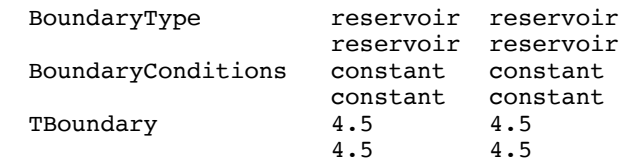

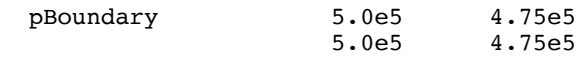

end

*Define the details of the wetted perimeter among thermal and hydraulic components.*

Begin Links

*The S\_H\_Links\_Model determines that the wetted perimeter is a constant along the length. The order matters, the links are in the following sequence:*

 *Thermal 1 <---> Hydraulic 1 Thermal 1 <---> Hydraulic 2*

 *Thermal 2 <---> Hydraulic 1 Thermal 2 <---> Hydraulic 2*

 *Thermal 3 <---> Hydraulic 1 Thermal 3 <---> Hydraulic 2*

*The wetted perimeter is then defined for each link, in the same sequence*

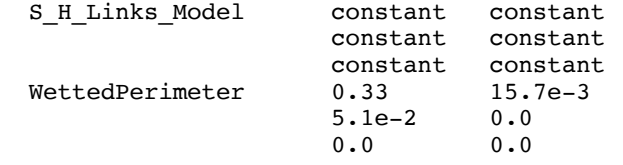

end

*Define the simulation parameters (numerics), storage and output.* 

#### Begin Simulation

*The mesh is automatically generated using the given number of elements NrElements uniformly distributed in space. The element type is determined by the number of nodes ElementNodes and the interpolation order ElementOrder.* 

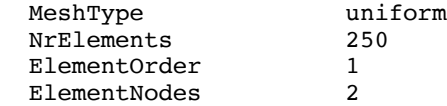

*The time integration starts at StartTime and ends at EndTime, with output of the results every OutputStep.*

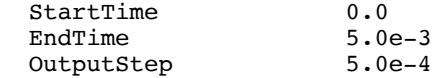

*The time integration uses the Galerkin algorithm (1st order accurate in time). The time step is*  adapted automatically between the lower limit MinimumStep and the upper limit *MaximumStep. The step adaption method StepEstimate is based on smooth decrease/increase, performed depending on the comparison of the estimated integration error and the desired tolerance Tolerance. The time integration error is estimated based on the change in the solution during a time step. As the error control ErrorControl is none, the time step is not iterated to achieve the desired tolerance, thus reducing execution time.*

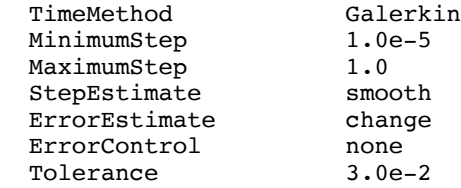

*Log output is directed to the file quell.log, while results are stored in the file quell.store for later reporting and plots.*

 LogFile quell.log StorageFile quell.store

end

**Input file for the restart run** Below we give the step-by-step definition of the input file for a restart of the simulation performed using the input given above.

quell.restart

*In case of restart only the simulation parameters are needed. All other parameters are taken from the storage file generated during the previous run.*

Begin Simulation

*The presence of the Restart keyword is necessary to trigger a restart run.*

Restart

*The time integration starts at the last time stored on file quell.store (as specified below) and proceeds to the new EndTime, with the prescribed OutputStep.*

> EndTime 500.0e-3<br>OutputStep 2.0e-3 OutputStep

*Log output is directed to the file quell.log, while results are stored in the file quell.store for later reporting and plots.*

LogFile quell.log StorageFile quell.store

end

**Post-processing command file** The following is an example of the sequence of commands necessary to generate of print-outs and plots using the post-processor THEAPOST.

quell.post

*Define the file where results are stored.*

StorageFile quell.store

*Define the file for Postscript® output.*

PostScriptFile quell.ps

*Define the file for printed output.*

OutputFile quell.out

*The number of plots per page can be set to 1, 2, 3, 4 or 6.*

set plotsperpage 2

*Select the results of the simulation at the times closest to those below. All following plots are as f(x), the selected times are parameters.*

select time 0.0 5.0e-4 1.0e-3 2.0e-3 5.0e-3

*Plot various quantities as f(x) selecting the quantity first, the component next. Note that several components can be selected at the same time to overplot curves.*

plot temperature thermal 1 thermal 2 thermal 3 plot specificresistance thermal 1 thermal 2

*Changing the number of plots per page will automatically generate a new page*

set plotsperpage 3

plot pressure hydraulic 1 hydraulic 2 plot temperature hydraulic 1 hydraulic 2 plot velocity hydraulic 1 hydraulic 2

*Cause the present plot page to be completed and a new page to be open. This usually happens automatically every PlotsPerPage plots, and can be done manually to separate plots.*

newpage

*The times can be re-selected to have a different sampling of results*

select time 10.0e-3 50.0e-3 100.e-3

*Plot various quantities as f(x) selecting the quantity first, the component next.*

```
set plotsperpage 2
plot temperature thermal 1 thermal 2 thermal 3
plot resistance thermal 1 thermal 2 thermal 3
set plotsperpage 3
plot pressure hydraulic 1 hydraulic 2
plot temperature hydraulic 1 hydraulic 2
plot velocity hydraulic 1 hydraulic 2
```
*The above cycle is repeated, opening a new page, selecting results at different times and plotting results as f(x).*

```
newpage
select time 200.0e-3 300.0e-3 400.0e-3 500.e-3
set plotsperpage 2
plot temperature thermal 1 thermal 2 thermal 3
plot resistance thermal 1 thermal 2 thermal 3
set plotsperpage 3
plot pressure hydraulic 1 hydraulic 2
plot temperature hydraulic 1 hydraulic 2
                hydraulic 1 hydraulic 2
```
*Select a location in the middle of the cable and produce a print-out of the temperatures of all components.*

```
select x 50
print temperature thermal 1 thermal 2 thermal 3
print temperature hydraulic 1 hydraulic 2
```
stop
**Results** The results of the post-processor THEAPOST are in the PostScript file quell.ps and in the ASCII output file quell.out. The plots below show the first page in the PostScript output. The first plot contains the temperature evolution in the thermal components, plotted as a function of space at different locations times. The initiation of the quench is clear in the plot. The second plot reports the distribution of the resistance per unit length of the two conducting thermal components. Also there we can see clearly the normal zone with increased temperature, where the resistance grows. -.<br>-- QUBLL --

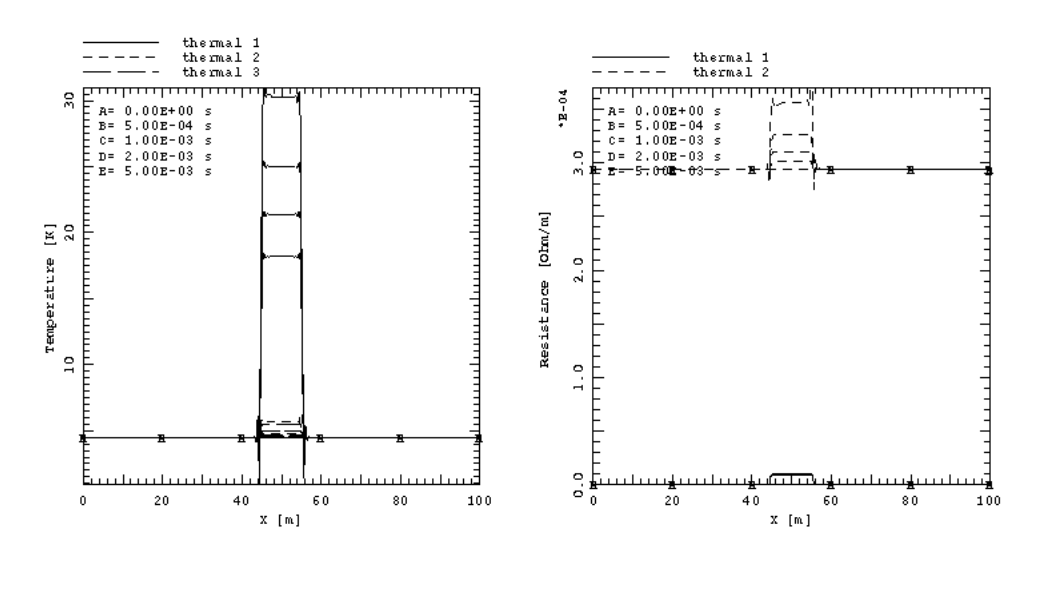

Page 1

The file quell. out contains the output requested. In our case the output requested is the temperature of the thermal and hydraulic components in the middle of the cable  $(x=50 \text{ m})$ . We report here only an abridged version of the full file.

quell.out

*The following is the output of the results. In our case first the temperatures of the thermal components at x=50 m, in the middle of the cable, as a function of time for all times stored in the binary storage file.*

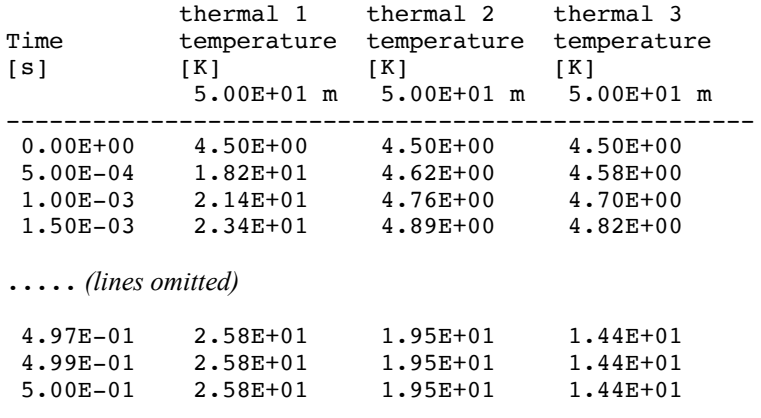

*Followed by temperatures of the hydraulic components at x=50 m.*

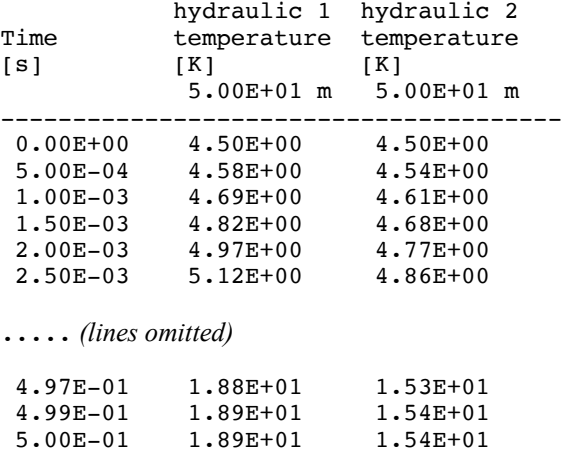

## **Critical current measurement in a Nb-Ti CICC (External Routines)**

**Physical definition of the problem** The example considered is the analysis of a critical current run in the PF Conductor Insert (PFCI) for ITER. This was a coil test that took place in 2008 in the CS Model Coil Test Facility at JAEA (Naka, Japan) to characterize the performance of one of the Nb-Ti CICC cables to be used in the ITER PF coils. A description of the test and its main results can be found in [12], which also contains reference dimensions for the insert coil. The figure below shows a cross section of the PFCI conductor, a dual-flow CICC with Cu/Nb-Ti strands in a steel jacket, and the 3-D rendering of the insert winding, which contains a joint not considered in this simple test case. The total cable length in the insert was 48.77 m (inlet to outlet).

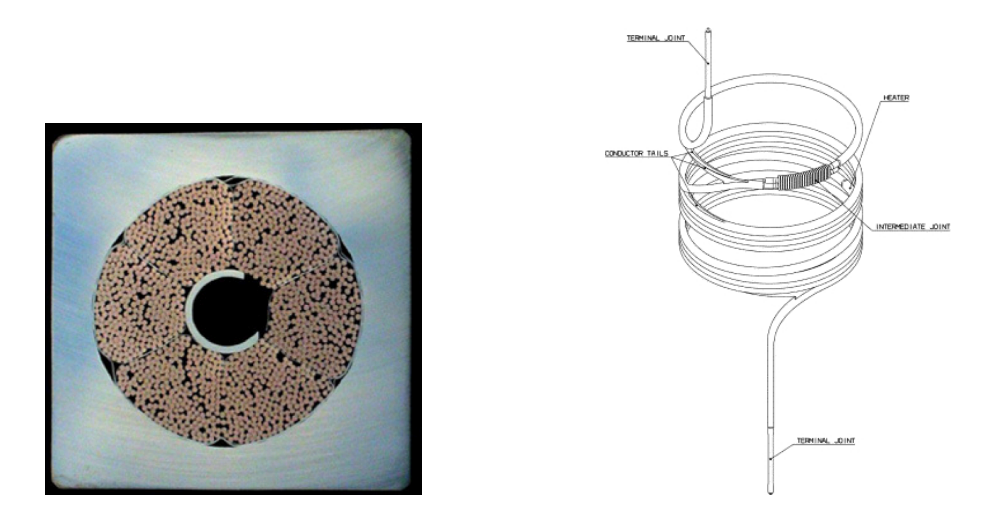

The aim of this case study is to reproduce a critical current measurement, and more specifically run 27-2. During this run the temperature at inlet was set at  $6.28 \pm 0.05$  K, the background field was 5.4 T, and the current was increased with a slow linear ramp till a quench was detected.

A complete simulation of the run, including all features of the PFCI, is beyond the scope of this simplified case study. This is why we focused here only on a few interesting customizations that are necessary to capture the main features of the experiment. Specifically:

- The conductor geometry has been reproduced based on the data reported in [12], and references therein;
- The critical current density of the NbTi material used was calibrated against an extensive set of measurements referenced in [12]. *This required defining a specific material property using External Routines*;
- Constant inlet and outlet conditions for the He flow were imposed, resulting in approximate flow conditions as measured in the experiment, using standard definitions for the friction factor and heat transfer coefficients (not calibrated to the conductor);
- The current was defined as a linear ramp lasting 300 s, attempting to reach 45 kA. A check is performed on the resistive voltage, and a quench dump with an exponential decay constant of 1 s is triggered if the resistive voltage exceeds 100 mV. *This required defining a specific material property using External Routines*;
- The magnetic field is taken as the sum of the background field imposed by the CS Model Coil (5.4 T) and the self field proportional to the PFCI current, with a proportionality constant of 15.7 mT/kA. The field profile along the length was ignored (in reality the field increases in the few meters of the insert), and the self field

quoted above corresponds to the peak field in the cable, which was found to match well the measured performance [12]. *This definition of the magnetic field required defining a specific material property using External Routines*.

**Input files for the test case** All files necessary to recreate the above conditions are contained in the directory:

~/CryoSoft/xample/thea/code\_x.x/PFCI

which has been created to contain customized External Routines, a customized makefile, and (after compilation and link-editing) the customized executable code. This is the recommended way to organize specific work on parts of the External Routines, so to maintain a reference version of the code, and only modify local copies. The directory contains the following files:

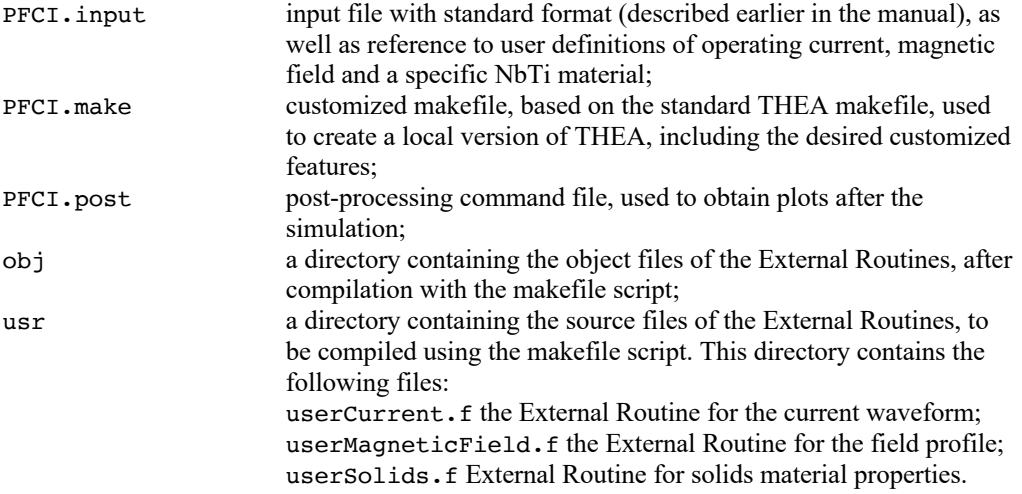

We refer the reader to the specific files for comments on the actual inputs and programming solutions.

**Running test case** Before running this test case, please insure that a standard installation of THEA has been completed successfully. This is required because of the configuration settings (compilers, compiler options, libraries). All standard code segments should have been compiled (linked if available by the makefile script) and a standard code version available and tested (this a pre-requisite to verify that this THEA version can run in your installation). To run this test case the user will follow these steps:

Compile and link-edit the customized version of the code by using the makefile provided, using the command:

make –f PFCI.make

The script compiles the External Routines, generates three object files in the obj/ directory, and links the standard objects into a new executable file, PFCI. thea, that contains all custom features required. At this point the case can be run as a standard THEA run, using the new executable, as follows:

./PFCI.thea

the program will prompt for the input file, as in the case of a standard execution:

THEA Enter input file name

PFCI.input

Which can be followed by a standard post-processing run, using the command file PFCI.post.

Once again, as can be inferred from this brief explanation, and by examining the input and makefile, all customization, new executable, inputs and results are local to the directory of the test case, and in no ways they affect the standard code.

**Results** The results of the test case are shown below, where we report the first page of the PostScript® plot file generated by THEAPOST. The upper-left plot is the current waveforms, linear until a quench is triggered, at approximately 42 kA, and followed by the exponential fast dump.

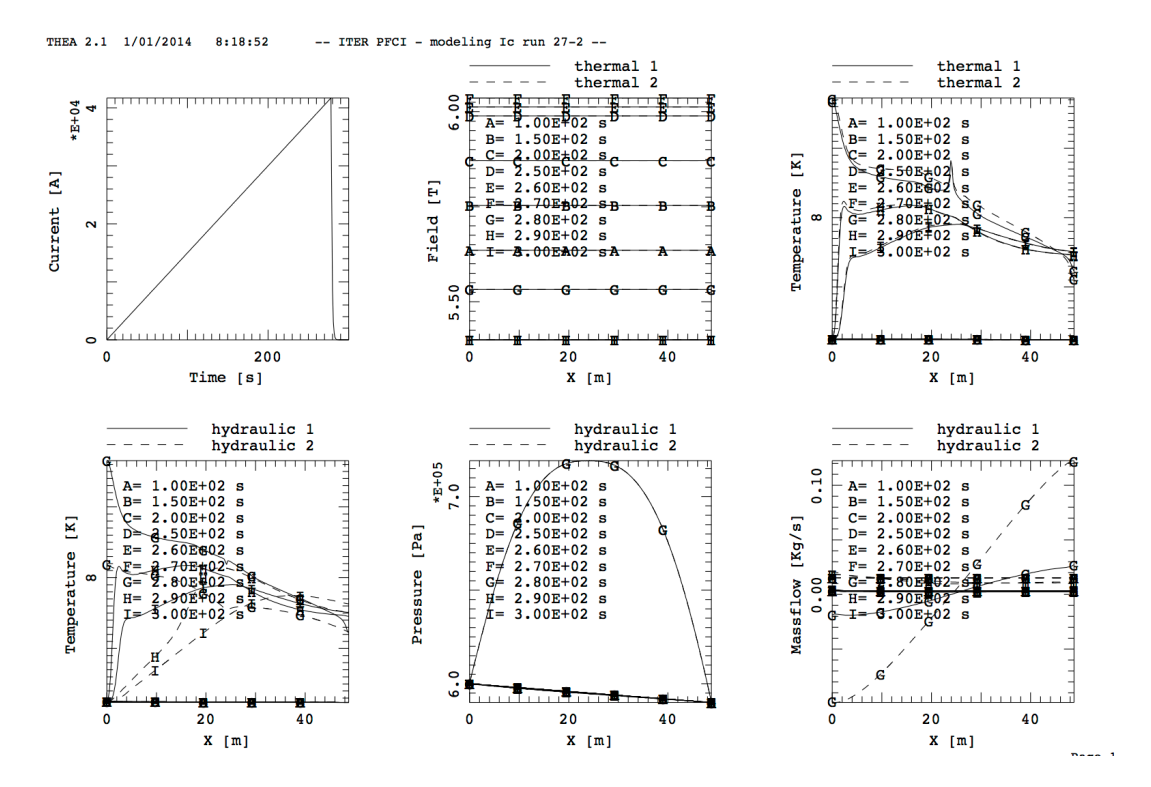

# CHAPTER 4

# **Input Reference**

## **Structure and syntax**

The input file is read by the input interpreter that parses and analyzes the syntax and the grammar of the various entries. In general the file contains a series of blocks that are structured as follows:

Begin *BlockName VariableName* value(s) *VariableName* value(s) ……………….. ……………….. *VariableName* value(s) End

where *BlockName* is a keyword indicating the block type, and must be one of the following valid choices:

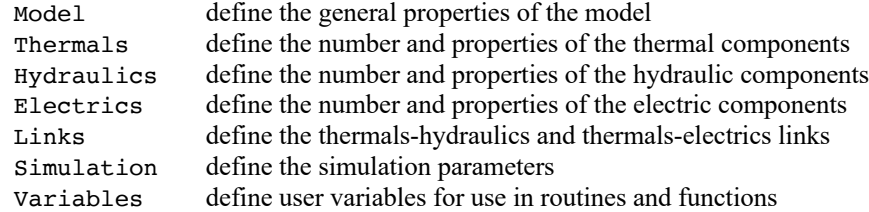

The content of a block is a series of assignations of a set of values to a generic variable *VariableName*. *VariableName* must be chosen among the set of keywords described in the following sections.

The structure and content of the input file must comply with the following rules and conventions:

- $\blacksquare$  the identifier of a variable and the corresponding value(s) can appear at any position on the line, they can carry on to several lines and must be separated by blanks or tabs;
- the interpretation is case insensitive;
- abbreviations of the keys are not allowed;
- § a character ';' in any position of the command line indicates that the remainder of the line must be considered as a comment. If the ';' is the first character in a line, then the whole line is ignored;
- § for an array of variables, the exact number of elements must follow the keyword. The expected number of elements is reported in the description of the variables below. If a keyword or a numeric entry *entry* is repeated N times within an array the alternative implicit syntax Nx *entry* can be used to shorten the input. In the case of matrices of entries, described below as arrays with 2 dimensions (e.g. boundary condition definitions) the implicit multiple definition applies to the first dimension of the matrix only;
- the variables in the block are read sequentially and are checked at read-in time. For this reason the order of precedence of the variables must be respected whenever a value is needed to proceed with the interpretation of a block (i.e. the total number of components must be available to read the physical characteristics of all components within a block);
- repeated variable assignation overrides previous values and is not checked at read-in time;
- § the blocks in the file are read sequentially and are checked at read-in time. This means that, if Electrics-Thermals and/or Hydraulics-Thermals links are requested, then the Electrics/Hydraulics and Thermals blocks must be assigned before the Links block. The same BlockName can appear more than once in a file

Parsing of the input file is finished as soon as an end-of-file is found. At this point the execution control is passed to the main program that executes checks on data consistency, configures the run and launches the simulation. For sample input files see Chapter 3.

## **Input variables reference**

The following table contains, in alphabetical order, the keywords defining the input variables, their physical dimensions and meanings for each block type. Predefined possible values are reported in Courier. The default value is indicated in the table and underlined.

**Note** In the tables below we use the following convention for the type of variables:

- C character (a string delimited by blanks, tabs or apices)
- R real (a number in floating point or engineering notation)
- I integer (an integer number)

Typing must be respect in the input file to avoid errors or mis-interpretation by the parser.

#### **Model**

The *model* block describes general quantities that apply to all components in the model being prepared. These are in particular total length and local elevation of the components (for the calculation of buoyancy effects), operating conditions such as total current, magnetic field and longitudinal strain. A title can be defined to identify the case. The title appears in plots and print-outs generated by THEAPOST.

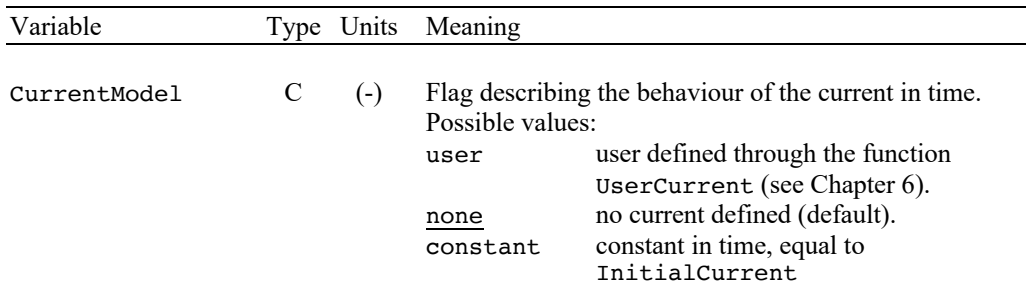

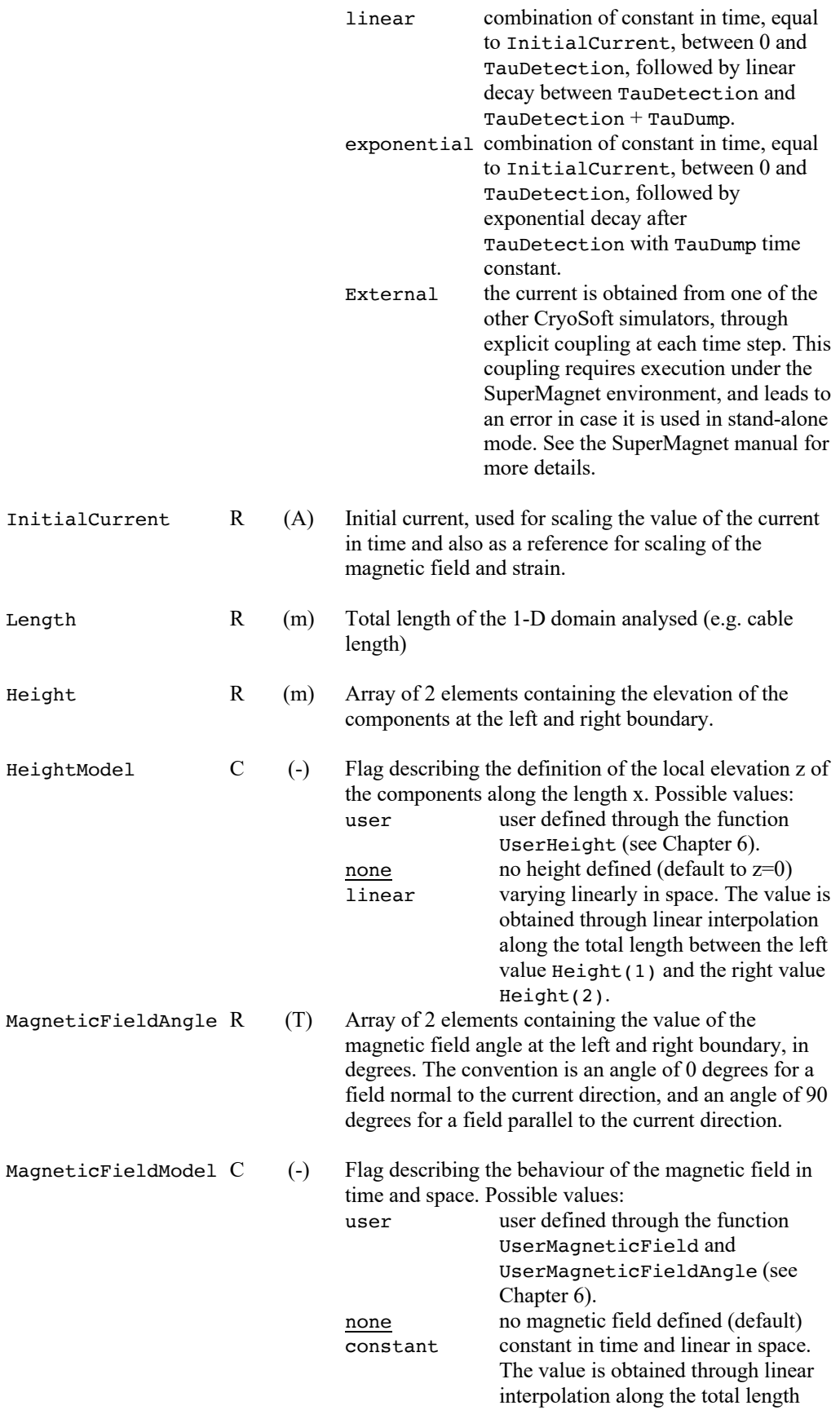

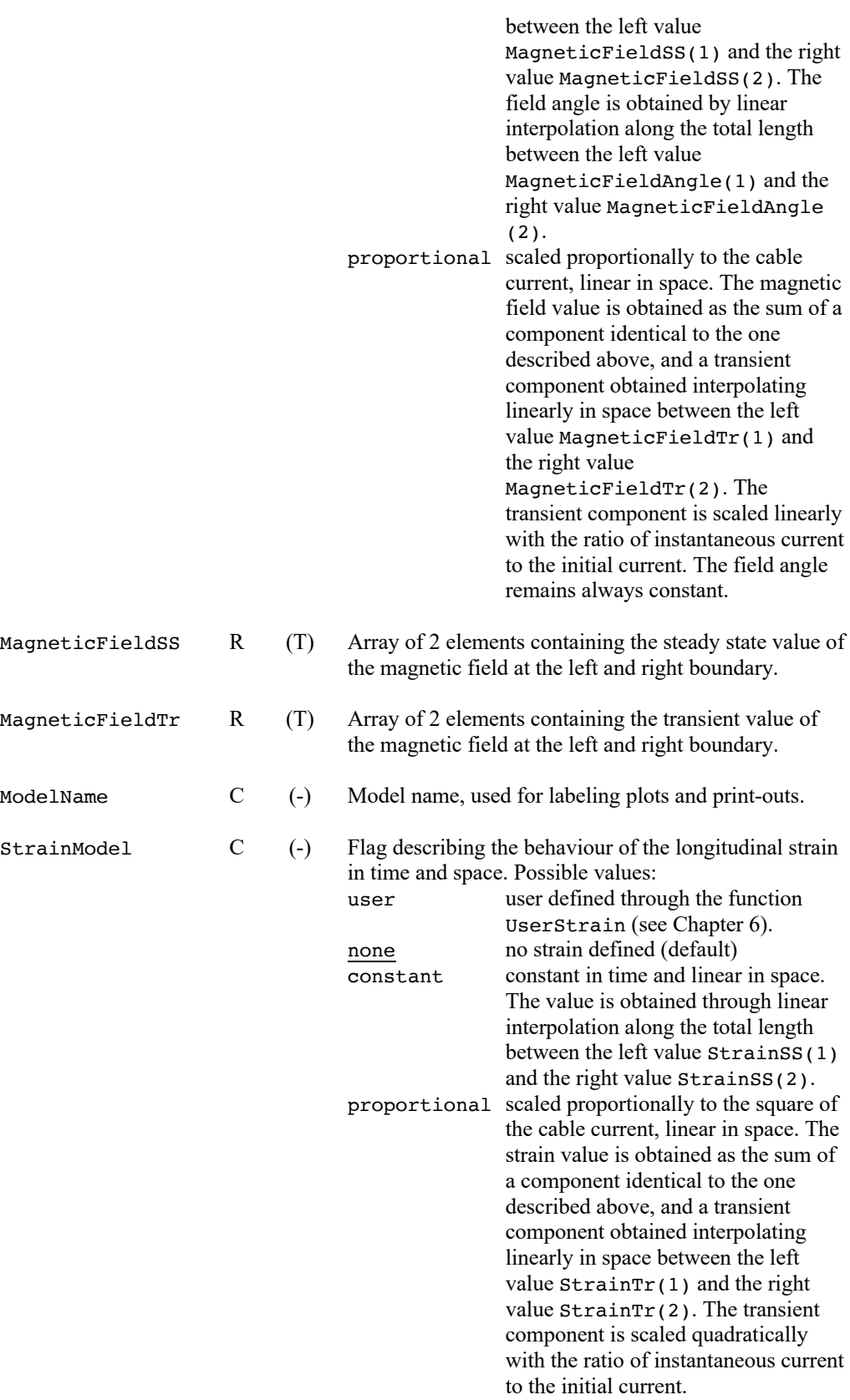

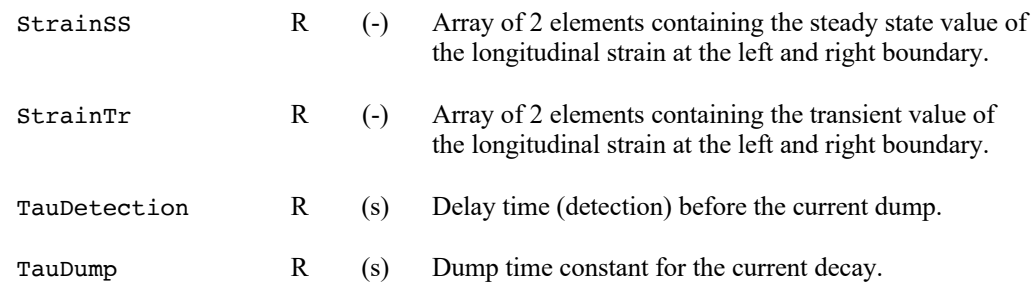

### **Thermals**

The *thermals* block describes the configuration and detailed properties for the thermal components. Thermal components are heat conducting solids, possibly superconducting, carrying a current and generating Joule heat. This block defines their number, material composition, cross sections and material properties. Heating can be set on a component-bycomponent basis. Thermal links within thermal components are defined through thermal resistances. In addition this block gives initial temperature and boundary conditions for the thermal components.

**Note** In the case of keywords associated with an array, all elements of the array must follow in the input file, even if these are not defined or are not used. Dummy values can be used.

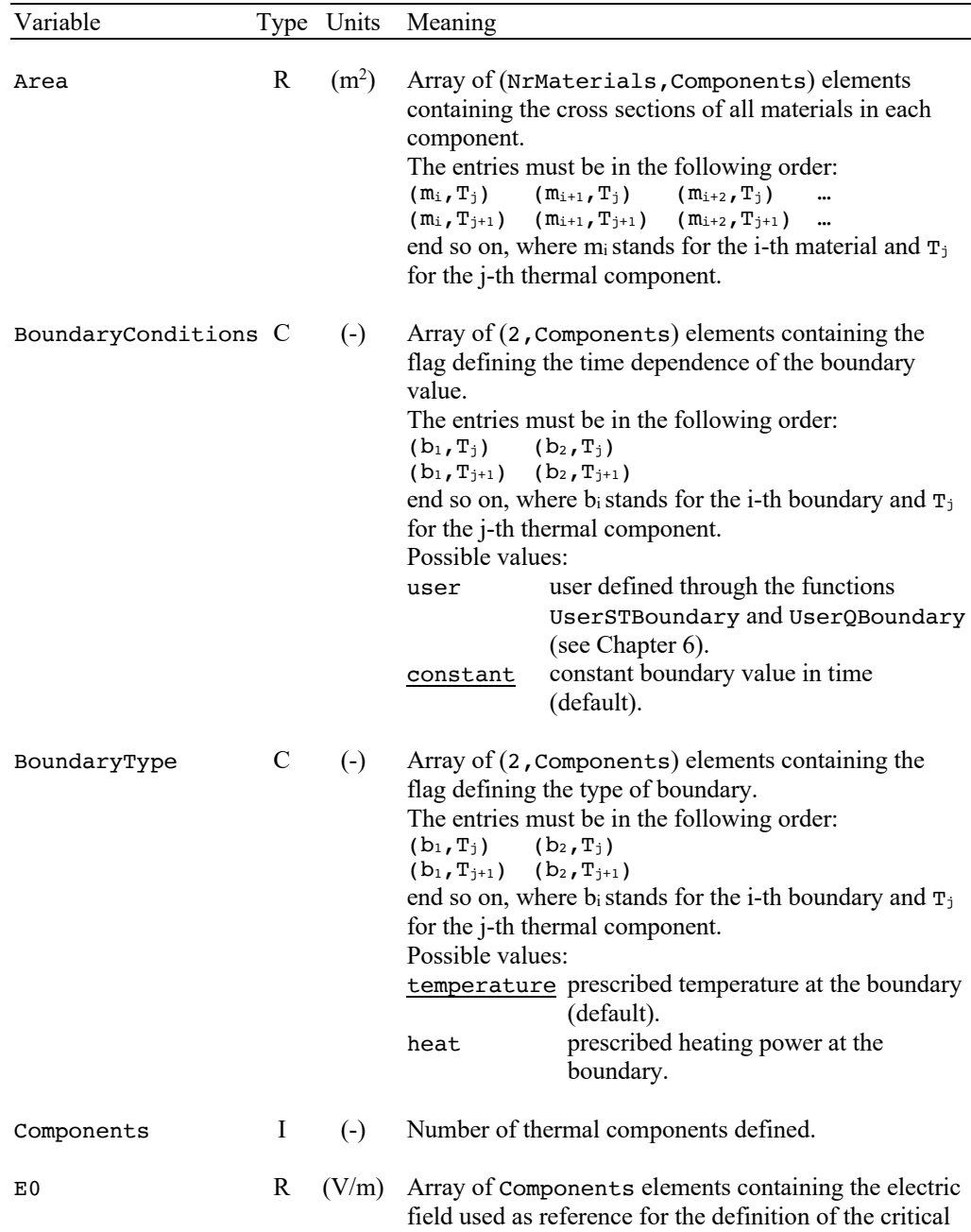

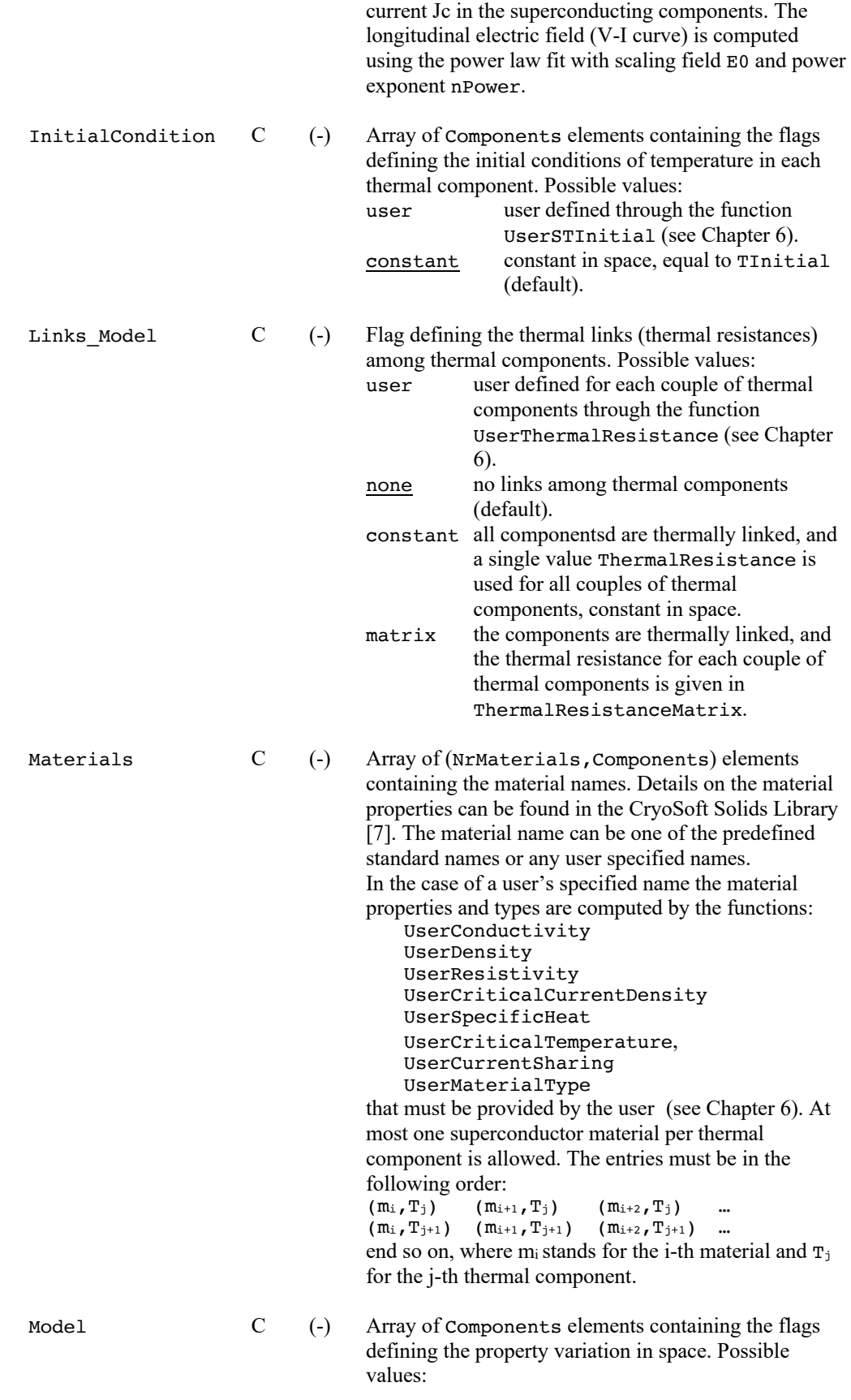

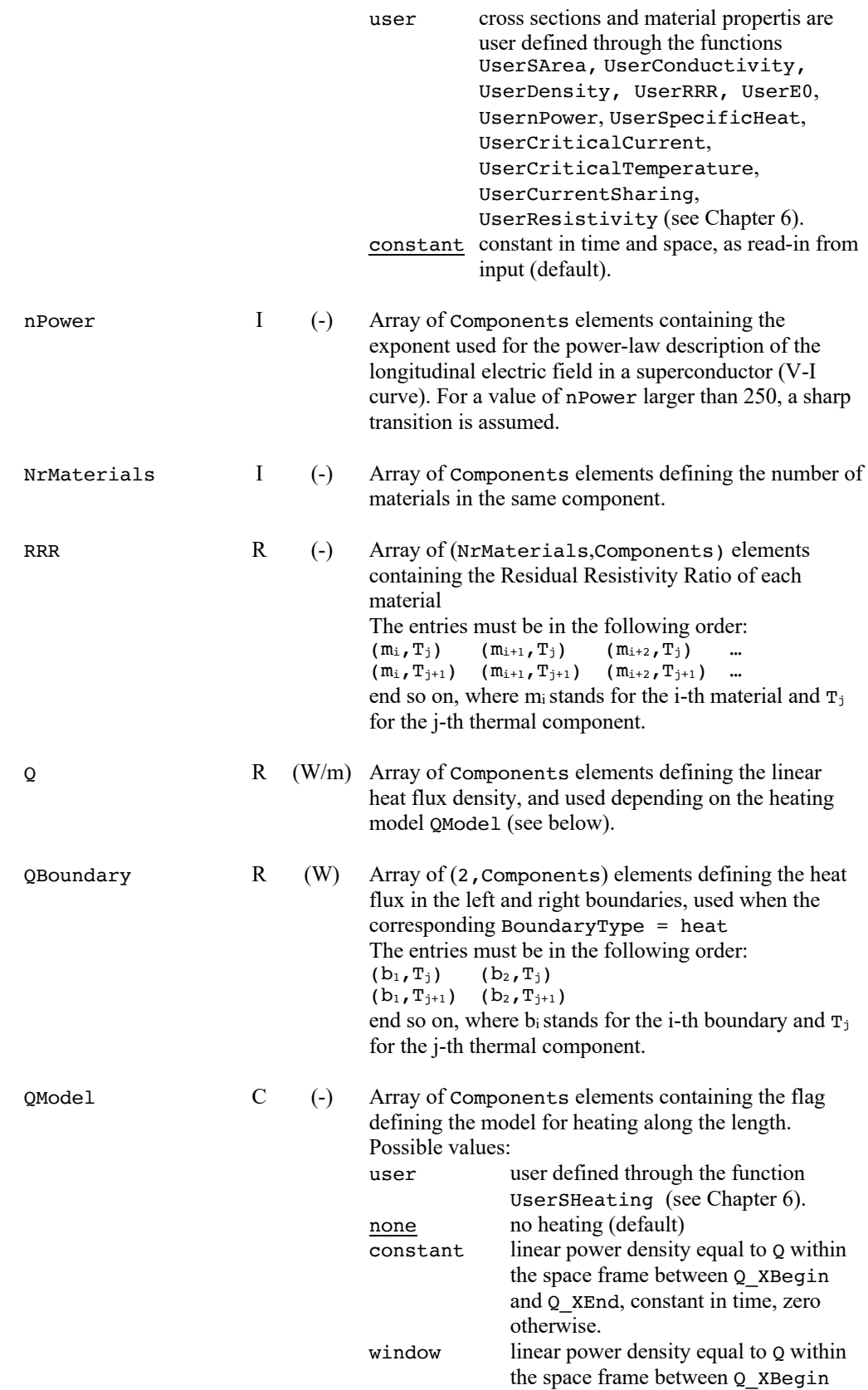

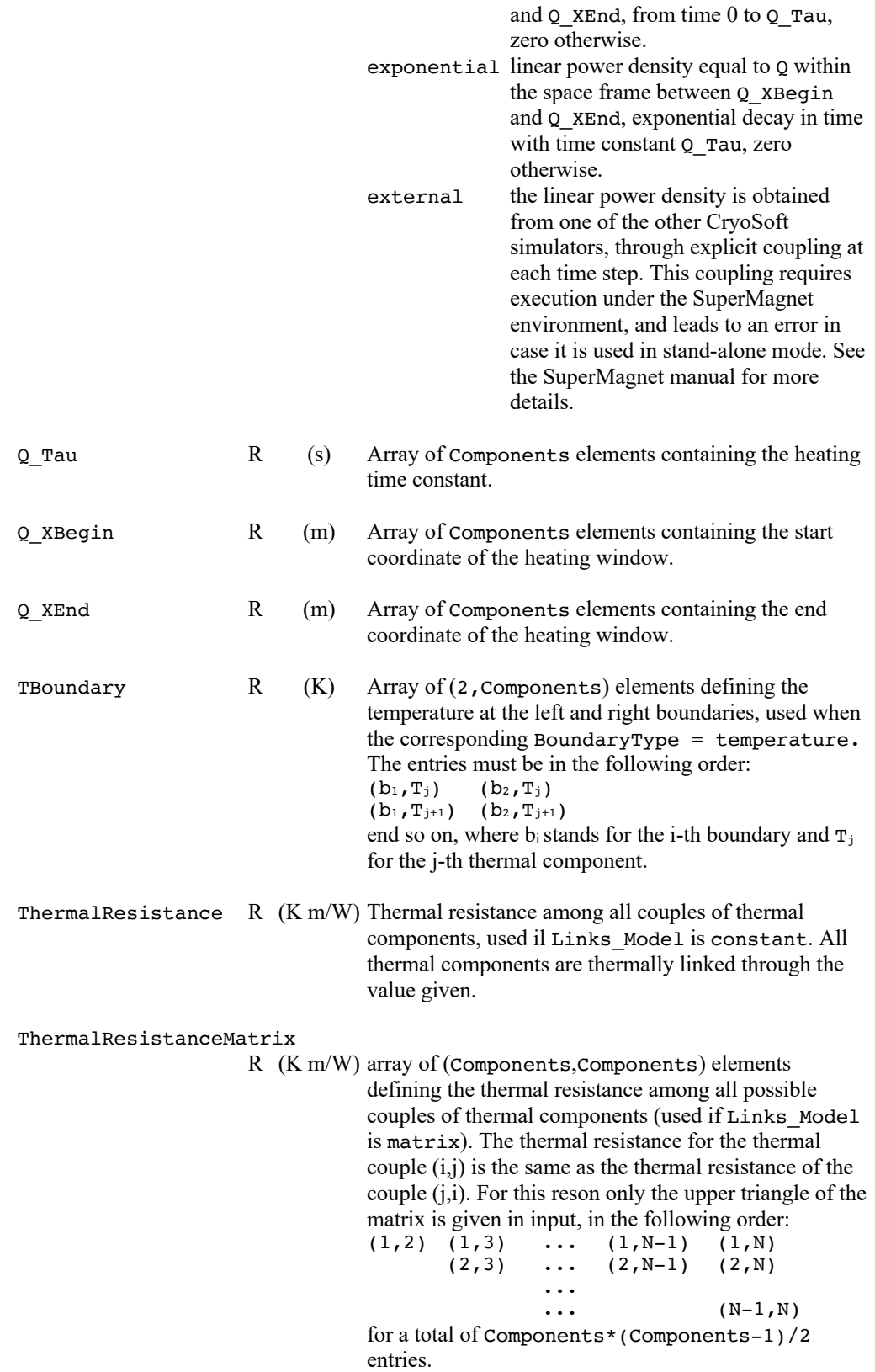

TInitial R (K) Array of Components elements containing the initial temperature in each thermal component (uniform in space).

### **Hydraulics**

The *hydraulics* block describes the configuration and detailed properties for the hydraulic components. Hydraulic components are channels where the fluid flows. This block defines the fluid flowing in the channels, their number, cross sections, hydraulic properties and turbulent correlations. Heating can be set on a component-by-component basis. Links within hydraulic components are defined through heat and/or mass transfer among channels. In addition this block sets initial temperature, pressure, flow and boundary conditions for all hydraulic components.

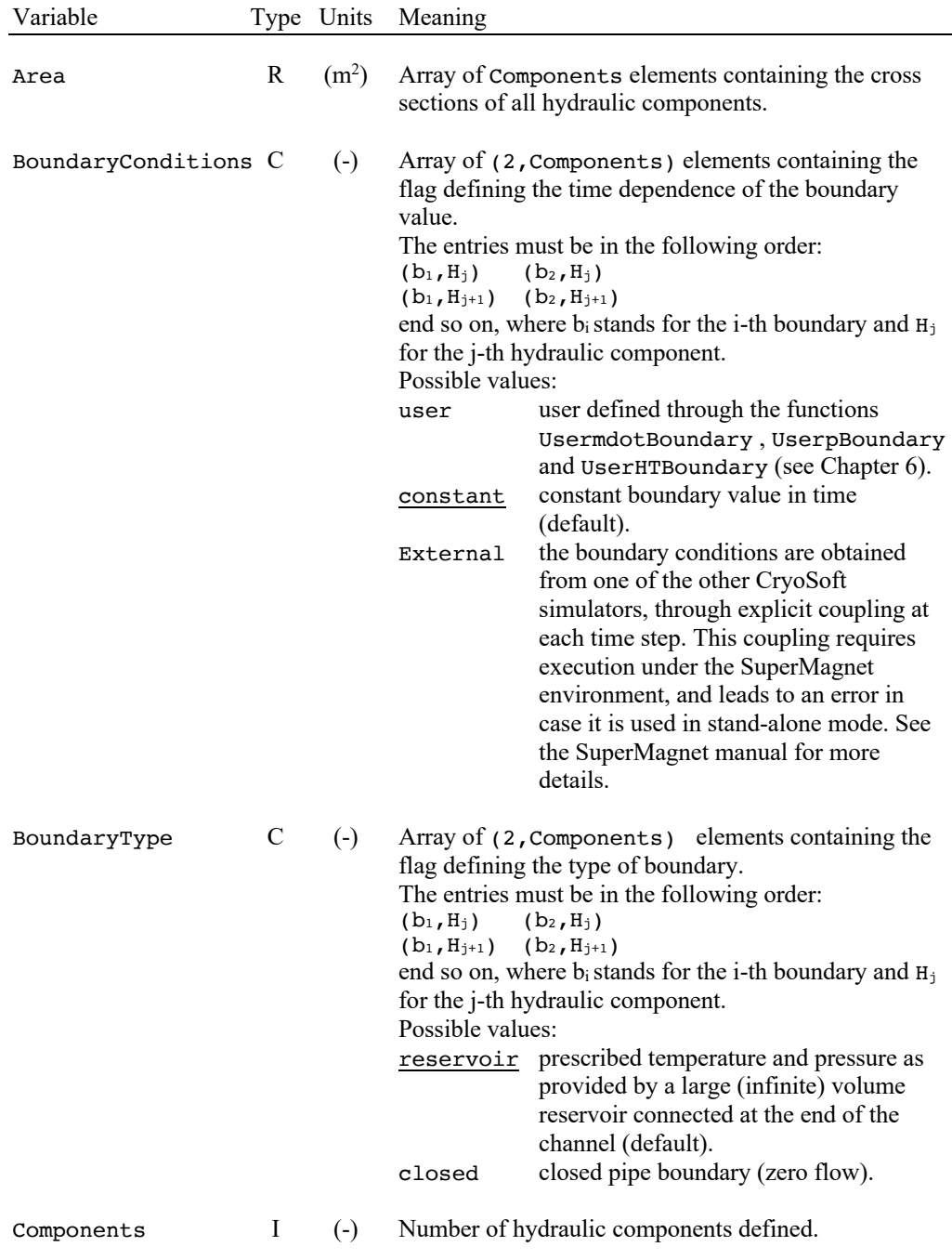

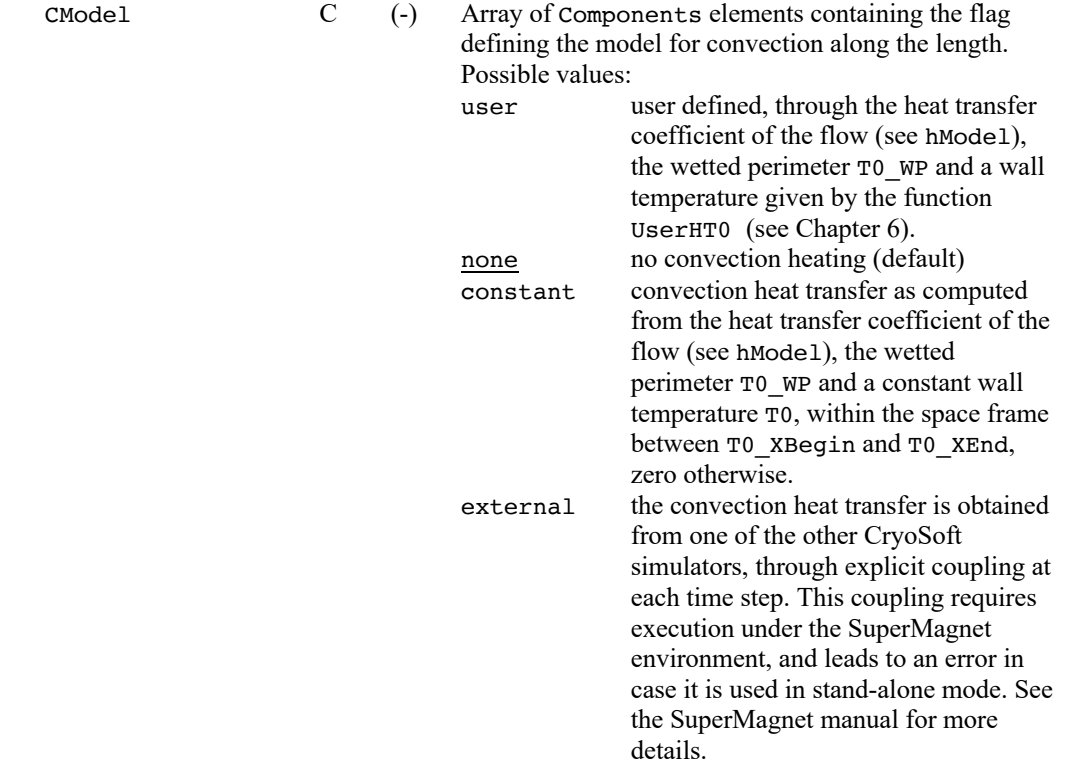

**Note** Hydraulic heating either through surface convection (CModel different from None) or direct heating (QModel different from None) is mutually exclusive. Only one of the two input definitions is allowed.

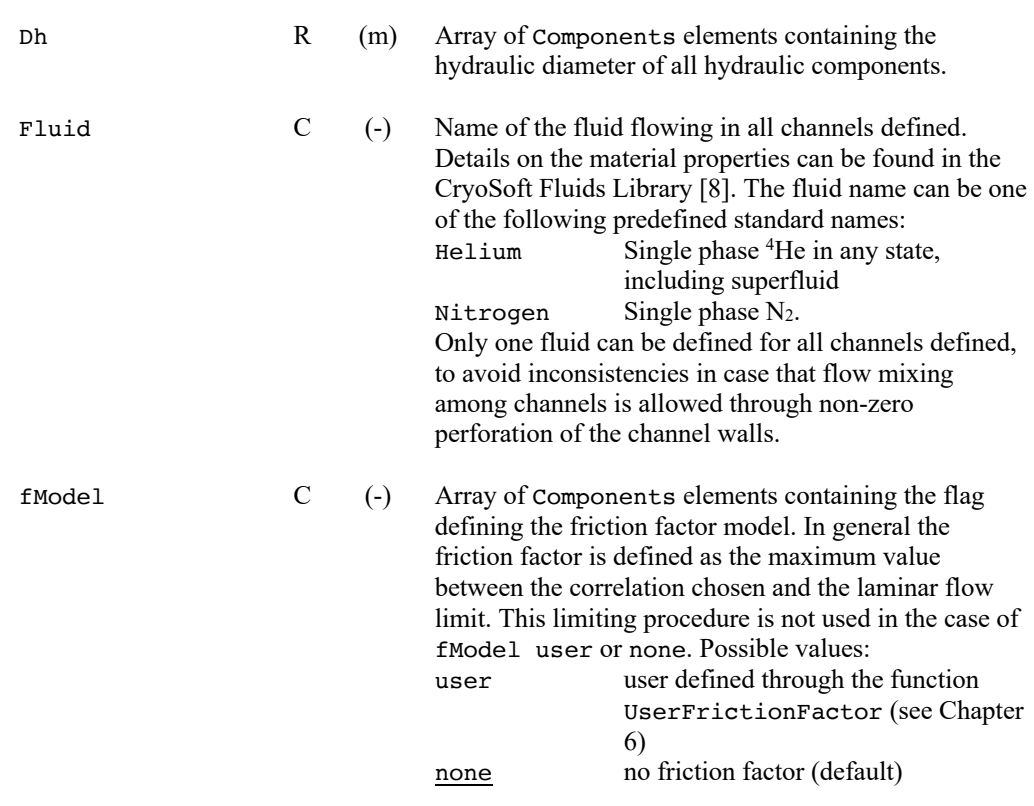

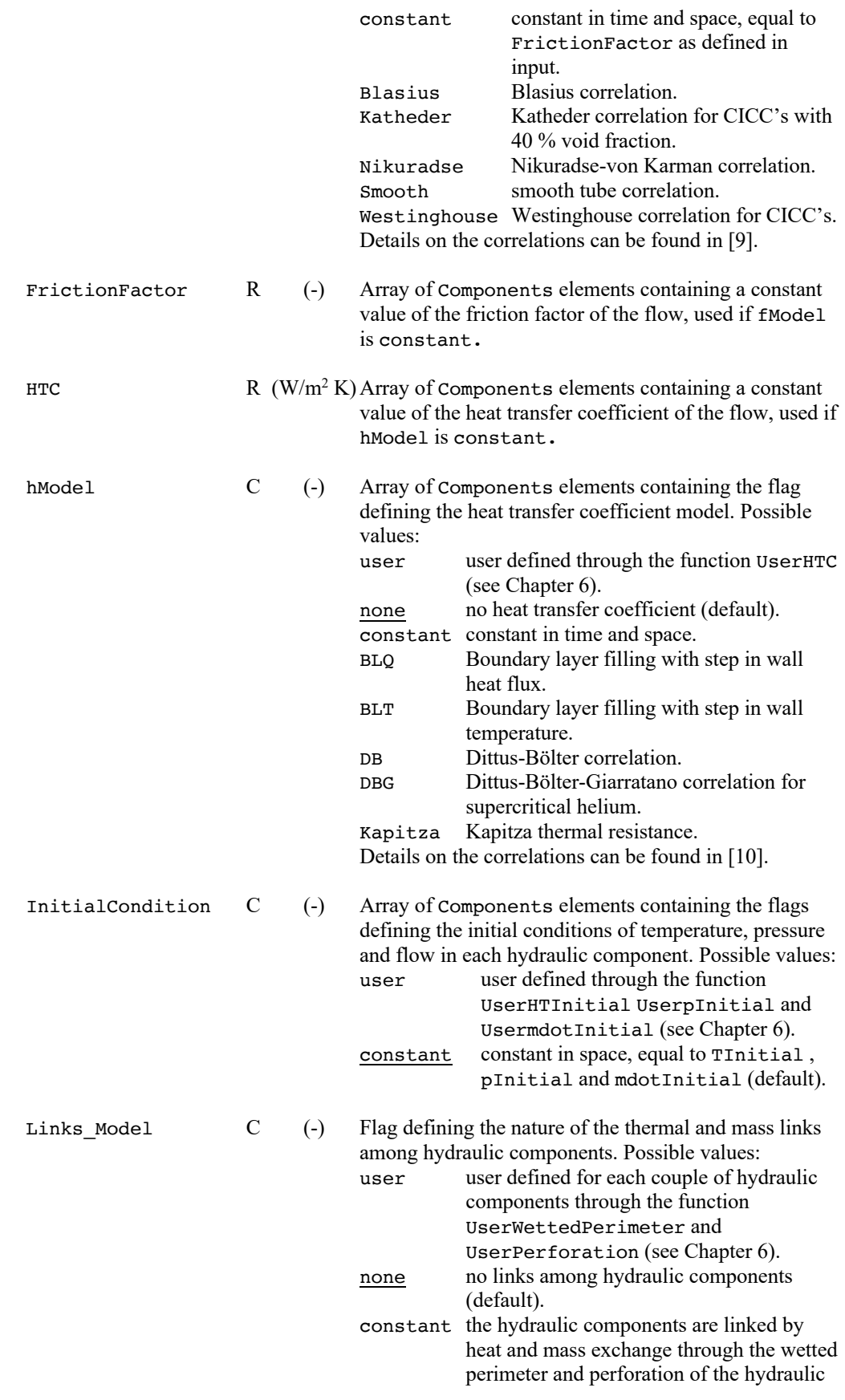

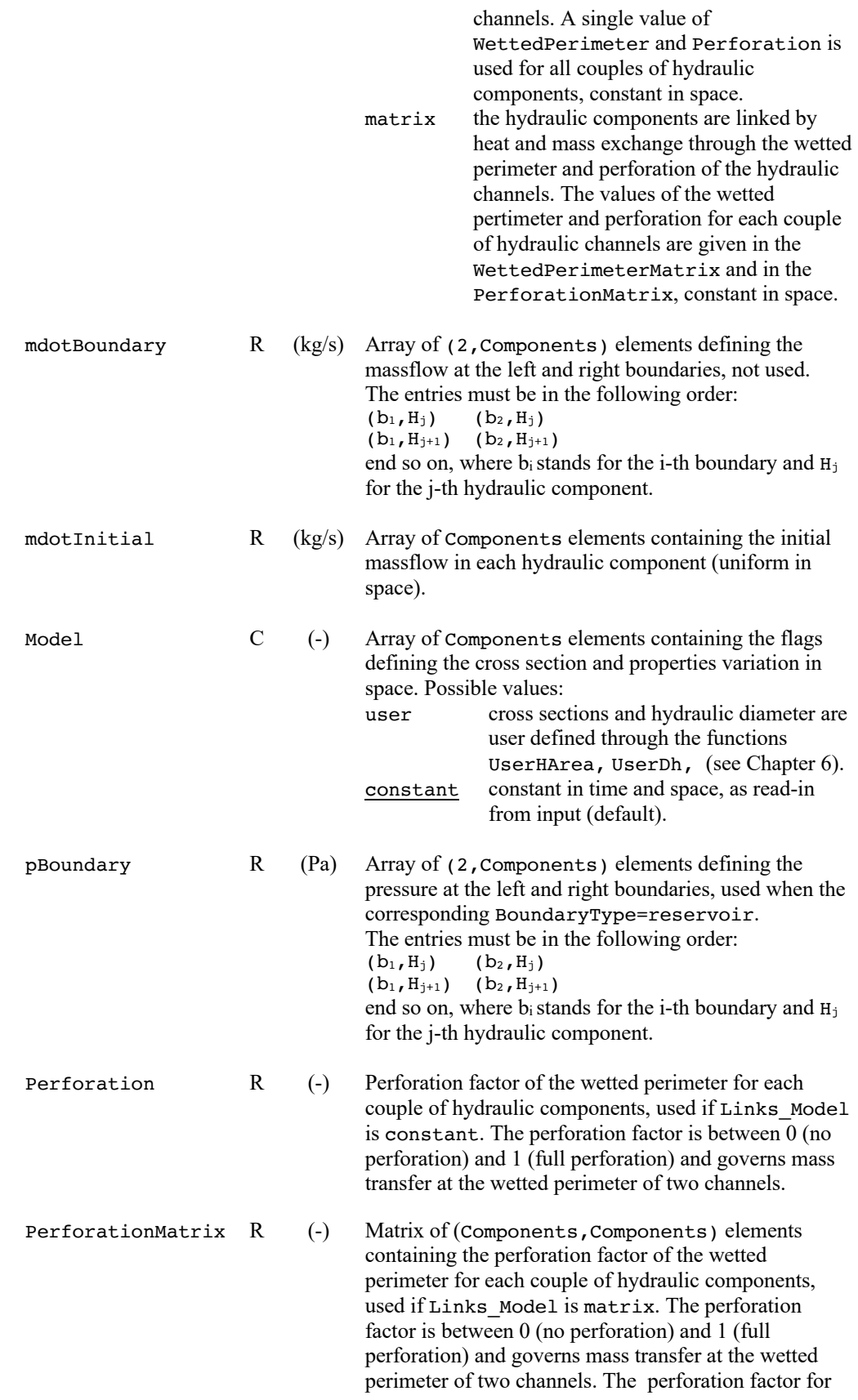

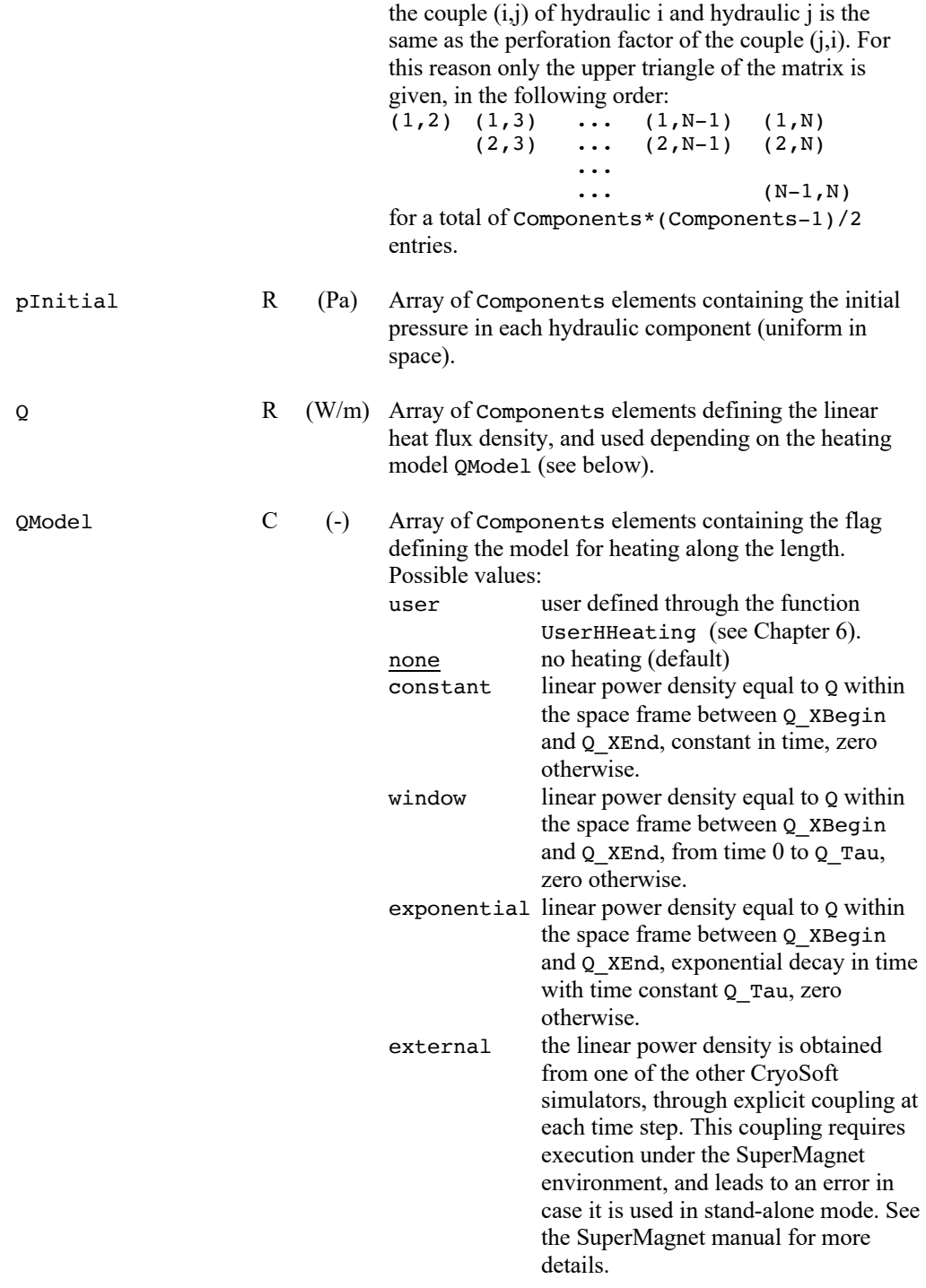

**Note** Hydraulic heating either through surface convection (CModel different from None) or direct heating (QModel different from None) is mutually exclusive. Only one of the two input definitions is allowed.

Q\_Tau R (s) Array of Components elements containing the heating time constant.

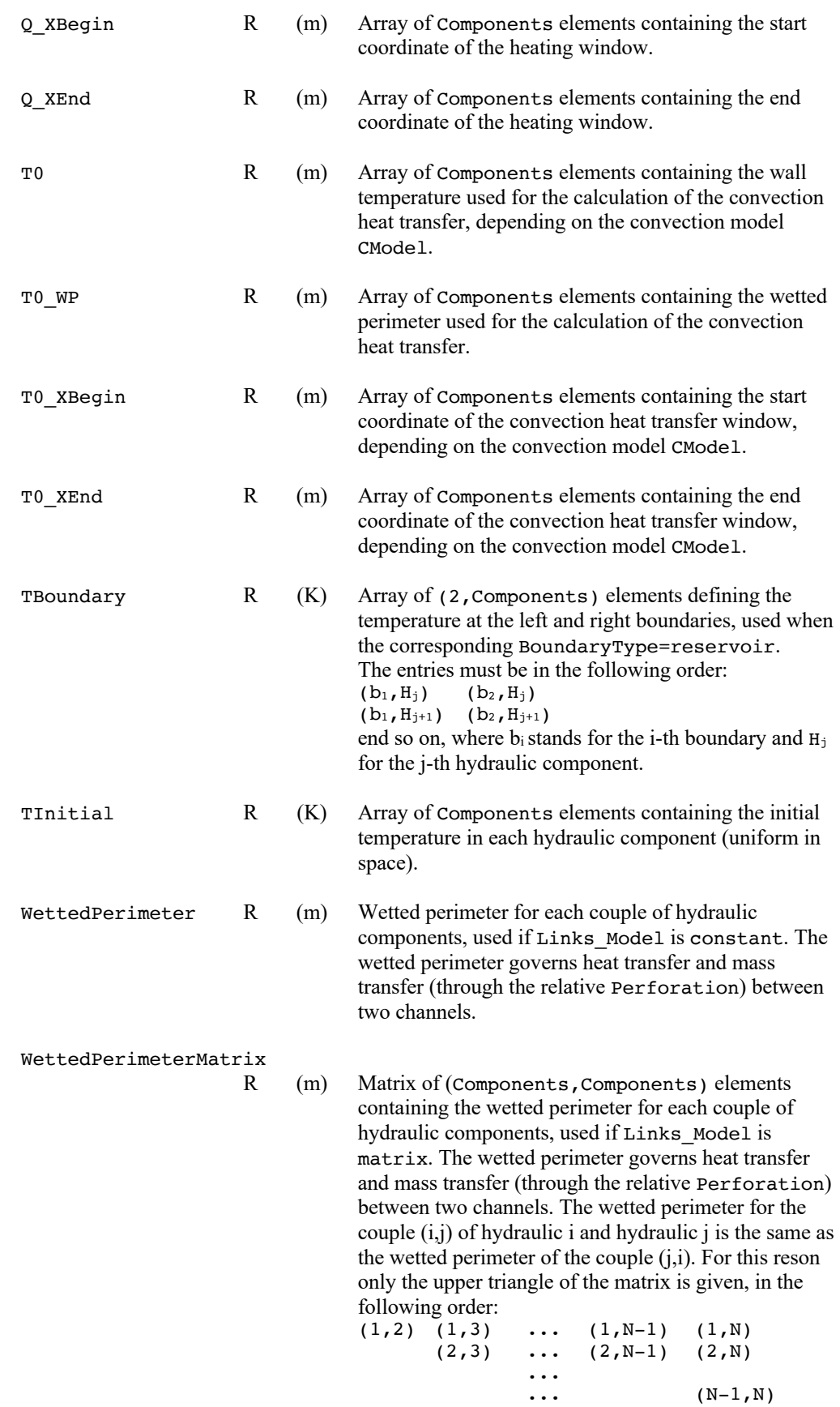

for a total of Components\*(Components-1)/2 entries.

### **Electrics**

The *electrics* block describes the configuration and detailed properties for the electric components. Electric component carry current. This block defines their number and electrical properties. Voltage sources can be chosen for each component. Finally this block is used to define initial current and boundary conditions for the electric components.

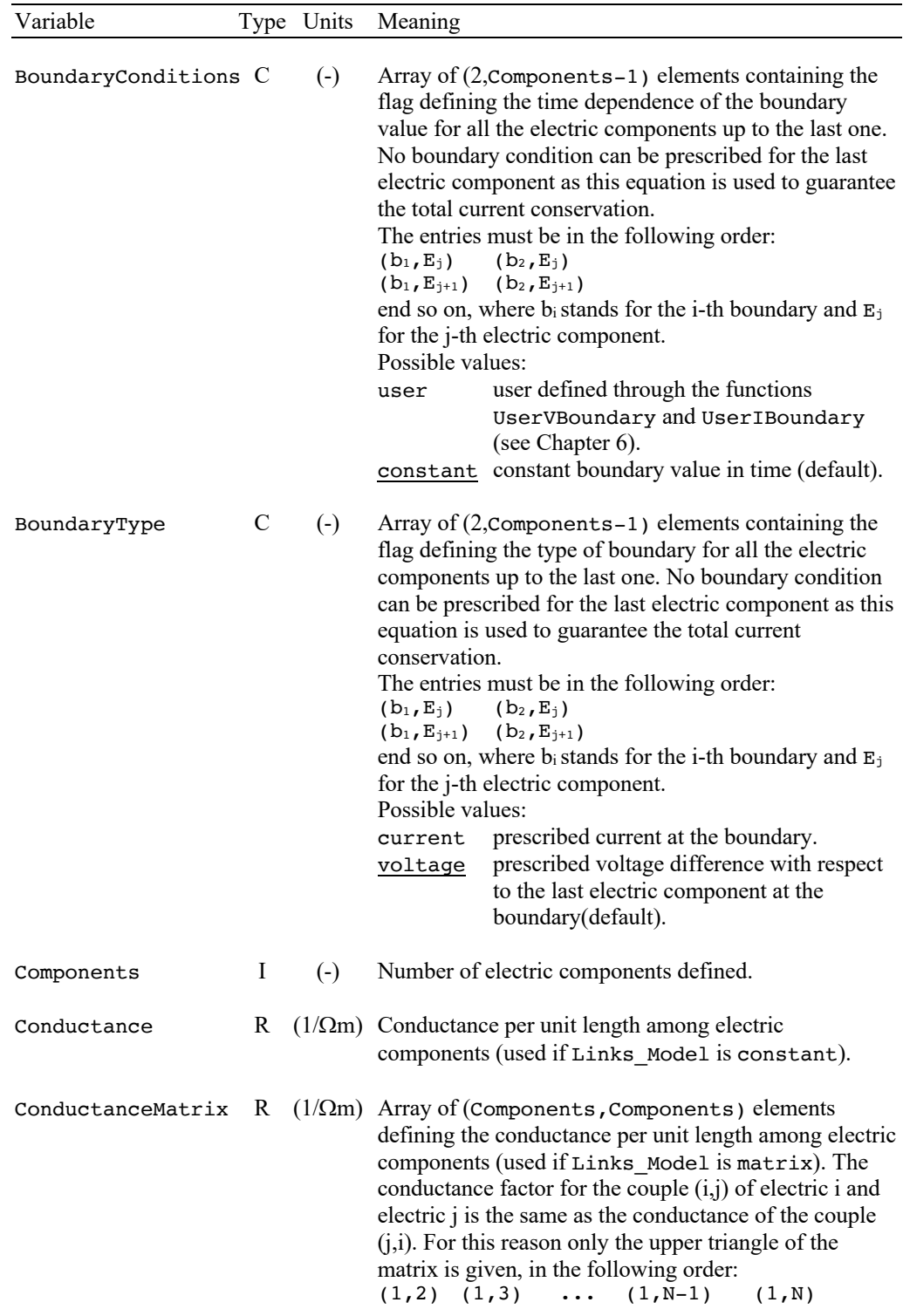

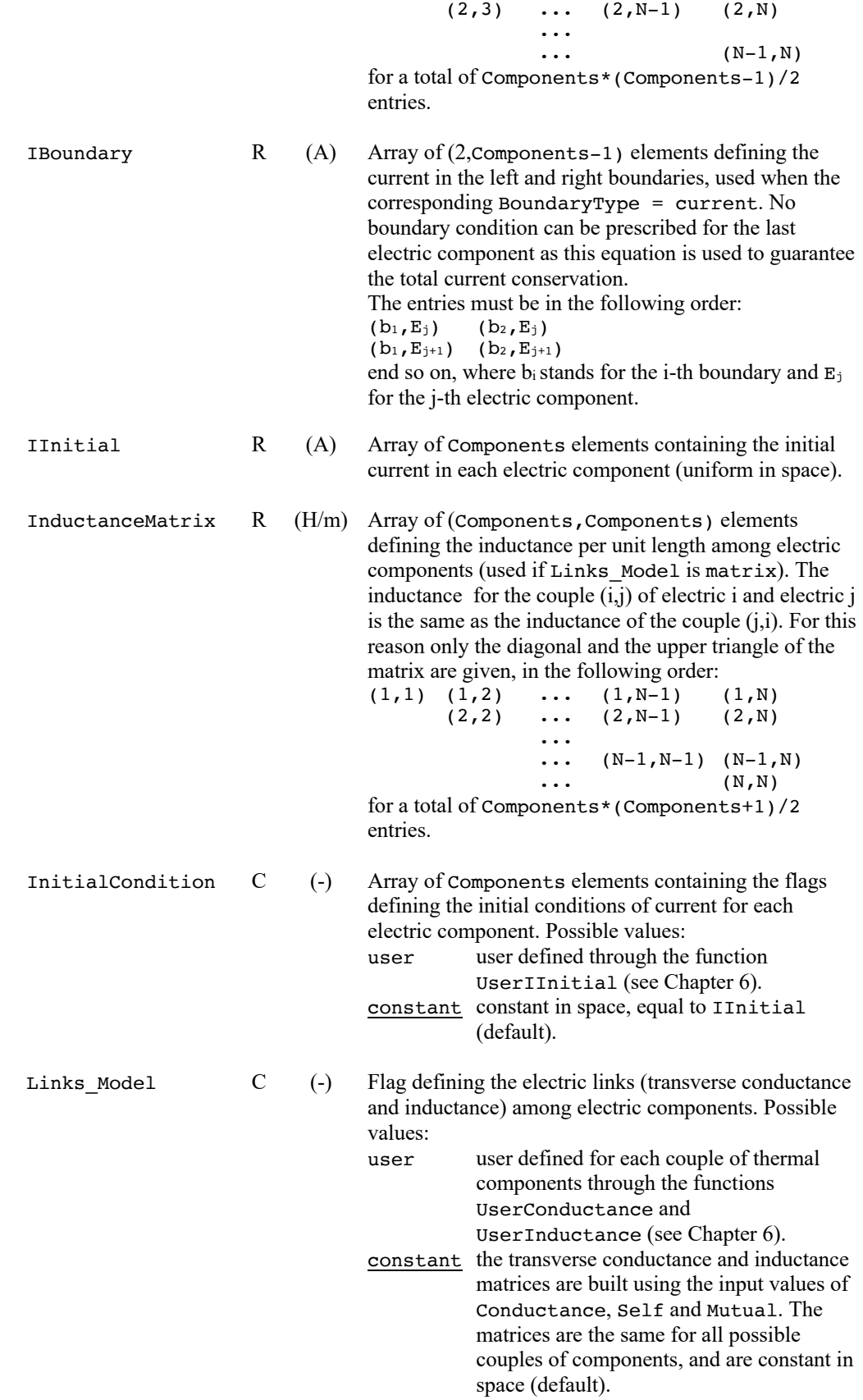

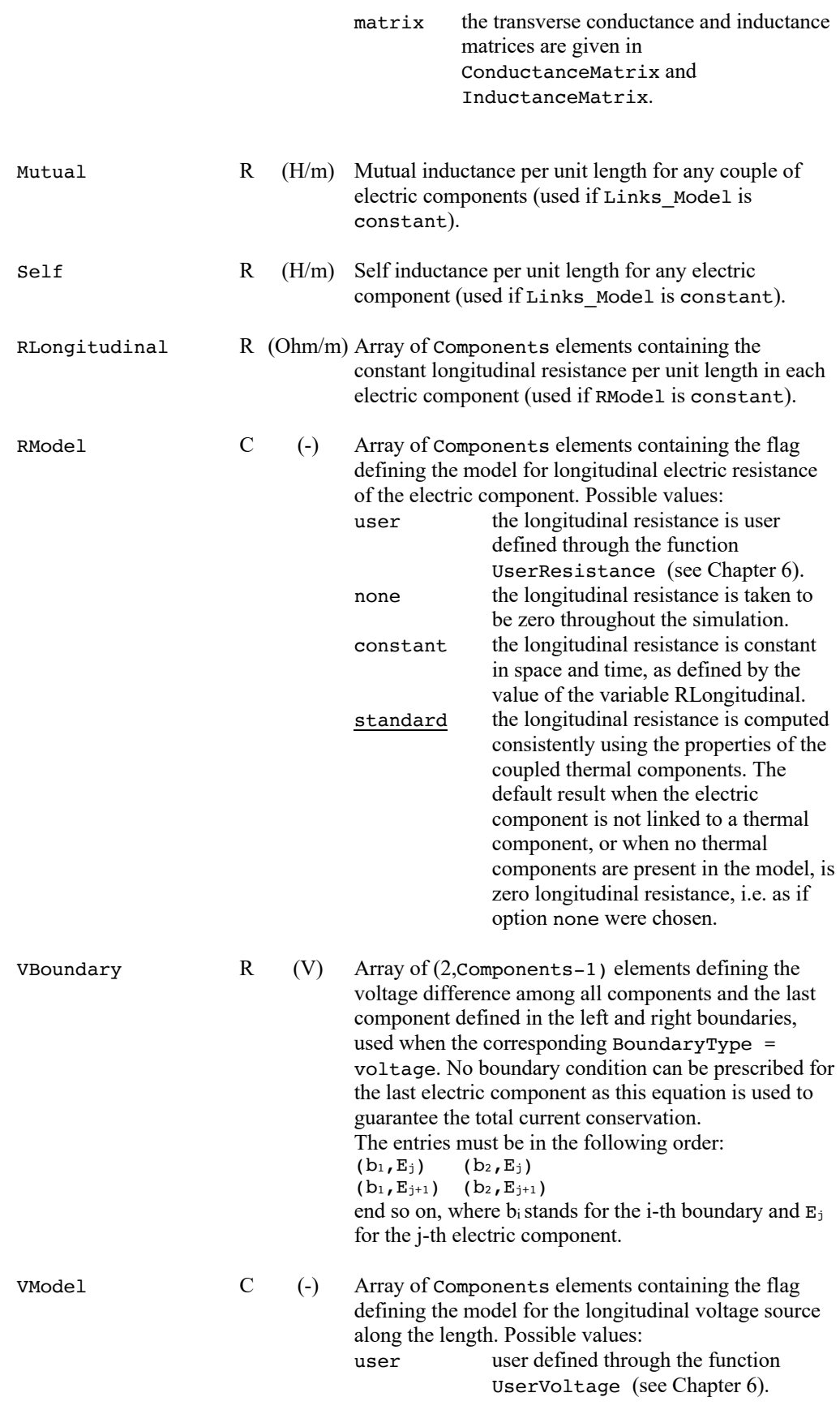

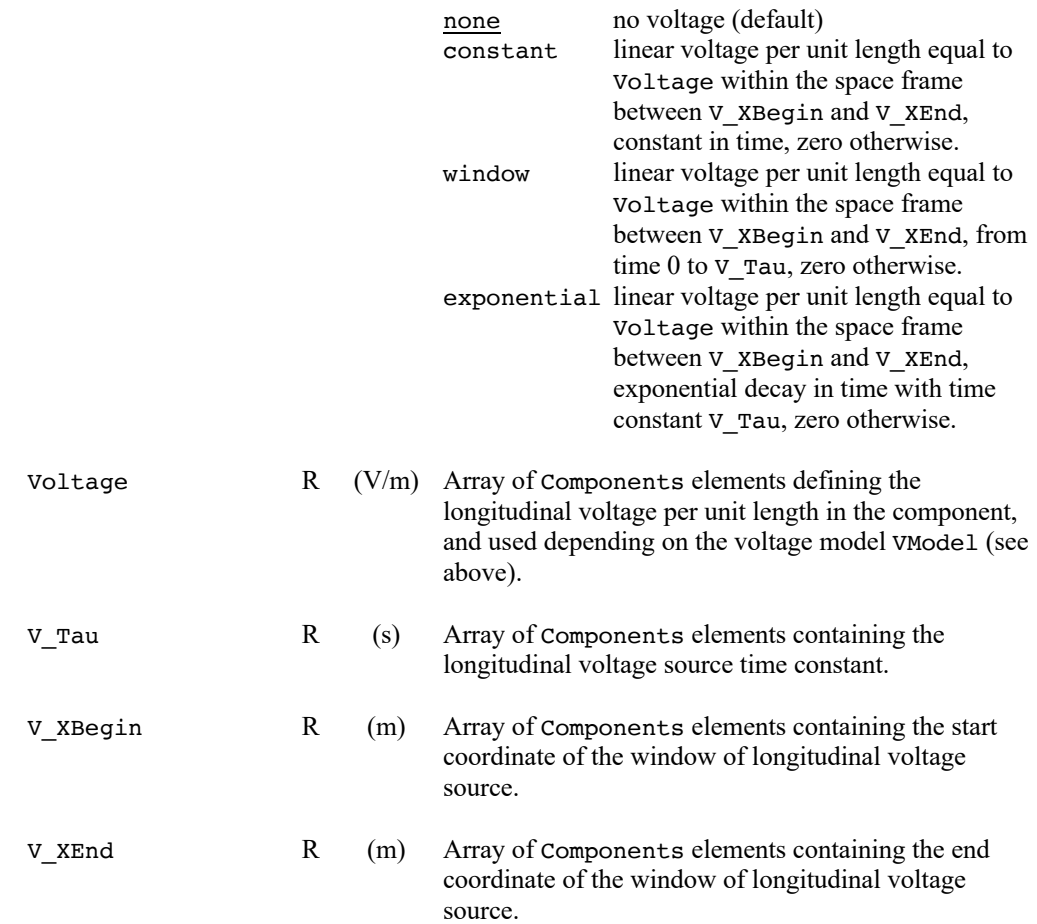

#### **Links**

The *links* block determines the coupling among different components. Such couplings are between thermal and hydraulic components (through heat transfer at the wetted perimeter) and between thermal and electric components (through Joule heat in the thermal components and resistance in the electric components). Coupling can be determined component by component in a structure of matrices containing either the type of coupling, the components coupled and the properties of the coupling.

**Note** All components must be defined before defining their mutual links. This means that the *links* block must come after the *thermal*, *hydraulic* and *electric* blocks in the input file. A parsing error is generated if this is not the case.

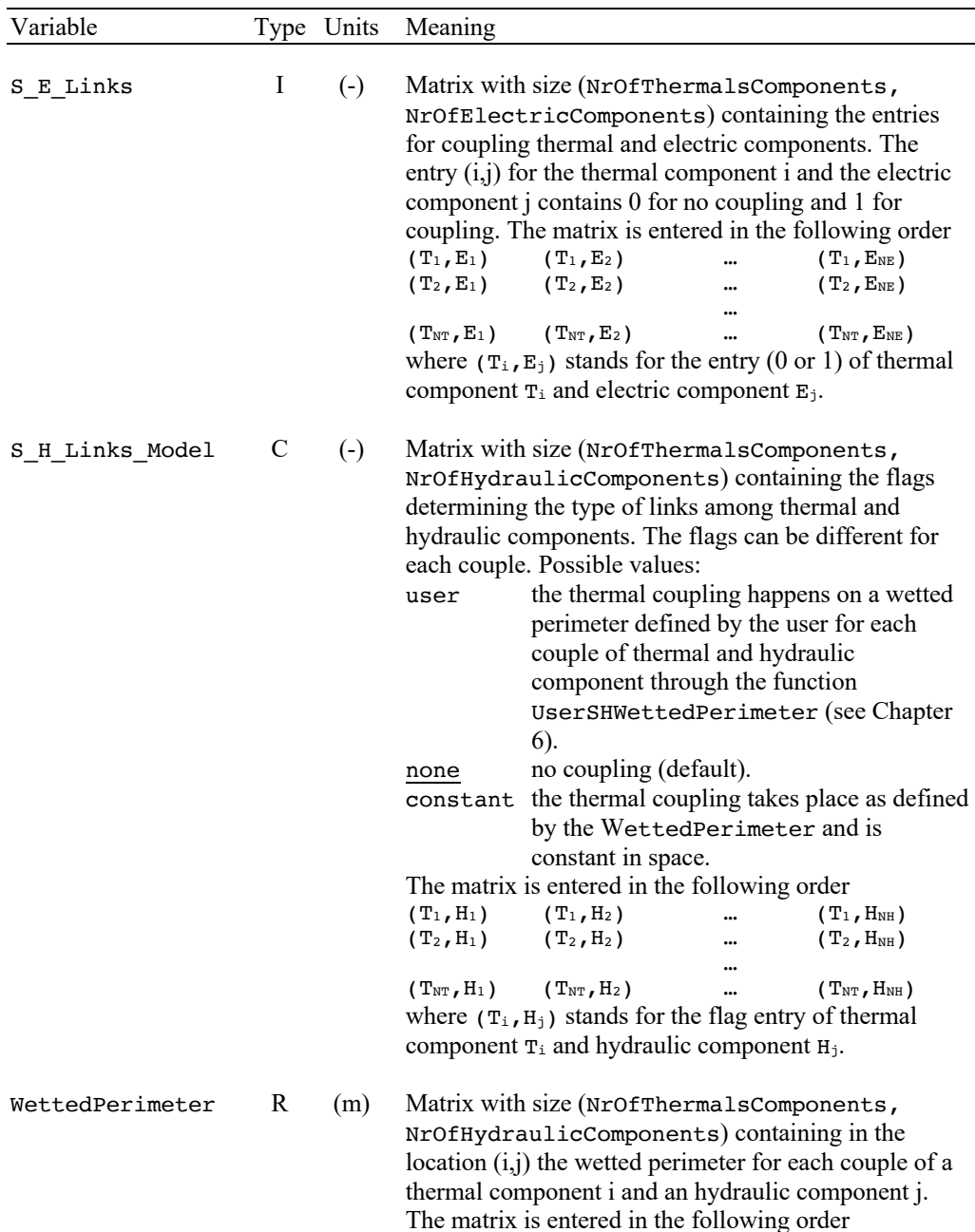

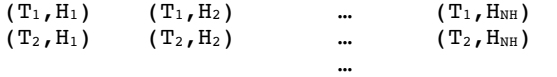

 $(T_{NT}, H_1)$   $(T_{NT}, H_2)$  …  $(T_{NT}, H_{NH})$ where  $(T_i, H_j)$  stands for the wetted perimeter between thermal component  $T_i$  and hydraulic component  $H_j$ .

### **Simulation**

The *simulation* block describes the numerical parameters for meshing, space and time integration, logging and storage of results.

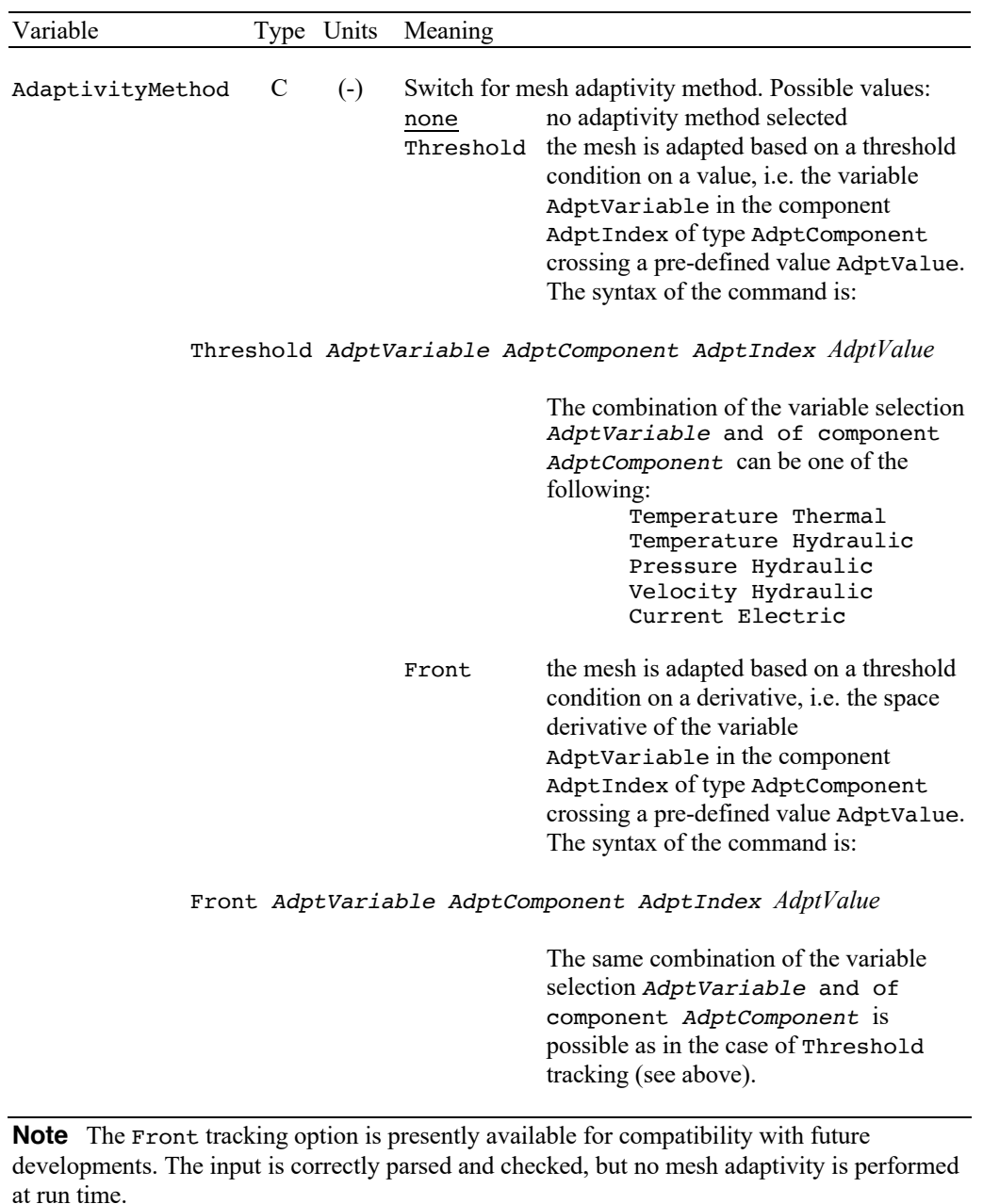

Lambda the mesh is adapted to track the lambda

transition (He-I to He-II) in the component AdptIndex of type hydraulic (i.e. in this case AdptComponent must be hydraulic). The syntax of the command is:

Lambda Hydraulic *AdptIndex*

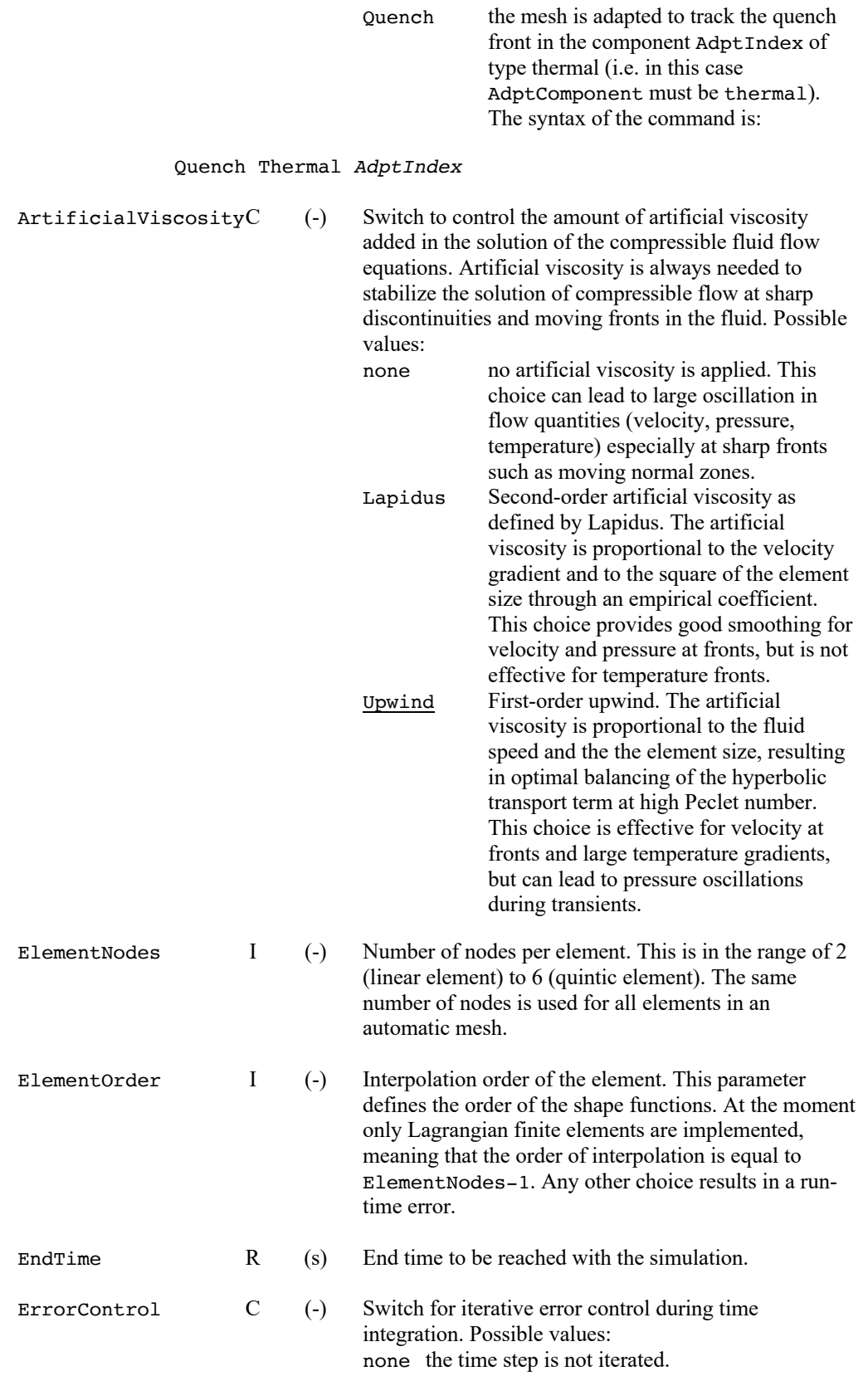

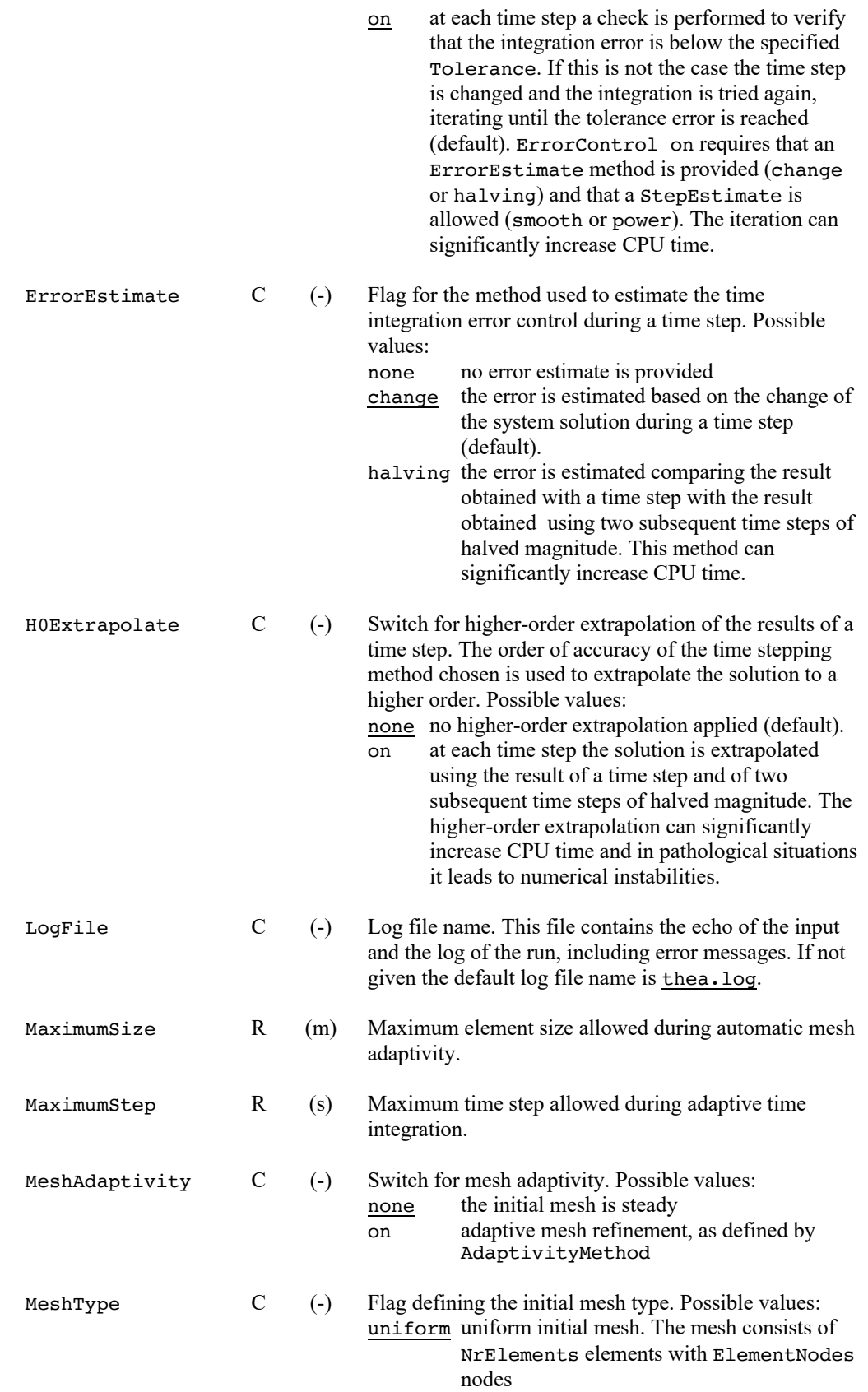

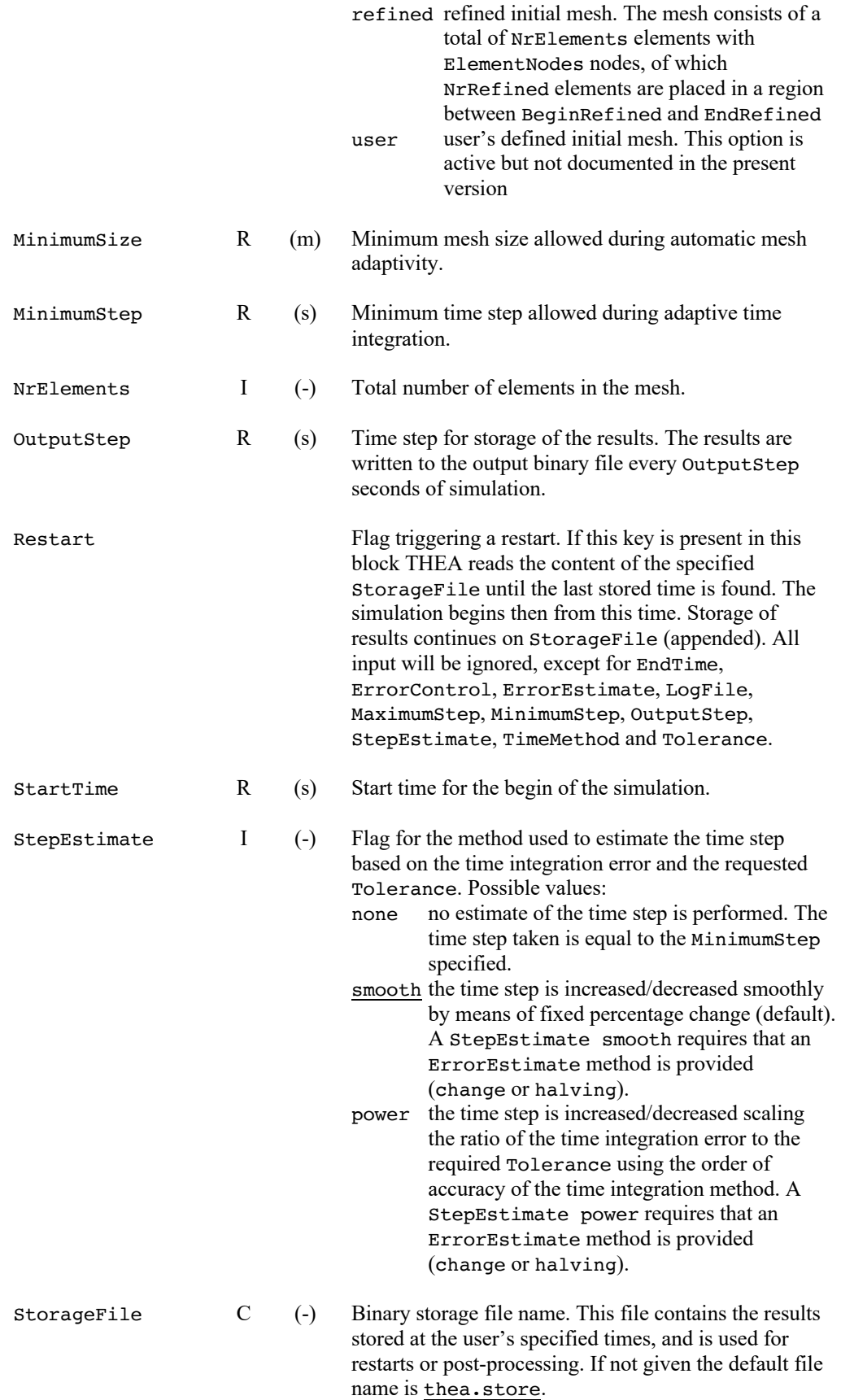

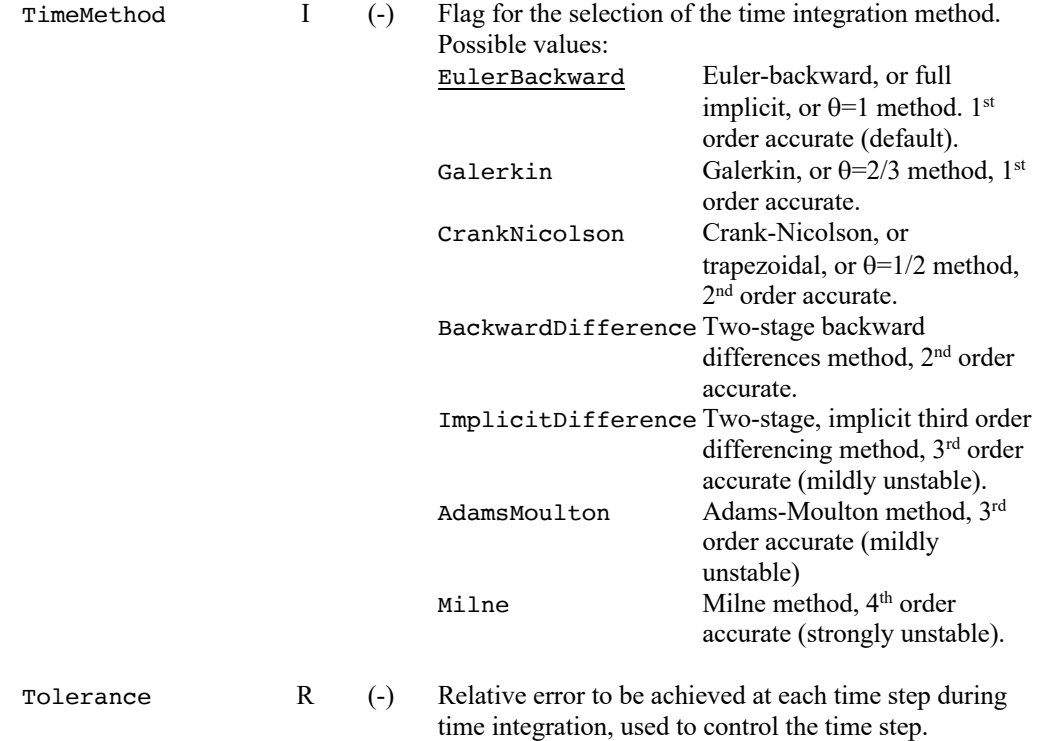

#### **Variables**

The *variables* block is used to define user variables, with given name and type, stored internally and shared among routines and procedures. The value of these user-defined variables is accessible through a simple calling protocol in FORTRAN, which greatly simplifies the preparation and parameterization of External Routines. Variables can be seen as an extension of the standard input parameters, i.e. a facility for easy customization.

Variables are defined with the following syntax:

*VariableType VariableName* Value

where *VariableType* is one of the types defined in the table below, *VariableName* is the name assigned to the variable, and used later to retrieve its value, and Value is the value, of the appropriate type, assigned to the variable.

**Note** We report below a short form of the variables syntax. For further reference, and for explanations on how to access variables from customized External Routines, consult the Variables manual [11]

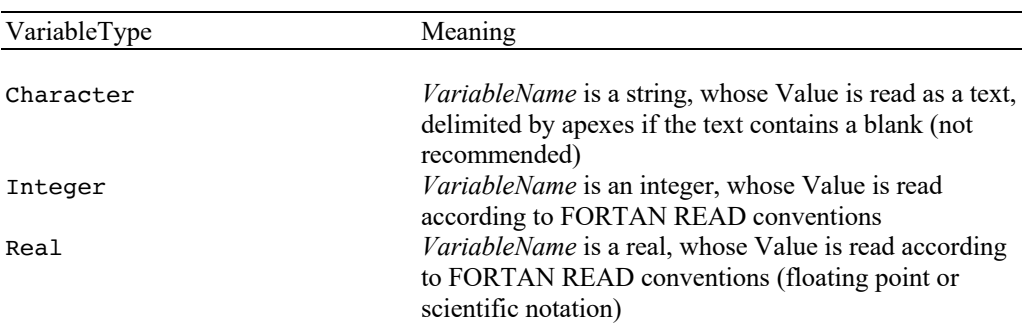

The variables defined in the *variables* block are accessed from the External Routines (and elsewhere in subroutines and functions linked at run time) through calls to the function **getXVariable**(VariableName,Value), where **X** stands for the variable type (i.e. **C**, **I** or **R**) as described in [11].

# CHAPTER 5

# **Post-processing Language Reference**

## **Structure and syntax**

The post-processing command file is read by the post-processor interpreter of THEAPOST. This parses and analyzes the syntax and the grammar of the various entries. In general the file contains a series of commands that are executed in sequence during a post-processing session.

The structure and content of the post-processing command file is similar to that of the input file already described in Chapter 4. In particular the following rules and conventions apply:

- $\blacksquare$  the identifier of a variable and the corresponding value(s) can appear at any position on the line, they can carry on to several lines and must be separated by blanks or tabs;
- the interpretation is case insensitive;
- abbreviations of the keys are not allowed;
- a character ';' in any position of the command line indicates that the remainder of the line must be considered as a comment. If the ';' is the first character in a line, then the whole line is ignored.

Parsing of the input file is finished as soon as an end-of-file or the stop command are found. At this point the post-processor completes all pending print-outs and plots and closes the session. For sample input files see Chapter 3.

## **Commands reference**

**Post-processing commands** In this section we report the list of the postprocessing commands and their meaning in alphabetical order. The keywords identifying commands and options are given in Courier. Parameters and values for the commands are given in *italic*.

**Note** The selection of the items to plot or to print is done identifying first the *target*, i.e. quantity to be plotted/printed, and then the *support*, i.e. the component over which the quantity is defined. Each support must be followed by its identification number, coherent with the input simulation file (e.g. Thermal 2 for the second thermal component defined in the input for the simulation with THEA).

#### NewPage

Force a new plot page to be generated

OutputFile *name*

Set the name of the file for printed output (generated with the command Print). The default file name for printed output is theapost.out. The file name can be changed only before the first printed output is generated. The command is ignored if a printed output has already been generated on another file or on the default file.

Plot *target support<sub>1</sub> support<sub>2</sub>* ... *support<sub>n</sub>* 

Generate n plot frames of *target* for the specified *support(s)* as a function of time or space according to the selection done (see the Select command). Example: plot current electric 1 electric 2

Plot *target<sub>1</sub> support<sub>1</sub>* vs *target<sub>2</sub> support<sub>2</sub>* 

Plot *target<sub>1</sub>* of *support<sub>1</sub>* versus *target<sub>2</sub>* of *support<sub>2</sub>* at all times or space positions selected (see the Select command). Example: plot temperature hydraulic 1 vs temperature hydraulic 2

PostScriptFile *name*

Set the name of the file containing Postscript® output. The default file name for printed output is theapost.ps. The file name can be changed only before the first plot is generated. The command is ignored if a PostScript® output has already been generated on another file or on the default file.

Print *target<sub>1</sub> target<sub>2</sub>* … *target<sub>n</sub> support<sub>1</sub> support<sub>2</sub> … <i>support<sub>m</sub>* 

Generate a table of n x m columns of the *target(s)* in the *support(s)* for every time or space coordinate selected (see the Select command). Note that several targets and supports can be printed simultaneously.

Example: print temperature pressure hydraulic 1 hydraulic 2

Query *query option*

List to standard output the input setting of *query option*, this can be one of the *BlockName* identifiers as for the input simulation file (Model, Thermals, Hydraulics, Electrics, Simulation) or All to list the complete input set.

#### Reset EndTime

Reset the end time for plots and listings to the last simulation time stored in the binary storage file.

```
Reset EndX
```
Reset the end spatial coordinate for plots and listings to the Length as specified in the simulation input.

#### Reset StartTime

Reset the start time for plots and listings to the first simulation time stored in the binary storage file.

Reset StartX
Reset the start spatial coordinate for plots and listings to 0.

Select Time  $t_1$   $t_2$  …  $t_n$ 

Select from the binary storage file the results at times closest to the specified times. The following Plot and Print commands will report the results as function of the spatial coordinate at the n requested times. The selection is overridden by a following Select command.

Select X *x1 x2* … *xn*

Select from the binary storage file the results at the positions specified. Interpolation is performed if the specified positions fall between nodes. The following Plot and Print commands will report the results as function of the time at the n requested positions. The selection is overridden by a following Select command.

Set Color on/off

Switch among color coding and dashed-line coding (B/W) for curves plotted for different supports in the same plot frame, default is off (i.e. dashed-line coding).

Set EndTime *t*

Set the end time for plots and listings, default is the last time stored in the binary storage file.

Set EndX *x*

Set the end spatial coordinate for plots and listings, default is the simulated Length.

Set PlotsPerPage *n*

Set the number of plots per page. The number n must be an integer equal to 1, 2, 3, 4 or 6, 6 being the default. Changing the number of plots per page will automatically generate the plots to a new page

Set StartTime *t*

Set the start time for plots and listings, default is the first time stored in the binary storage file.

Set StartX *x*

Set the start spatial coordinate for plots and listings, default is the simulated 0.

Stop

Stop execution and close the session. An end-of-file during parsing of the command file results in the same effect.

#### StorageFile *name*

Set the name of the file containing the binary stored results from THEA. The default file name for printed output is thea.store. Opening and reading of the binary storage file is automatic after parsing the first command. Therefore this command, if present, must be the first in the post-processing command file.

**Supports and targets** All plotting and print-out actions of the post-processor THEAPOST need the selection of a target to be plotted/printed and the relative support. A target is a variables or an auxiliary quantity computed in the simulation (e.g. temperature). A support is the component on which the quantity is defined (e.g. thermal component number 2). Target and support must be selected from a valid combination (e.g. temperature of thermal component number 2). In the following table we report the keys for the valid combinations of targets and supports. Note that a void support is allowed for variables that are overall cable quantities (e.g. cable current). Any invalid selection or combination of target and support results in a syntax error during parsing.

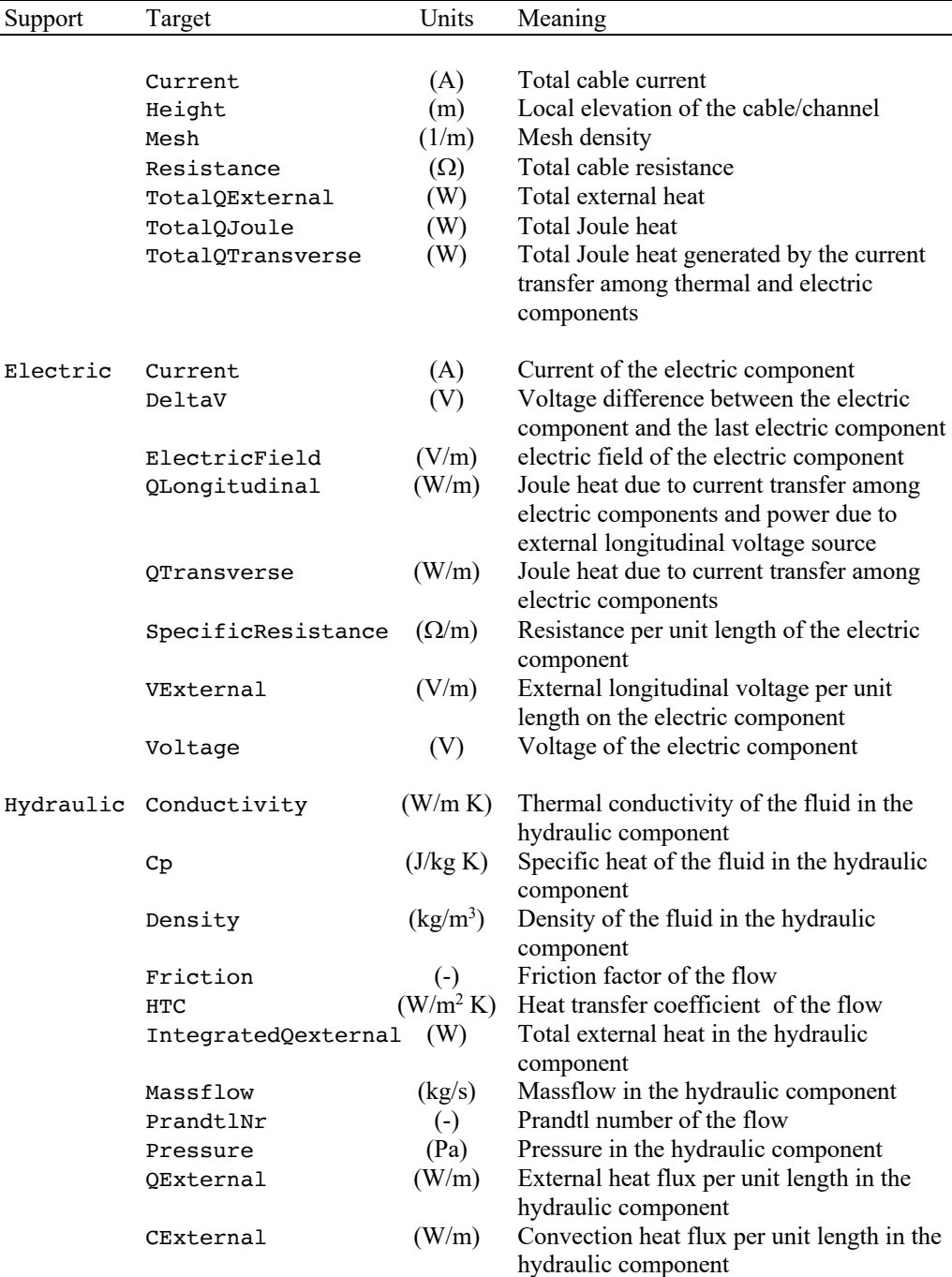

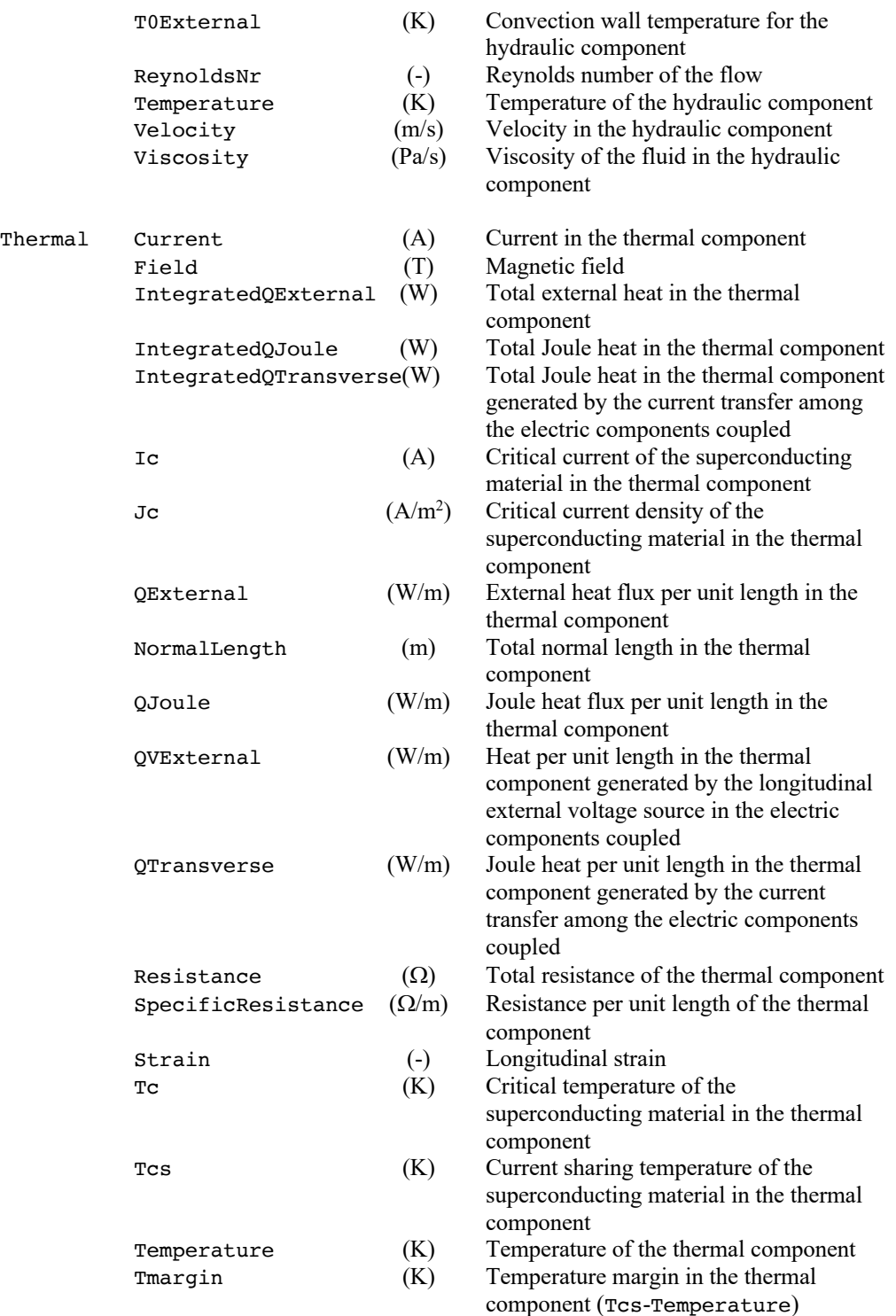

# CHAPTER 6 **External Routines**

Although the modeling power of THEA is above that of any previously developed computer code for the analysis of superconducting cables, situations may arise when you may like to customize the code to use special functions, correlations, material properties or to read measured quantities to provide initial or boundary data. To this purpose THEA provides a very powerful customization mechanism through the External Routines, a wide set of procedures that gives access to low level functionalities within the code. You should be well familiar with FORTRAN programming, the operation of the code and input data before you use the additional capability provided by External Routines.

**Warning** External Routines give unlimited access to the data structure used by the main program. Improper programming of External Routines can therefore corrupt operation and lead to evident or concealed malfunctions and generate manifest or hidden errors in the computed results. IN NO EVENT WILL CRYOSOFT BE LIABLE FOR DIRECT, INDIRECT, SPECIAL, INCIDENTAL, OR CONSEQUENTIAL DAMAGES RESULTING FROM ANY AUTHORISED OR UNAUTHORISED USE OF THIS FEATURE, even if advised of the possibility of such damages.

### **Linking external routines**

The External Routines for THEA are FORTRAN functions packaged in a series of files contained in the directory:

~/CryoSoft/usr/thea/code\_x.x

(where x.x stands for the version you received) which you will have received with the standard installation. In order to customize the code you will need to write modified version of these files. We strongly suggest to create your own directory tree within the above directory, and to modify only copies of the External Routines in order to be able to safely retrieve the standard version at your wish. Once the modified routines are ready, you will need to compile them and link them to the standard part of the code, to produce a customized version of the executable of THEA. For this purpose you can use the standard makefile

~/CryoSoft/etc/thea.make

that can be copied and modified. Once more we strongly suggest that you modify only a copy of the standard makefile. Refer to the installation guide [4] for more details on the use of the makefiles, compilation and link-editing of the program.

### **Calling protocol**

The following sections describe the calling protocol for the External Routines. For clarity we have subdivided the description in sections that are either associated with the type of function or with the type of component involved. The convention followed for the definition of the FORTRAN type of variables is the same as described in Chapter 4.

The External Routines for THEA are defined as FORTRAN functions. The function returns a single real or integer value that must be computed by the user within the routine. All parameters passed to the function must be regarded as input parameters and cannot be modified.

**Note** FORTRAN unit numbers above 50 are reserved by the CryoSoft library for internal use, and should not be allocated for read/write operations. Any allocation or use of units above 50 can result in I/O errors or malfunctions.

#### **Boundary conditions**

The following routines are used to set boundary conditions for thermal, hydraulic or electric components. All THEA simulations require specification of both left and right boundary conditions. In all routines below the two boundaries are identified as follows:

Boundary  $= 1$  left boundary Boundary  $= 2$  right boundary

The routines described in this section are contained in the file user Boundary. f.

real function **UserSTBoundary** (Time, Boundary, Thermal, Tboundary)

Returns the boundary temperature (K) for the thermal component. Called if BoundaryConditions(Boundary)=user and BoundaryType=temperature.

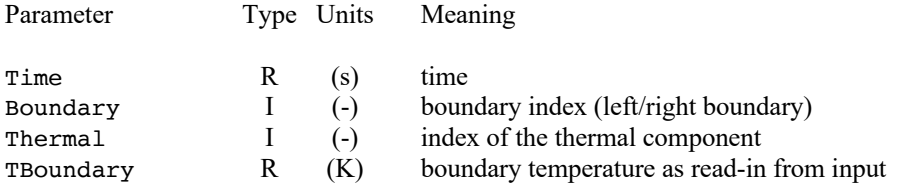

real function **UserSQBoundary** (Time, Boundary, Thermal, Qboundary)

Returns the boundary heating power (W) on the thermal component. Called if BoundaryConditions(Boundary)=user and BoundaryType=heat.

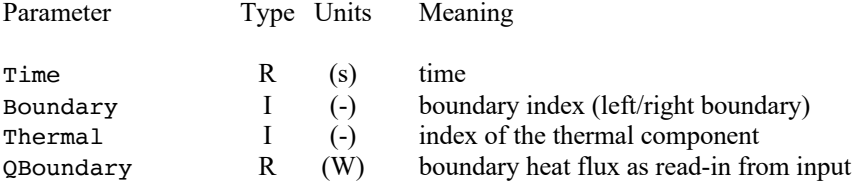

#### real function **UserHTBoundary** (Time, Boundary, Hydraulic, Tboundary)

Returns the boundary temperature (K) for the hydraulic component. Called if BoundaryConditions(Boundary)=user and BoundaryType=reservoir.

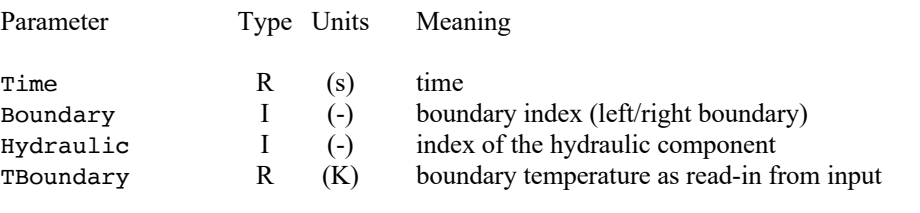

#### real function **UserpBoundary** (Time, Boundary, Hydraulic, pBounbdary)

Returns the boundary pressure (Pa) for the hydraulic component. Called if BoundaryConditions(Boundary)=user and BoundaryType=reservoir.

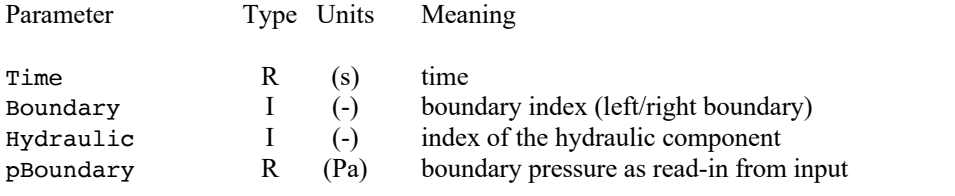

#### real function **UsermdotBoundary** (Time, Boundary, Hydraulic, mdotBoundary)

Returns the boundary temperature (K) for the hydraulic component. At present not called.

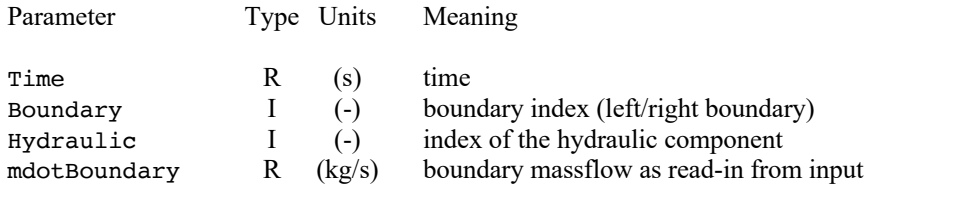

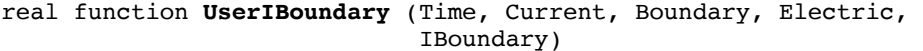

Returns the boundary current (A) for the electric component. Called if BoundaryConditions(Boundary)=user and BoundaryType=current.

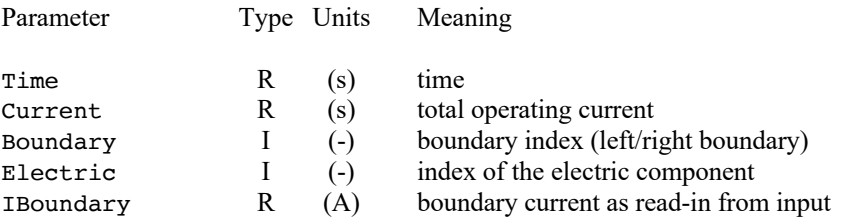

#### real function **UserVBoundary** (Time, Boundary, Electric, VBoundary)

Returns the boundary voltage (V) for the electric component. Called if BoundaryConditions(Boundary)=user and BoundaryType=voltage.

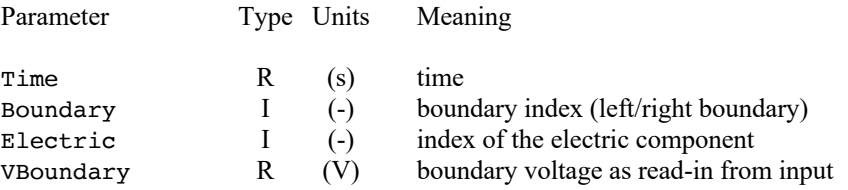

#### **Cable current**

The following routine is used to set the total cable current as a function of time. The routine described in this section is contained in the file userCurrent.f.

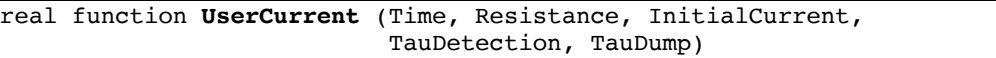

Returns the total cable current (A). Called if CurrentModel=user.

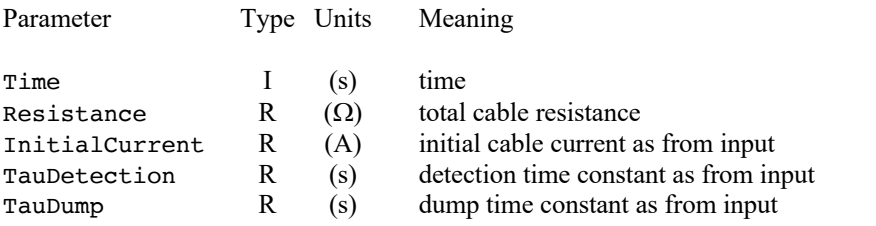

#### **Electric components**

The electric characteristics of the electric components are customized through the External Routines described in this section. Two electrical characteristics are needed, namely the transverse conductance  $c_{ij}$  and the mutual inductance  $l_{ij}$  per unit length for any couple  $(i,j)$  of electric components. Both can be defined as a function of position. The values returned for the conductance (in  $1/\Omega$ m) and inductance (in H/m) are assembled in two matrices. Note that the two matrices of transverse conductance and inductance cannot to be singular. The user should take care that this is the case.

The routines described in this section are contained in the file userElectrics.f

#### real function **UserConductance** (Electric1, Electric2, X, Conductance)

Returns the conductance per unit length  $(1/\Omega m)$  between any two components. Called if Links\_Model=user.

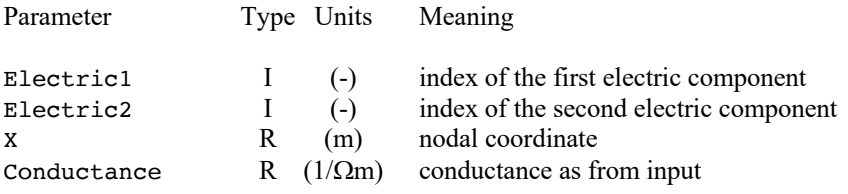

#### real function **UserInductance** (Electric1, Electric2, X, Self, Mutual)

Returns the inductance per unit length (H/m) between any two components. Called if Links\_Model=user

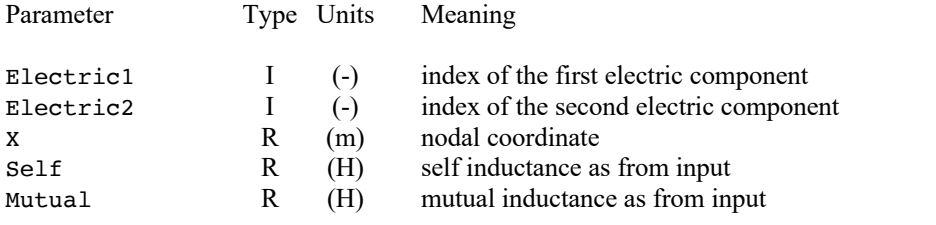

real function **UserResistance** (Electric, X, Resistance, I0, Current)

Returns the longitudinal resistance per unit length  $(\Omega/m)$ . Called if RModel=user.

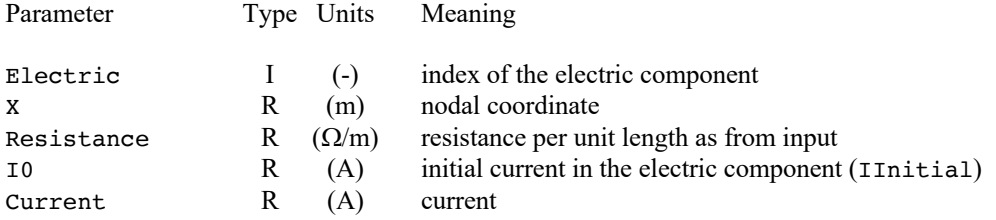

#### **Properties of fluids**

The thermophysical properties of the fluids can be customized using the routines described in this section. These routines are called if the fluid name used in the hydraulic block is not within the set of standard fluids. The properties computed are density  $\rho$ , specific heat at constant pressure Cp, specific heat at constant volume Cv, specific enthalpy h, specific entropy s, viscosity v, thermal conductivity K, sound speed c, Gruneisen factor  $\phi$ , superfluid effective conductivity function F. All properties are computed as a function of pressure p and temperature T

The routines described in this section are contained in the file userFluids.f

#### real function **UserFluidDensity** (FluidName,p,T)

Returns the density of the fluid ( $kg/m<sup>3</sup>$ ). Called if Fluid=user.

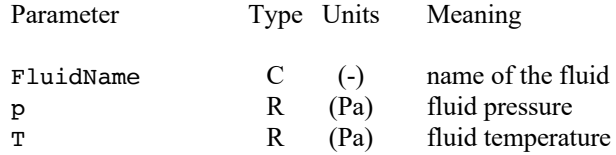

#### real function **UserFluidCp** (FluidName,p,T)

Returns the specific heat at constant pressure of the fluid (J/kg K). Called if Fluid=user.

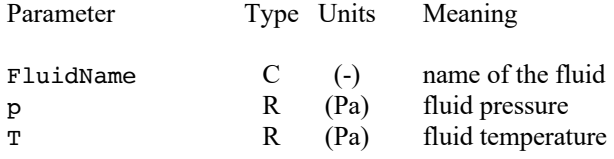

#### real function **UserFluidCv** (FluidName,p,T)

Returns the specific heat at constant volume of the fluid (J/kg K). Called if Fluid=user.

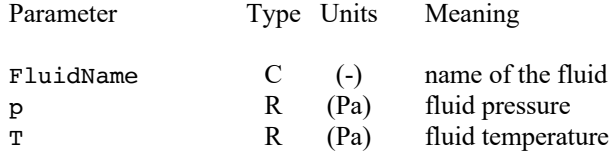

#### real function **UserFluidEnthalpy** (FluidName,p,T)

Returns the specific enthalpy of the fluid (J/kg). Called if Fluid=user.

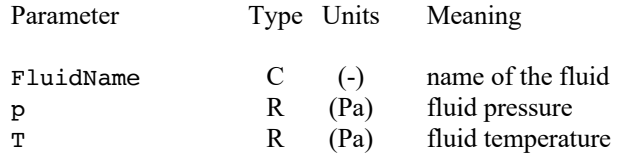

#### real function **UserFluidEntropy** (FluidName,p,T)

Returns the specific entropy of the fluid (J/kg). Called if Fluid=user.

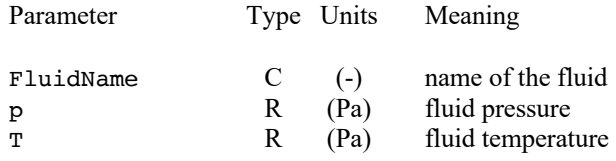

#### real function **UserFluidViscosity** (FluidName,p,T)

Returns the dynamic viscosity of the fluid (Poise). Called if Fluid=user.

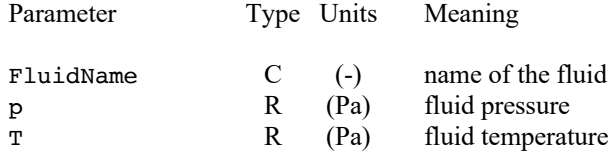

#### real function **UserFluidConductivity** (FluidName,p,T)

Returns the thermal conductivity of the fluid (W/m K). Called if Fluid=user.

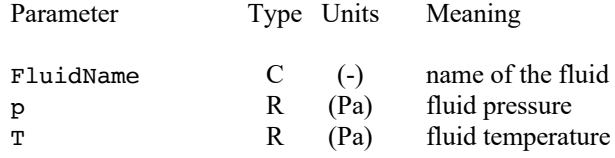

#### real function **UserFluidSound** (FluidName,p,T)

Returns the sound speed of the fluid (m/s). Called if Fluid=user.

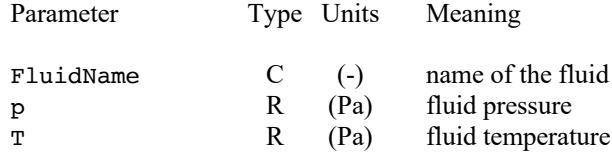

#### real function **UserFluidGruneisen** (FluidName,p,T)

Returns the Gruneisen factor of the fluid (-), defined as  $\rho/T$  (dT/d $\rho$ )s. Called if Fluid=user.

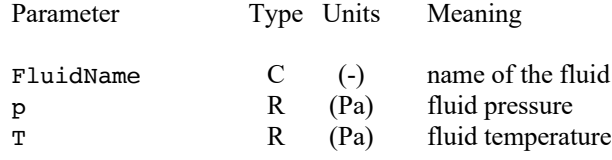

#### real function **UserSuperFluid** (FluidName,p,T)

Returns the superfluid thermal conductance function of the fluid  $(W^3/m^5 K)$ . Called if Fluid=user. Only applies to superfluid conditions (should be set to zero)

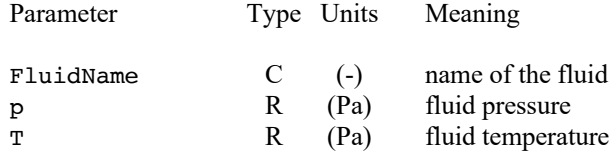

#### **Friction factor**

The routine described in this section allows the customization of the friction factor as a function of the Reynolds number, position and the hydraulic component. The friction factor *f* is defined following the US convention, so that the pressure drop along a channel is given by:

$$
\frac{\partial p}{\partial x} = -2f \frac{\rho v^2}{D_h}
$$

where symbol notation is conventional. The friction factor can be defined for all hydraulic components independently.

The routine is contained in the file userFriction.f.

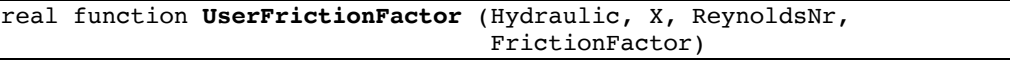

Returns the friction factor (-) of the component. Called if fModel=user.

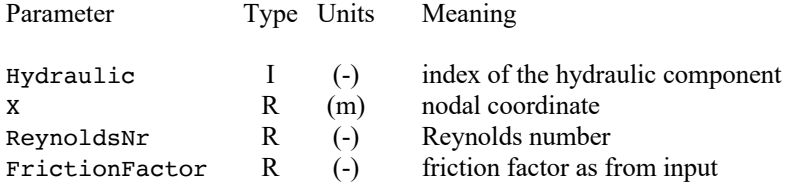

#### **Heating of hydraulic components**

The heating of the hydraulic components can be defined using the routine described in this section. The heating power density (in  $W/m$ ) or the wall temperature (in K) are defined as a function of space and time for all hydraulic components independently.

The routines are contained in the file userHHeating.f.

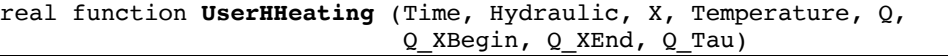

Returns the heat flux (W/m) for the component Called if  $Q$ Model=user.

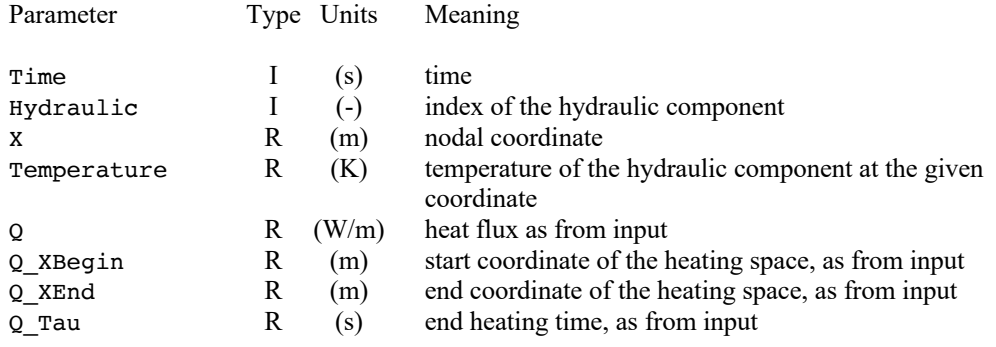

real function **UserHT0** (Time, Hydraulic, X, Temperature, T0, T0\_WP, T0\_XBegin, T0\_XEnd)

Returns the wall temperature  $(K)$  for the component Called if CModel=user.

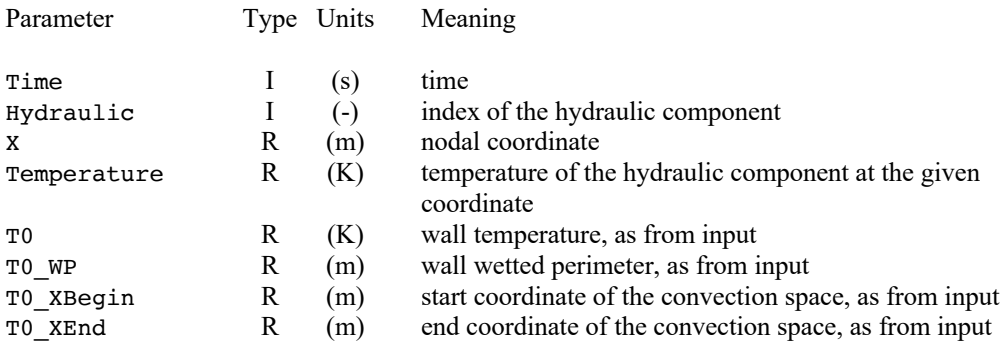

#### **Heat transfer coefficient**

The routine described in this section allows the customization of the heat transfer coefficient as a function of the Reynolds number, fluid state, average wall temperature, position and the hydraulic component. The friction factor can be defined for all hydraulic components independently.

The routine is contained in the file userHTC.f.

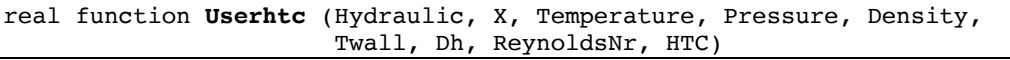

Returns the heat transfer coefficient ( $W/m<sup>2</sup>K$ ) of the component. Called if hModel=user.

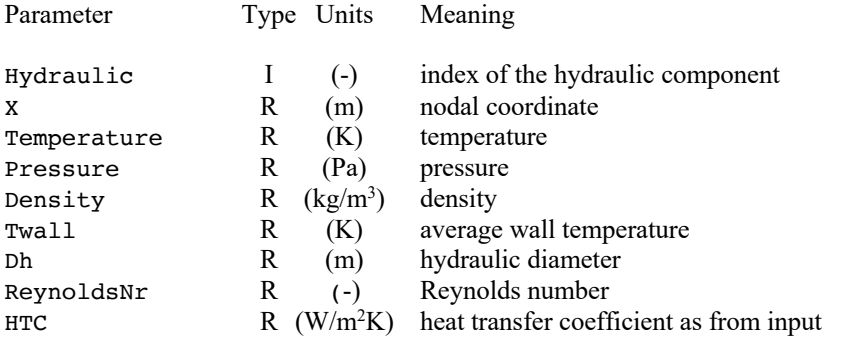

#### **Local elevation**

The following routine is used to set the local elevation (height) of the components as a function of position. The height can be set for each hydraulic component in the cable. The routine described in this section is contained in the file userHeight.f.

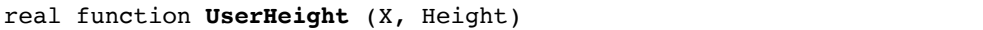

Returns the height (m) of the hydraulic components. Called if HeightModel=user.

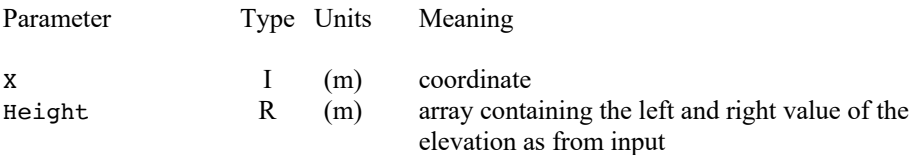

#### **Hydraulic components**

The geometric characteristics of the hydraulic components can be customized through the External Routines described in this section. In particular the cross section of the channel and its hydraulic diameter can be set for each hydraulic component as a function of position.

The routines described in this section are contained in the file userHydraulics.f

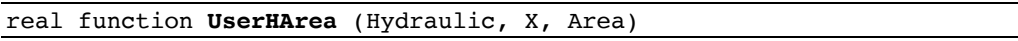

Returns the area  $(m^2)$  of the component. Called if Model=user.

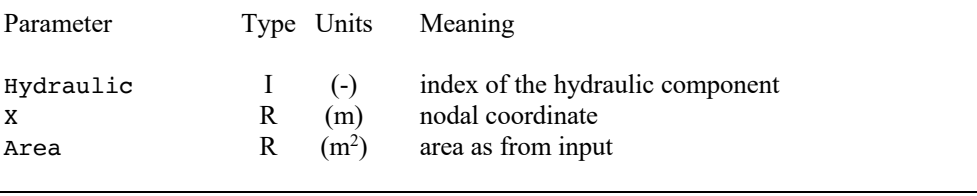

real function **UserDh** (Hydraulic, X, Dh)

Returns the hydraulic diameter (m) of the component. Called if Model=user.

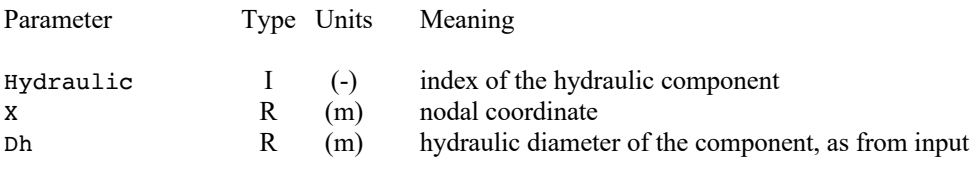

#### **Initial conditions**

The following routines are used to set initial conditions for the three type of components. The initial conditions are the starting point for a simulation. Care should be taken that they are physically consistent and that they follow the boundary conditions. Numerical instabilities can be generated should this not be the case.

Different variables must be set depending on the type of component. Thermal components require setting of the temperature, hydraulic components require the pressure, temperature and massflow, and electric components require the current. The setting of the variables is required at all locations X within the domain of analysis.

The routines described in this section are contained in the file userInitial.f.

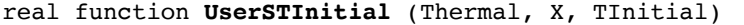

Returns the initial temperature (K) of the thermal component. Called if InitialCondition=user in the Thermals block.

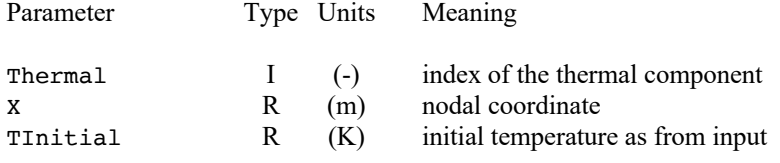

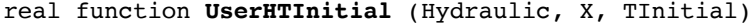

Returns the initial temperature (K) of the hydraulic component. Called if InitialCondition=user in the Hydraulics block.

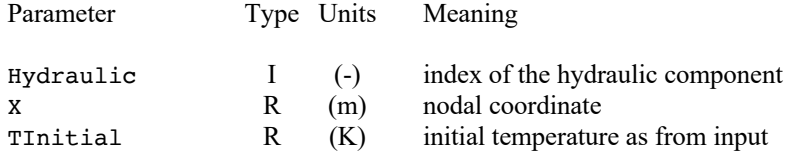

#### real function **UsermdotInitial** (Hydraulic, X, mdotInitial)

Returns the initial mass flow (kg/s) of the hydraulic component. Called if InitialCondition=user in the Hydraulics block.

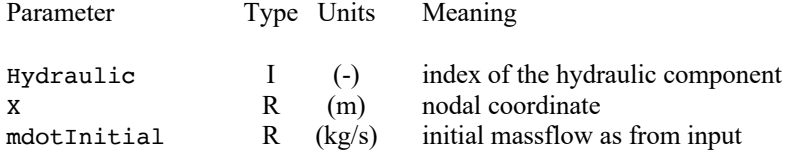

#### real function **UserpInitial** (Hydraulic, X, pInitial)

Returns the initial pressure (Pa) of the hydraulic component. Called if InitialCondition=user in the Hydraulics block.

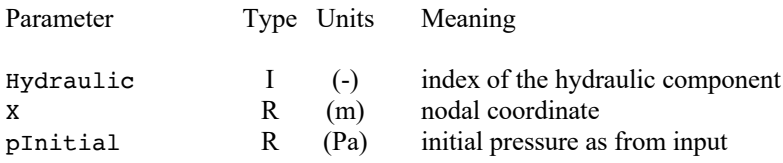

#### real function **UserIInitial** (Electric, X, IInitial)

Returns the initial current (A) of the electric component. Called if InitialCondition=user in the Electrics block.

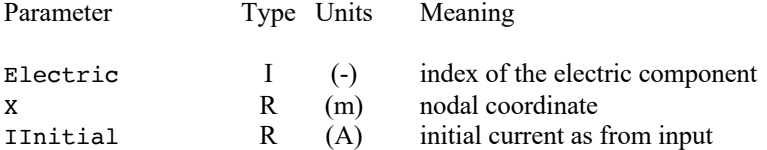

#### **Links**

The characteristics of the thermal/hydraulic links can be defined through the External Routines described in this section. The links among thermal elements are defined by thermal resistances that can be function of position. The links among hydraulic components depend on the wetted perimeter of two channels (i.e. the common perimeter) and on the degree of perforation of the common wall. Both can be defined as functions of position. Links among thermal and hydraulic components depend on the wetted perimeter, which can be defined as a function of position.

The corresponding routines are contained in the file userLinks.f.

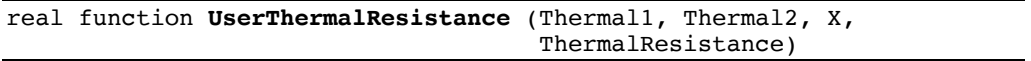

Returns the thermal resistance (K m/W) between two components. Called if Links Model=user in the thermals block.

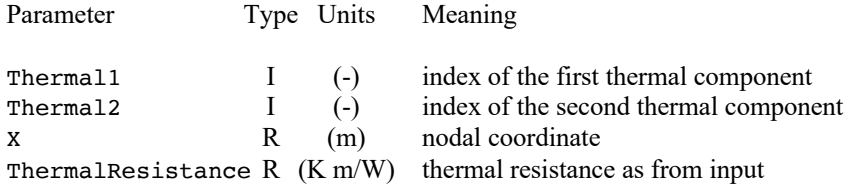

#### real function **UserPerforation** (Hydraulic1, Hydraulic2, X, Perforation)

Returns the perforation (m) of two components. Called if Links\_Model=user in the hydraulics block.

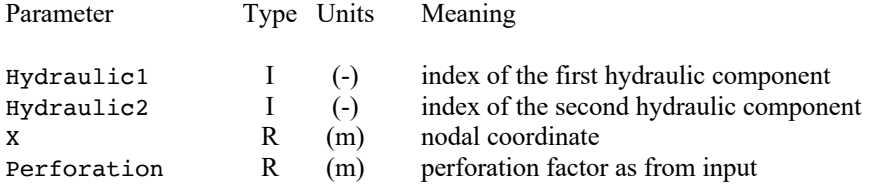

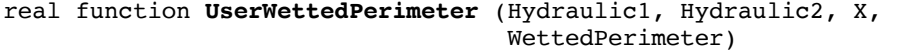

Returns the wetted perimeter (m) between two components. Called if Links\_Model=user in the hydraulics block.

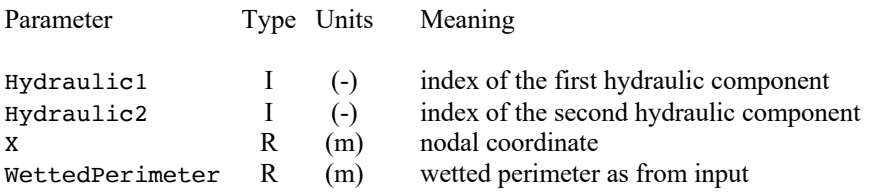

real function **UserSHWettedPerimeter** (Thermal, Hydraulic, X, WettedPerimeter)

Returns the wetted perimeter (m) between thermal and hydraulic component. Called if S\_H\_Links\_Model=user.

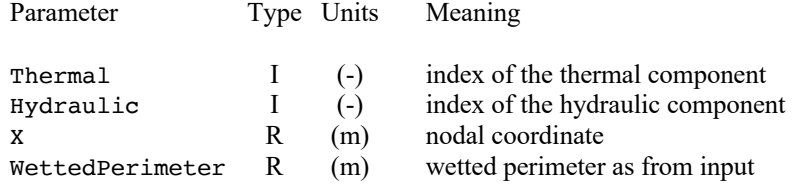

#### **Magnetic field**

The following routine is used to set the magnetic field in the cable as a function of position, time and current. The magnetic field can be set for each thermal component in the cable.

The corresponding routines are contained in the file userMagneticField.f.

```
real function UserMagneticField (Time, Thermal, X, Current, 
                       InitialCurrent, MagneticFieldSS,
                      MagneticFieldTr)
```
Returns the magnetic field (T) of the component. Called if MagneticFieldModel=user.

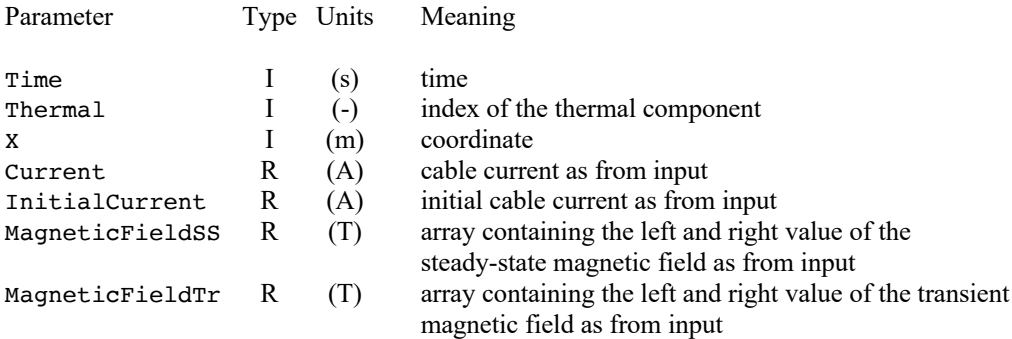

#### **Heating of thermal components**

The heating of the thermal components can be defined using the routine described in this section. The heating power density (in W/m) is defined as a function of space and time for all thermal components independently.

The routine is contained in the file userSHeating.f.

```
real function UserSHeating (Time, Thermal, X, Temperature, Q, 
                  Q_XBegin, Q_XEnd, Q_Tau)
```
Returns the heat flux  $(W/m)$  of the component. Called if  $Q$ Model=user.

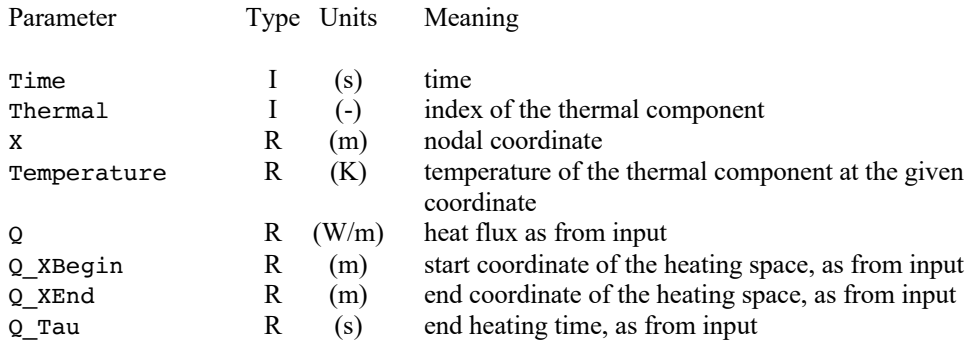

#### **Properties of solid materials**

The thermophysical and electrical properties of the solid materials can be customized using the routines described in this section. These routines are called if the material name used in a thermal component is not within the set of standard materials, or in the case that the thermal model is explicitly set to user. The properties computed are thermal conductivity K, heat capacity C, density  $\rho$ , electrical resistivity  $\eta$ , critical current density Jc, critical temperature Tc, current sharing temperature Tcs. The routine UserMaterialType in addition identifies the type of material. The types allowed are reported in the table below. The properties used for the simulation depend on the type of material, as also defined in the table below where a symbol  $\checkmark$  indicates that the corresponding property is needed.

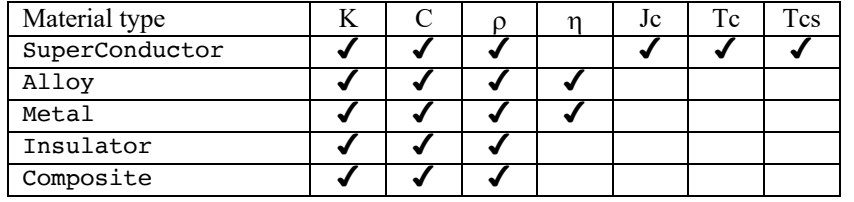

**Note** In any case for a user's defined material all routines below must be provided. Depending on the type of material (SuperConductor, Alloy, Metal, Insulator or Composite) some of the routines can return dummy values (e.g. zero critical current density if the material is not a superconductor).

The routines described in this section are contained in the file user Solids.f

#### character\*72 function **UserMaterialType** (MaterialName)

Returns the type of the material: "SuperConductor", "Alloy", "Metal", "Insulator" or "Composite". Called for user specified materials.

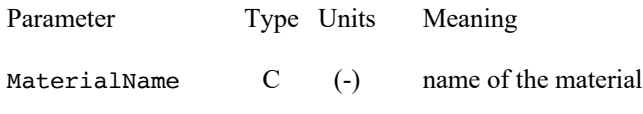

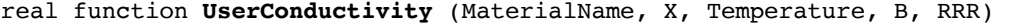

Returns the thermal conductivity (W/m K) of the material. Called if the Model=user or for user specified materials.

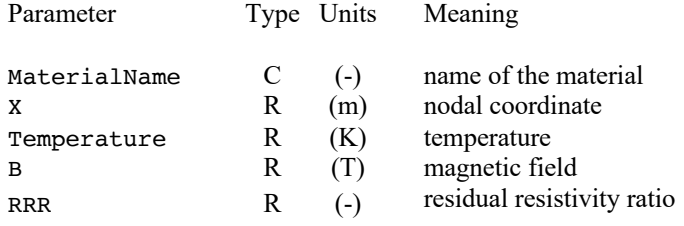

#### real function **UserCriticalCurrent** (MaterialName, X, Temperature, B, Epslon)

Returns the critical current density  $(A/m^2)$  of the material. Called if the Model=user or for user specified materials.

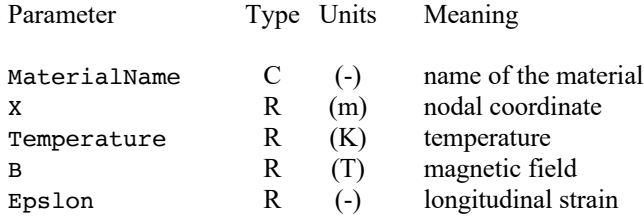

real function **UserCriticalTemperature** (MaterialName, X, B, Epslon)

Returns the critical temperature  $(K)$  of the material. Called if the Model=user or for user specified materials.

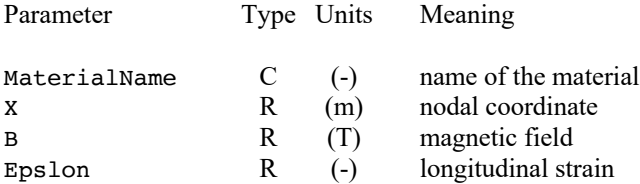

#### real function **UserCurrentSharing** (MaterialName, X, B, Jop, Epslon)

Returns the current sharing temperature  $(K)$  of the material. Called if the Model=user or for user specified materials.

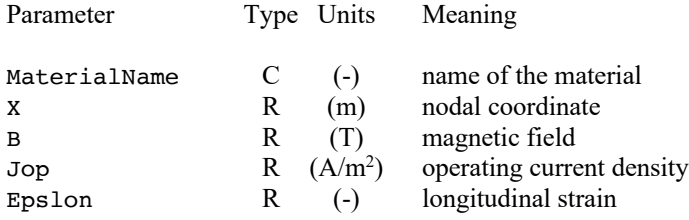

#### real function **UserDensity** (MaterialName, X, Temperature)

Returns the density  $(kg/m<sup>3</sup>)$  of the material. Called if the Model=user or for user specified materials.

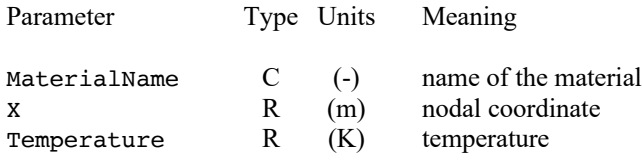

#### real function **UserResistivity** (MaterialName, X, Temperature, B, RRR)

Returns the resistivity  $(\Omega m)$  of the material. Called if Model=user or for user specified materials.

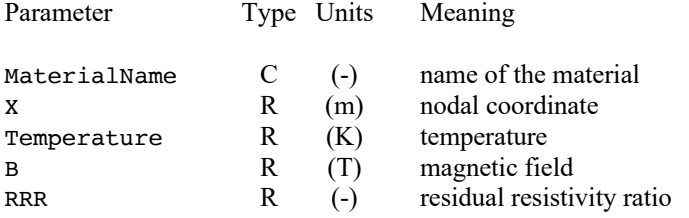

real function **UserSpecificHeat** (MaterialName, X, Temperature, B, Tcs, Epslon)

Returns the specific heat (J/kg K) of the material. Called if Model=user or for user specified materials.

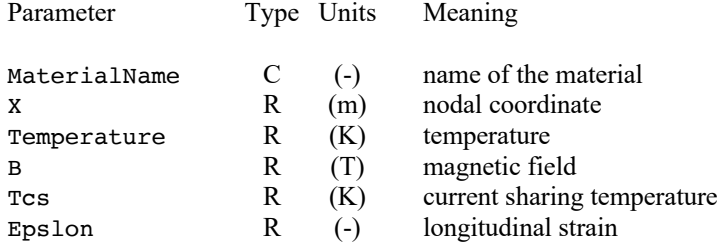

#### **Longitudinal strain**

The following routine is used to set the longitudinal strain on the cable as a function of position, time and current. The strain can be set for each thermal component in the cable.

The routine described in this section is contained in the file userStrain.f.

```
real function UserStrain (Time, Thermal, X, Current, InitialCurrent,
              StrainSS , StrainTr)
```
Returns the longitudinal strain (-) of the component. Called if StrainModel=user.

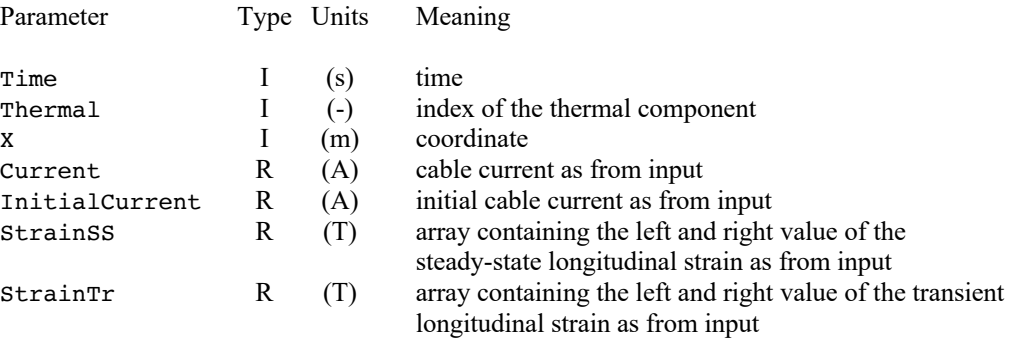

#### **Thermal components**

The External Routines described in this section can be used to customize the characteristics of the thermal components. They are called when the thermal model is set to user. General characteristics of a component, such as its cross section, RRR or the parameters for the superconducting transition, can be varied as a function of position.

The routines described in this section are contained in the file userThermals.f:

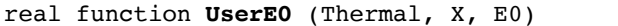

Returns  $E_0$  (V/m) of the component. Called if Model=user.

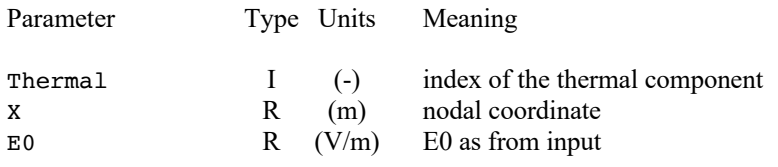

integer function **UsernPower** (Thermal, X, nPower)

Returns n (-) of the component. Called if Model=user.

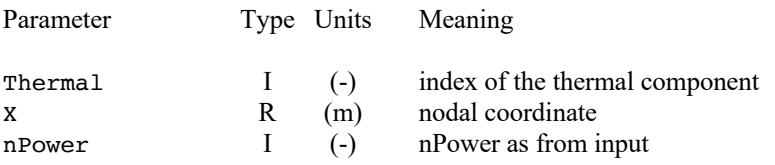

#### real function **UserRRR** (Thermal, MaterialName, X, RRR)

Returns the residual resistivity ratio (-) of the material. Called if Model=user.

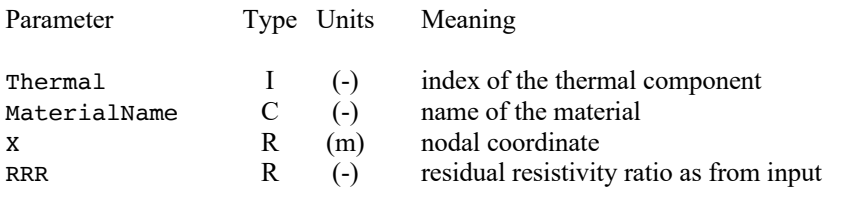

#### real function **UserSArea** (Thermal, MaterialName, X, Area)

Returns the area (m<sup>2</sup>) of the component. Called if Model=user.

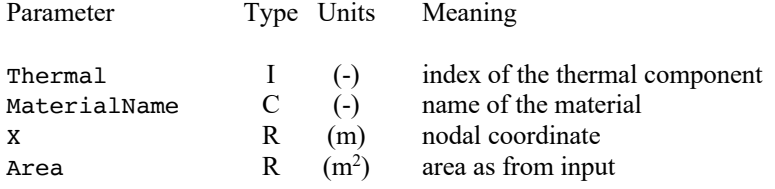

#### **Voltage source in electric components**

The voltage source in the electric components can be defined using the routine described in this section. The longitudinal voltage density (electric field in V/m) is returned as a function of space and time for all electric components independently.

The routine is contained in the file userVoltage.f.

```
real function UserVoltage (Time, Electric, X, Voltage, V_XBegin, 
               V XEnd, V Tau)
```
Returns the voltage (V/m) of the component. Called if Links\_Model=user

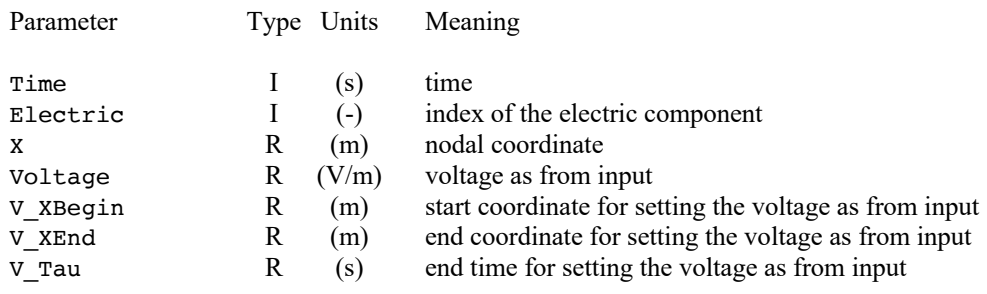

### CHAPTER 7

## **Troubleshooting and Errors**

Error messages are reported to the output ASCII log file and to the standard output. The form of a typical error report is the following

ERROR in procedure <*procedure name*>: <*error message*> called by <*calling procure*> at position <*n*> called by <*calling procure*> at position <*m*> ......

where <*procedure name*> is the name of the routine where the error occurred and <*error message*> reports a short description of the error situation. This line is followed by the trace of the <*calling procedure*> up to the main program. In case of queries about error conditions, please take care to report error messages completely, including the calling trace.

Errors can be generated at four different levels in the code:

- input parsing and syntax errors;
- data consistency errors;
- runtime errors;
- internal consistency errors.

#### **Input parsing errors**

Input parsing and syntax errors are detected during the interpretation of the input file. They indicate that the variable naming, the command syntax or the type and number of numerical data in the input file are incorrect. Verify syntax in the input file in this case.

#### **Data consistency errors**

Data consistency errors are detected when input data are not coherent among themselves and would result in a model that cannot be analyzed. Typical cases are selection of incompatible options, or input data out-of-range. Verify the consistency of the input data in this case.

#### **Runtime errors**

Runtime errors are detected either when the solver enters a physical or numerical instability, or when the size of the problem exceeds the maximum allowed. Physical instabilities can be triggered by improper setting of physical conditions (e.g. initial conditions or boundary conditions), excessive transient conditions (e.g. very large heating powers or pressure

differences), or because of incorrect values from fluid and solid properties. Verify input conditions in this case.

Numerical instabilities can be triggered by the use of very large time steps, coarse mesh, and algorithms with little to no damping. In case of numerical instability, attempt at reducing the maximum time step (value of MaximumStep in input), reducing the allowed integrator tolerance (value of Tolerance in input), or choosing a time integration method that is more robust (choose EulerBackward as TimeMethod).

The maximum size of the problem that can be solved is determined by the requested memory allocation in the FORTRAN include file:

~/CryoSoft/src/thea/code\_x.x/includes/parameters.inc

where a number of parameters are set statically. The main parameters affecting memory allocation are the following, with the associated meaning:

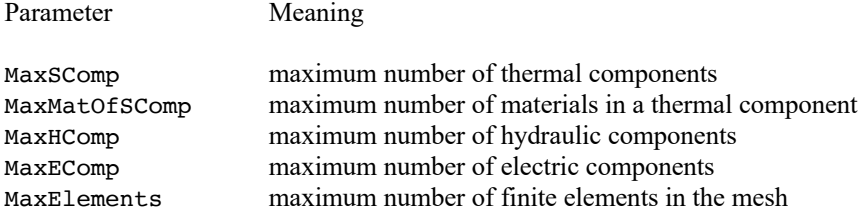

The additional parameters MaxWork4 and MaxWork8 are set to accommodate the bandwidth system matrix in the equation solver, and may need adjustment in case the PDE solver needs more work space.

The version of the code you received can be modified by adjusting these parameters as desired. The code then needs to be compiled and link-edited as explained in the installation manual you received [4].

**Warning** Modifying the code dimensioning parameters requires understanding of the memory allocation for the system variables, and of the internal structure of the code. IN NO EVENT WILL CRYOSOFT BE LIABLE FOR DIRECT, INDIRECT, SPECIAL, INCIDENTAL, OR CONSEQUENTIAL DAMAGES RESULTING FROM ANY AUTHORISED OR UNAUTHORISED USE OF THIS FEATURE, even if advised of the possibility of such damages.

#### **Internal consistency errors**

Internal consistency errors indicate corruption of the internal data structure of the program. An internal consistency error cannot be generated using the standard program and reading data from input only. However, they can be detected in case that customized External Routines with improper data handling are used. They diagnose a severe fault within the code. If you are using External Routines, verify their consistency with the calling protocol. In case you are not using External Routines, report internal consistency errors to us.

## CHAPTER 8

## **References**

- [1] Bottura L., *Modelling Stability in Superconducting Cables*, Physica C, **310**, 316-326, 1998.
- [2] Bottura L., Rosso C., Breschi M., *A General Model For Thermal, Hydraulic and Electric Analysis of Superconducting Cables*, Cryogenics, **40**, 617-626, 2000.
- [3] Bottura L., Rosso C., *Thermal, Hydraulic and Electric Analysis of Superconducting Cables: Model Description*, CryoSoft Internal Note CRY0/00/017, 2000.
- [4] CryoSoft Installation Manual, Version 8.2, 2021.
- [5] Krempaski L., Schmidt C., *Experimental Verification of "Supercurrents" in Superconducting Cables Exposed to AC-Fields*, Cryogenics, **39**, 23-33, 1999.
- [6] Anghel A., *QUELL Experiment: Analysis and Interpretation of the Quench Propagation Results*, Cryogenics, **38**, 459-466, 1998.
- [7] CryoSoft Solids Manual, Version 4.0, 2021.
- [8] CryoSoft Fluids Manual, Version 3.0, 2002.
- [9] Bottura L., *Friction Factor Correlations*, CryoSoft Internal Note CRY0/98/009, 1998.
- [10] Bottura L., *Heat Transfer Correlations*, CryoSoft Internal Note CRY0/98/010, 1998.
- [11] CryoSoft Variables Manual, Version 1.0, 2016.
- [12] D. Bessette, et al, *Test Results From the PF Conductor Insert Coil and Implications for the ITER PF System*, IEEE Trans. Appl. Sup., **19**(3), 1525-1531, 2009.